**Repositorio Digital USM https://repositorio.usm.cl**

Tesis USM TESIS de Pregrado de acceso ABIERTO

2017

# t-HYPER NEAT: RETARDOS DE TIEMPO EN UNA RED HYPER NEAT PARA APRENDIZAJE DE CAMINATAS EN ROBOTS CON EXTREMIDADES MÓVILES

SILVA MUÑOZ, OSCAR ANDRE

http://hdl.handle.net/11673/23466 Repositorio Digital USM, UNIVERSIDAD TECNICA FEDERICO SANTA MARIA

#### UNIVERSIDAD TÉCNICA FEDERICO SANTA MARÍA

DEPARTAMENTO DE ELECTRÓNICA

### "τ -HYPERNEAT: RETARDOS DE TIEMPO EN UNA RED HYPERNEAT PARA APRENDIZAJE DE CAMINATAS EN ROBOTS CON EXTREMIDADES MÓVILES"

Memoria presentada por

#### Oscar André Silva Muñoz

como requisito parcial para optar al título de

#### Ingeniero Civil Electrónico

Profesor Guía Dra. María José Escobar Silva

Profesor Correferente

Dr. Fernando Auat Cheein

Valparaíso, 2016.

#### TÍTULO DE LA MEMORIA:

#### "τ -HYPERNEAT: RETARDOS DE TIEMPO EN UNA RED HYPERNEAT PARA APRENDIZAJE DE CAMINATAS EN ROBOTS CON EXTREMIDA-DES MÓVILES"

AUTOR:

Oscar André Silva Muñoz.

TRABAJO DE MEMORIA, presentado en cumplimiento parcial de los requisitos para el título de Ingeniero Civil Electrónico de la Universidad Técnica Federico Santa María.

Dra. Maria Jose Escobar ´

Dr. Fernando Auat

Valparaíso, Septiembre de 2016.

## AGRADECIMIENTOS

Gracias a todos los involucrados en este trabajo, ya sea de forma directa o indirecta. Gracias a mi familia y amigos.

### RESUMEN

La generación de caminatas en robots con extremidades móviles es una importante tarea para permitir el correcto desplazamiento de robots en distintos escenarios, ya que el diseño manual de estas involucra un gran desafío debido al elevado uso de tiempo y procesamiento. En este proyecto de memoria se ha investigado sobre un popular método de neuroevolución utilizado para esta tarea, llamado HyperNEAT, Hipercubo basado en el Aumento de Topologías. HyperNEAT es un generador de codificaciones que evoluciona redes neuronales artificiales haciendo uso de los principios del algoritmo de Neuroevolución basado en el Aumento de Topologías (NEAT). Es una novedosa técnica para la evolución de redes neuronales de gran escala usando las regularidades geométricas del problema descritas por la red. En base a este método es que esta memoria propone la implementación del método llamado  $\tau$ -HyperNEAT, incorporando conceptos temporales en una red neuronal HyperNEAT, incluyendo retardos de tiempo adicionales a los pesos en las conexiones entre neuronas,y permitiendo así la generación de caminatas con comportamientos y características más cercanas a caminatas vistas en la naturaleza. Posterior a la implementación de ambos métodos, estos son puestos a prueba en la generación de caminatas de dos robots con distinto número de grados de libertad. El analisis comparativo de los resultados revela que, con respecto a las variables cuantitativas del ´ experimento, no existe una diferencia relevante en el desempeño obtenido entre HyperNEAT y  $\tau$ -HyperNEAT, pero no así desde el punto de vista cualitativo, obteniéndose notorias diferencias en la coordinación de los movimiento de las extremidades de cada robot, produciendo caminatas más naturales y complejas.

#### Palabras Clave:

Red neuronal artificial, Neuroevolución, HyperNEAT,  $\tau$ -HyperNEAT, Aprendizaje de caminatas.

### ABSTRACT

Gait generation for legged robots is an important task to allow an appropiate displacement in different scenarios, since hand-tuning design involves a big challenge due to the high computational efforts translated into processing power and time. This project study a popular neuroevolution method called HyperNEAT, which stands for Hypercube-based Neuroevolution of Augmenting Topologies. HyperNEAT is a generative encoding mechanism which evolves artificial neural networks using the principles of the algorithm of Neuroevolution of Augmenting Topologies (NEAT). It is a new technique for evolve large scale artificial neural networks using geometric regularities of the problem present in the network. Based on this method, this report proposes the implementation of the method called  $\tau$ -HyperNEAT, incorporating temporal concepts in a HyperNEAT neural network, introducing additional time delays in neural connections between neurons, allowing gait generation with behaviours and characteristics more similar to gaits found in nature. Subsequent to the implementation of both methods, these are tested in gaits generation of two robots with different number of degrees of freedom. The comparative analysis of the results reveals that, regarding quantitative variables of the experiment, there is no significant difference in performance obtained between HyperNEAT and  $\tau$ -HyperNEAT, but not from the qualitative point of view, obtaining notable differences in coordinating the movement of the limbs of each robot, producing more natural and complex gaits.

#### Keywords:

Artificial neural network, neuroevolution, HyperNEAT, τ-HyperNEAT, Learning gaits.

### GLOSARIO

ANN Artificial Neural Network (Red Neuronal Artificial)

- IA Inteligencia Artificial
- CPPN Compositional Pattern Producing Networks
- NEAT NeuroEvolution of Augmenting Topologies

HyperNEAT Hypercube-based Neuroevolution of Augmenting Topologies

## CONTENIDO

-

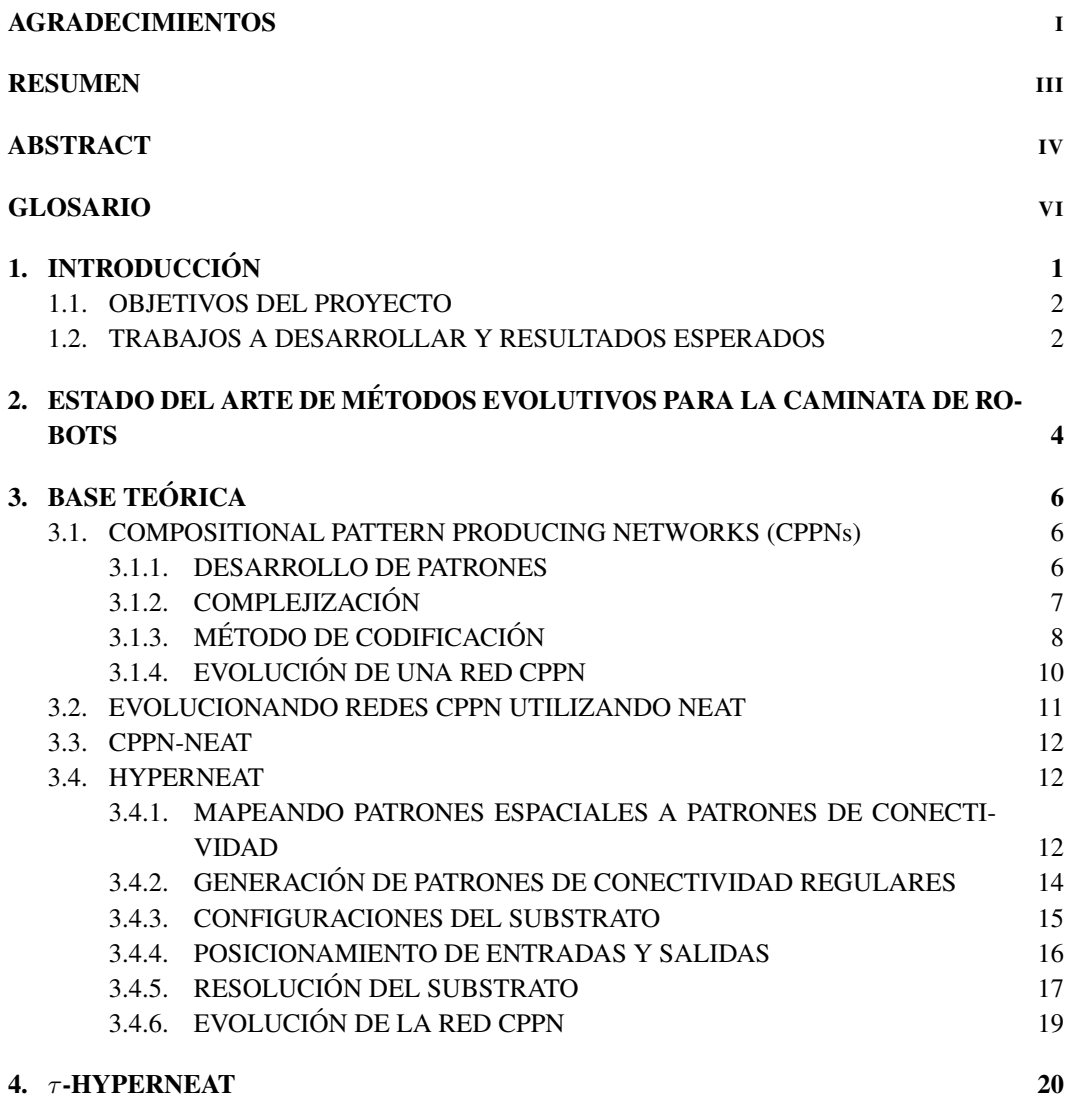

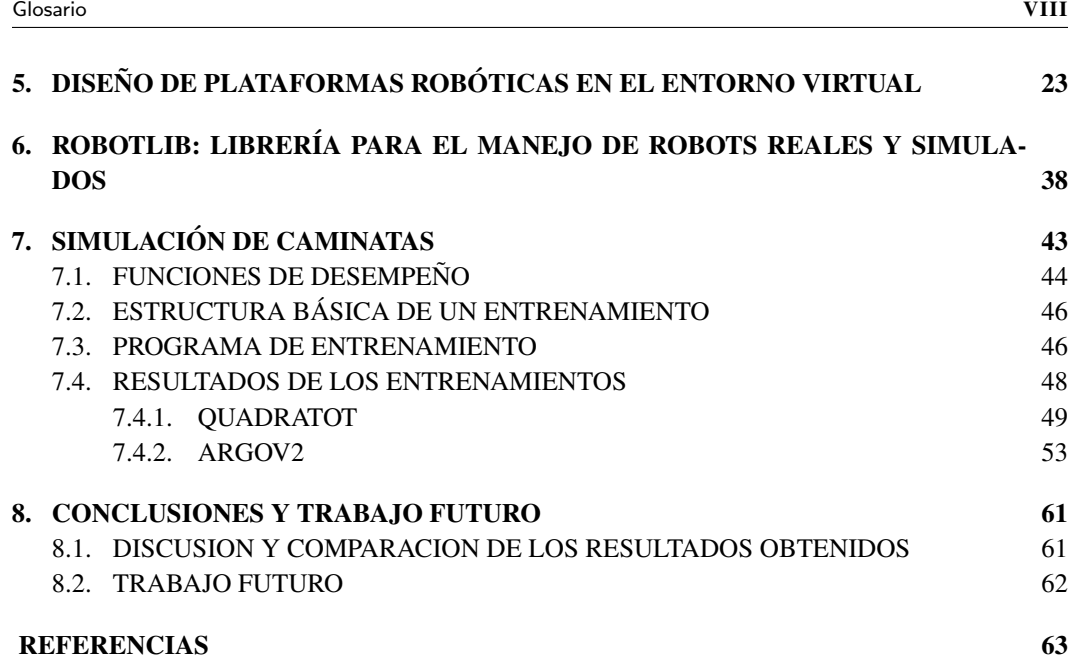

### Capítulo 1

# **INTRODUCCIÓN**

El proyecto"τ -HyperNEAT: Retardos de Tiempo en una Red HyperNEAT para Aprendizaje de Caminatas en Robots con Extremidades Móviles" pretende incorporar conceptos temporales en una red neuronal HyperNEAT incluyendo retardos de tiempo adicionales a los pesos en las conexiones entre neuronas, permitiendo así generar caminatas en robots con distinta cantidad de grados de libertad (ver Figura 1.1), a través de simulaciones en entornos virtuales, de forma más óptima y obteniendo resultados más cercanos a comportamientos encontrados en la naturaleza.

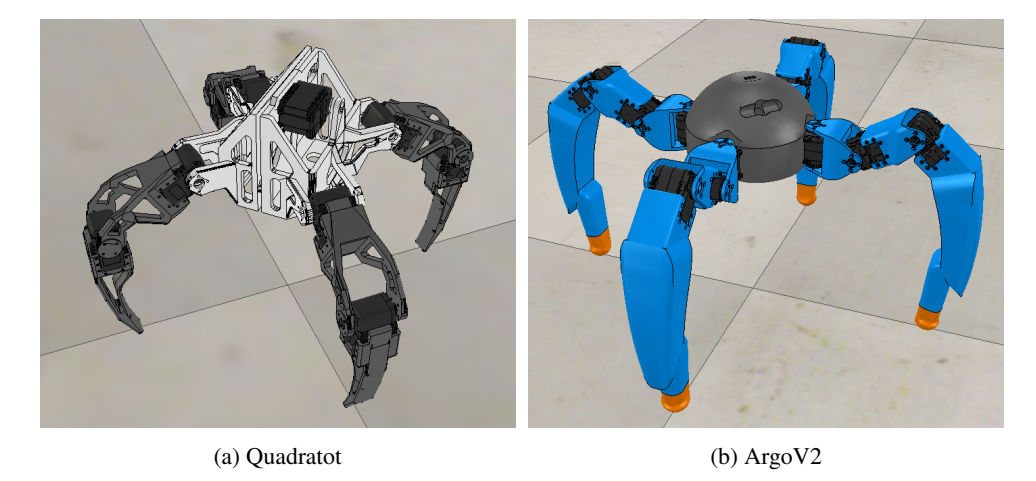

Figura 1.1: Robots con distinto número de grados de libertad y diferentes geometrías. En la figura se aprecia dos robots, Quadratot y ArgoV2, ambos de 4 extremidades, y de 9 y 12 grados de libertad totales respectivamente.

#### 1.1. OBJETIVOS DEL PROYECTO

- Objetivo 1 Proponer un red neuronal usando HyperNEAT que incluya retardos de tiempo en sus conexiones.
- Objetivo 2 Desarrollar el software necesario para manejar el entorno de simulación a usar en el trascurso del proyecto.
- Objetivo 3 Usar la nueva red neuronal en tareas de aprendizaje de caminatas en robots con extremidades móviles.

#### 1.2. TRABAJOS A DESARROLLAR Y RESULTADOS ESPERADOS

El proyecto se inicia en base a estudios e implementaciones previas de redes  $NEAT<sup>1</sup>$  y Hyper- $NEAT<sup>2</sup>$  para la generación de caminatas en robots con extremidades móviles en entornos virtuales de simulación<sup>3</sup>, con los cuales se obtuvieron resultados exitosos. A partir de esto es que se plantea la incorporación de retardos de tiempo a una red HyperNEAT de forma de implementar computacionalmente la nueva red neuronal propuesta llamada  $\tau$ -HyperNEAT. Luego se debe comparar el desempeño de  $\tau$ -HyperNEAT versus el desempeño de su predecesor entrenando caminatas en los robots, el cual se espera que sea mejor. La correcta generación y evolución de caminatas en un entrenamiento está sujeta a una función de desempeño en base a las variables observadas en el robot, por lo que se debe realizar un estudio exhaustivo de cuál es la función de desempeño que mejor describe a una correcta caminata. Para el desarrollo de los entrenamientos de caminatas en los robots en entornos virtuales es necesario implementar un modelo para cada robot, con el fin de observar las caminatas generadas y emular correctamente las dinámicas que se presentarían en un entorno real <sup>4</sup>. Además, se debe desarrollar el software necesario para la comunicación entre el programa de entrenamiento y el programa que provee el entorno virtual de simulación (el cual soporta comunicación por sockets).

La comparación de los resultados de las caminatas obtenidos entre HyperNEAT y  $\tau$ -HyperNEAT debe realizarse observando tanto el aspecto visual final de las caminatas obtenidas, como ademas la ´ evolución de dichas caminatas a lo largo del proceso de entrenamiento, medida a través de la función de desempeño antes mencionada, la cual evalúa cuantitativamente las caminatas generadas. Luego se debe comparar cuan influyentes fueron los retardos de tiempo incluidos en la red HyperNEAT observando la estructura y conexiones de la red  $\tau$ -HyperNEAT finalmente obtenida para obtener las conclusiones del trabajo propuesto.

Al culminar el Proyecto "τ -HyperNEAT: Retardos de Tiempo en una Red HyperNEAT para Aprendizaje de Caminatas en Robots con Extremidades Moviles", se espera poder obtener caminatas ´ naturales y armónicas en robots con extremidades móviles de manera más óptima a las obtenidas solo con una red HyperNEAT. De manera más general se pretende obtener una red neuronal más

<sup>1</sup>https://github.com/osilvam/NEAT

<sup>2</sup>https://github.com/osilvam/HyperNeat

<sup>&</sup>lt;sup>3</sup>como parte de un trabajo de investigación realizado por los alumnos de Ingeniería Civil Electrónica Pascal Sigel Olivares y Oscar Silva Muñoz encabezados por la profesora del Departamento de Electrónica de la Universidad Técnica Federico Santa María Dr. María José Escobar Silva.

<sup>4</sup>Como trabajo futuro de esta memoria se propone lograr traspasar de manera posterior los resultados obtenidos a los robots reales.

robusta y eficiente que permita resolver problemas reales con dependencias temporales. Ademas´ se espera generar un software robusto que permita una correcta comunicación con el entorno de simulación a usar para proveer esta herramienta a proyectos futuros en donde se requiera emular sistemas reales complejos.

Además del problema mismo de la generación de caminatas en robots con extremidades móviles, se encuentra la tarea de simular virtualmente el modelo de cada robot, ya que la mayoría de las veces realizar pruebas en plataformas reales es inalcanzable, por elevados costos de adquisicion´ de los equipos; muy poco práctico ya que requiere de una constante y prolongada intervención de personas; o muy peligroso, ya que cualquier problema o error podría incurrir en el deterioro del equipo o inclusive podría atentar contra la seguridad de las mismas personas que realizan los experimentos. Es por esto que esta memoria contempla la implementación de una herramienta de software que permita al usuario trabajar con modelos virtuales simulados de forma fácil y rápida.

Para el trabajo de simulación en el área de la robótica existen variadas opciones con distintos niveles de dificultad y costo de uso dependiendo del público objetivo para el cual está pensado. Es por esto que para el desarrollo de esta memoria se propone el uso de una herramienta de fácil acceso, tanto por el nivel de conocimiento que requiere su uso como su accesibilidad de descarga y sencillo manejo, con el objetivo de que el software a realizar este al alcance de uso de cualquier persona. Esto busca acercar a las personas a trabajar en el área de la robótica incitándolas con herramientas de fácil acceso y manejo.

## ESTADO DEL ARTE DE MÉTODOS EVOLUTIVOS PARA LA CAMINATA DE ROBOTS

En el área de redes neuronales que hacen uso de neuroevolución y algoritmos genéticos se puede observar el trabajo realizado por el investigador Kenneth O. Stanley, siendo el primer artículo de interés el que relata el desarrollo de NEAT [2], Neuroevolución a través del Aumento de Topologías, el cual supera en pruebas comparativas a redes con topolog´ıas fijas en tareas de aprendizaje reforzado. Stanley asume que el aumento en la eficiencia se debe al uso de un metodo de cruce entre diferentes ´ topologías, a la clasificación por especies de redes diferenciadas por su topología y cambios en ella, y el crecimiento incremental a partir de una estructura mínima.

Una continuación del desarrollo de NEAT es HyperNEAT [3], Hipercubo basado en Neuroevolución a través del Aumento de Topologías, igualmente desarrollado por Stanley, el cual emplea una codificacion indirecta llamada conectivo Compositional Pattern Producing Network (conectivo ´ CPPNs), que puede producir un patrón de conectividad con simetrías y esquemas repetidos interpretado por el patron espacial generado dentro de un hipercubo. La ventaja de este enfoque es que es ´ posible explotar la geometría de la tarea mediante el mapeo de sus regularidades en la topología de la red, desplazando con ello la dificultad del problema lejos de la dimensionalidad de este hacia la estructura misma del problema.

En el área de generación de caminatas en robots con extremidades móviles existe una vasta cantidad de investigaciones relacionadas tanto con el uso de HyperNEAT, algoritmos geneticos en ´ general u otro tipo de técnicas que se expondrán a continuación.

Investigadores de la Universidad de Cornell el año 2004 publicaron "Evolving Dynamic Gaits on a Physical Robot" [4], en donde formularon un algoritmo genetico para entrenar un controlador de ´ lazo abierto para la generación de una caminata en un robot conformado por dos plataformas Stewart, evolucionando en búsqueda de optimizar su velocidad y su patrón de movimiento garantizando al mismo tiempo el ritmo de estos.

Otros investigadores del Centro de Investigación Ames, de la NASA, el año 2005 publicaron "Autonomous Evolution of Dynamic Gaits with Two Quadruped Robot" [5], en donde relatan cómo han desarrollado un algoritmo de evolución para generar caminatas dinámicas en dos robos cuadrúpedos, OPEN-R y ERS-110 de la marca Sony, midiendo el desempeño de las caminatas con los distintos sensores incorporados en ellos.

En el 2009, el investigador Jeff Clune junto a otros publicaron "Evolving Coordinated Quadruped Gaits with the HyperNEAT Generative Encoding" [6], en donde demuestra cómo es posible desarrollar caminatas en robos cuadrúpedos sin realizar un trabajo manual para resolver el problema usando HyperNEAT.

En el 2011, investigadores de la Universidad de Cornell junto a un investigador de la Universidad de Chile publicaron "Evolving Robot Gaits in Hardware: the HyperNEAT Generative Encoding Vs. Parameter Optimization" [7], en donde presentan la investigacion de variados algoritmos pa- ´ ra la generación automática de caminatas sobre un robot cuadrúpedo, en donde se comparan dos clases, los de búsqueda local de modelos de movimientos parametrizados y la evolución de redes neuronales artificiales usando HyperNEAT. Aquí concluyeron que las caminatas desarrolladas con HyperNEAT fueron considerablemente mejores a las desarrolladas con los otros métodos de búsqueda local parametrizada, y produjo caminatas casi nueve veces más rápidas que caminatas generadas a mano.

En el año 2013, un grupo de investigadores de la Universidad de Cornell, Universidad de Oslo y Universidad de Wyoming publicaron en conjunto "Evolving Gaits for Physical Robots with the HyperNEAT Generative Encoding: The Benefits of Simulation" [8], en el cual plantean y confirman la hipotesis de que los resultados de las caminatas generadas con HyperNEAT en un entorno simulado ´ superan con creces a las generadas en un entorno real.

Recientemente investigadores de la Universidad de la Coruña han propuesto una extensión del algoritmo NEAT propuesto por Stanley llamado τ -NEAT [9] debido a que NEAT no es siempre fiable cuando existen manejos de variables temporales dentro de la tarea a solucionar debido a la falta de elementos temporales explícitos dentro de la topología de la red NEAT. Es por esta razón que el algoritmo  $\tau$ -NEAT propuesto incluye la posibilidad de incluir retardos variables en las conexiones de la red NEAT, afectando tanto a las conexiones directas como recurrentes de la red.

El software de simulación que se usará para el desarrollo de esta memoria se llama V-REP [10], Virtual Robot Experimentation Plataform, desarrollado por Coppelia Robotics GmbH en Zurich, Suiza, el cual posee versiones tanto pagas como gratuitas. La version educacional de este software ´ es completamente gratuita y posee todas las funcionalidades del programa completo. Este software posee una API desarrollada en una gran variedad de lenguajes de programación, permitiendo así manejar todos los aspectos del programa y la simulación desde el exterior a través de sockets. Esta API será usada por la herramienta de software a desarrollar para el trabajo con los experimentos tanto en el entorno virtual como en el real.

Con respecto a la herramienta de software que se implementará para manejar transparentemente las plataformas robóticas en el entorno de simulación y entorno real no se conoce implementación alguna disponible, por lo que se cree será una gran contribución a trabajos futuros.

# BASE TEÓRICA

En este capítulo se presentará una introducción teórica de la herramienta de neuroevolución HyperNEAT y sus componentes, necesario para la implementación de  $\tau$ -HyperNEAT.

#### 3.1. COMPOSITIONAL PATTERN PRODUCING NETWORKS (CPPNs)

La representación forma parte fundamental del campo de la inteligencia artificial [1]. En biología, los genes en el ADN representan estructuras extremadamente complejas con miles de millones de partes interconectadas. Sin embargo el ADN no posee miles de millones de genes, sino que de algún modo solo 30 mil genes representan o codifican todo el cuerpo humano.

La reutilización de genes se hace posible debido a que una estructura o fenotipo puede poseer un gran número de patrones, y estos patrones un sin número de regularidades, tal como ocurre en la naturaleza. De no existir regularidades no se hace posible reproducir distintas partes de una estructura a partir de la misma información, perdiendo gran ventaja en la codificación.

En el siguiente sección se introducirán importantes características del desarrollo de patrones estructurales.

#### 3.1.1. DESARROLLO DE PATRONES

Identificar las características generales de los patrones presentes en la naturaleza es un prerrequisito importante para describir como esos patrones pueden ser generados algorítmicamente. A continuación se mencionarán características generales de patrones observados en organismos de la naturaleza que tambien pueden ser observados en fenotipos evolucionados artificialmente. ´

- Repetición Múltiples instancias de la misma subestructura es un sello distintivo de los organismos biológicos. Desde las células de todo el cuerpo hasta las neuronas del cerebro, las mismas estructuras se repiten una y otra vez en un único organismo.
- **Repetición con variaciones** Frecuentemente estructuras se encuentran repetidas pero no de forma completamente identica. Esto se ve de forma frecuente en toda la naturaleza, como por ´ ejemplo en las vertebras de una columna o en los mismos dedos de una mano, cada una de sus componentes posee la misma estructura pero con distintas variaciones.
- **Simetría** A menudo las repeticiones ocurren a través de las simetrías, como cuando los lados derecho e izquierdo del cuerpo son idénticos, produciéndose una simetría bilateral.
- **Simetría imperfecta** Mientras que un tema simétrico general es observable en muchas estructuras biológicas, muchas veces no son perfectamente simétricas. Tal simetría imperfecta es una característica común de repetición con variaciones. El cuerpo humano es simétrico en general, pero no es equitativo en ambos lados; algunos organos solo aparecen en uno de los ´ lados, y un lado es generalmente dominante sobre el otro.
- **Regularidades elaboradas** Durante muchas generaciones, regularidades son a menudo elaboradas y mucho mas explotadas, como por ejemplo las aletas de los peces con simetría bilateral temprana que con el tiempo se convirtieron en los brazos y manos de mamíferos.
- **Preservación de regularidades** Durante generaciones, determinadas regularidades son estrictamente preservadas. Simetrías bilaterales no producen fácilmente simetrías de tres vías, y animales cuadrúpedos raramente producen crías con distinto numero de extremidades.

Usando esta lista, fenotipos y linajes producidos por codificaciones artificiales pueden ser analizados en base a características presentes naturalmente, dando una indicación de si una codificación particular esta capturando propiedades y capacidades esenciales de un desarrollo natural.

La siguiente sección describe un proceso mediante el cual los patrones representados por un conjunto de genes pueden llegar a ser cada vez más complejos.

#### 3.1.2. COMPLEJIZACIÓN

El proceso de complejización permite a la evolución descubrir fenotipos más complejos de los que sería posible descubrir a través de la optimización de un conjunto fijo de genes.

En la búsqueda de la solución a un problema particular, cuya dimensión es desconocida a priori, mientras más dimensiones tenga el espacio de solución seleccionado, más difícil se hace descubrir esta solución. En otras palabras, soluciones más complejas son más difíciles de evolucionar que otras más simples. Es por esto que se busca reducir la complejidad del espacio de búsqueda mediante la codificacion de un fenotipo complejo en un genotipo de dimensiones significativamente menores. ´

La clave para que la evolución pueda superar el problema de la complejidad es que no se inicia la búsqueda en un espacio de la misma complejidad que la solución final. Nuevos genes son ocasionalmente añadidos al genoma, permitiendo a la evolución complejizar funciones por sobre el proceso de optimización. La complejización permite a la evolución comenzar con fenotipos simples partiendo por un espacio de búsqueda dimensionalmente más pequeño para trabajar sobre éste de manera incremental, opuesto a la idea de trabajar directamente a partir de sistemas más elaborados desde el comienzo.

Nuevos genes comúnmente aparecen a través de duplicación de otros genes, que es un tipo especial de mutación en donde uno o más genes de los padres son copiados en un genoma hijo más de una vez. El principal efecto de la duplicacion de genes es el incremento de la dimensionalidad ´ del genotipo, con lo que se podrán representar patrones fenotípicos cada vez más complejos. Por lo tanto, complejización y la codificación con reutilización de genes trabajan conjuntos para producir fenotipos complejos.

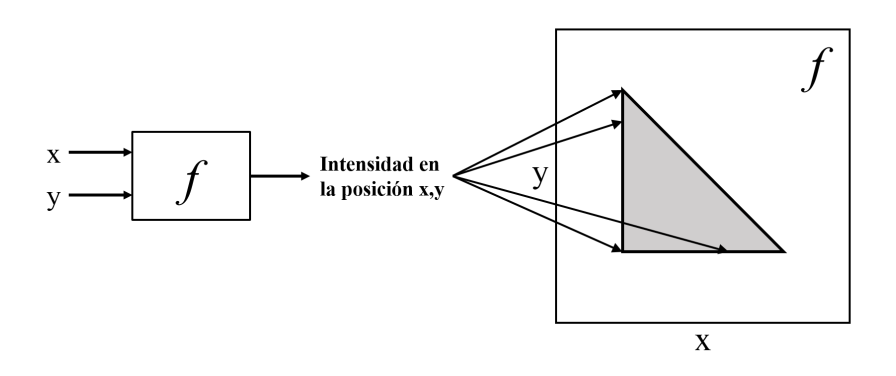

Figura 3.1: **Una función produce un fenotipo.** La función f toma los argumentos  $x \in y$ , las cuales son coordenadas en un espacio bidimensional. Cuando todas las coordenadas son dibujadas con una intensidad correspondiente a la salida de la funcion´ *f*, el resultado es un patron, el cual puede ´ ser visto como un fenotipo cuyo genotipo es *f*. En este ejemplo, *f* produce un fenotipo triangular. Imagen adaptada de [1].

#### 3.1.3. MÉTODO DE CODIFICACIÓN

Con el fin de poder codificar un fenotipo determinado, es de ayuda concebirlo como una distribucion de puntos a lo largo de un espacio cartesiano multidimensional. Visto de esta manera, un ´ fenotipo puede ser descrito como una función  $f : \mathbb{R}^n \longrightarrow \mathbb{R}$ , donde n es el número de dimensiones en el mundo f´ısico. Para cada coordenada, la presencia o ausencia de un punto es una salida de la función que define el fenotipo. La figura 3.1 muestra como un fenotipo bidimensional puede ser generado a través de una función de dos parámetros

Considere una distribución de puntos o marco de coordenadas en un eje cartesiano de izquierda a derecha, donde la concentracion de puntos aumenta hacia la derecha. Las coordenadas de estos ´ puntos a lo largo del eje podrían estar definidas simplemente por una función  $f(x) = x$ . Si consideramos una distribución de puntos en donde estos estuvieran concentrados hacia el punto medio entre ambos extremos y que disminuyen su concentracion a medida que se acercan a los extremos, tal ´ como se presentaría una simetría bilateral, esta podría ser descrita simplemente como una función Gaussiana  $g(x) = \frac{1}{\sigma \sqrt{x}}$ √  $\sqrt{\frac{2\pi}{2\pi}}e^{-(x-\mu)^2/2\sigma^2}$ . Si se quisiera representar segmentación, podría hacerse a través de funciones periódicas. La función  $h(x) = sin(x)$  podría representar puntos repetidos de forma equidistante a lo largo de un eje de coordenadas.

Diferentes marcos de coordenadas podrían interactuar en el proceso de desarrollo para producir patrones con regularidades mas complejas. Del mismo modo, marcos representados por funciones pueden interactuar y componer regularidades complejas. Por ejemplo, una simetría bilateral con segmentacion a lo largo de un eje de coordenadas de izquierda a derecha puede producir dos grupos de ´ segmentos con polaridades opuestas. Esta distribución podría ser representada fácilmente poniendo como entrada de una función periódica la salida de una función simétrica, realizando una composición de funciones, como se muestra en la figura 3.2. Así también, una serie de composiciones de funciones pueden unirse para formar una nueva composicion de manera de producir marcos de ´ coordenadas mas elaborados.

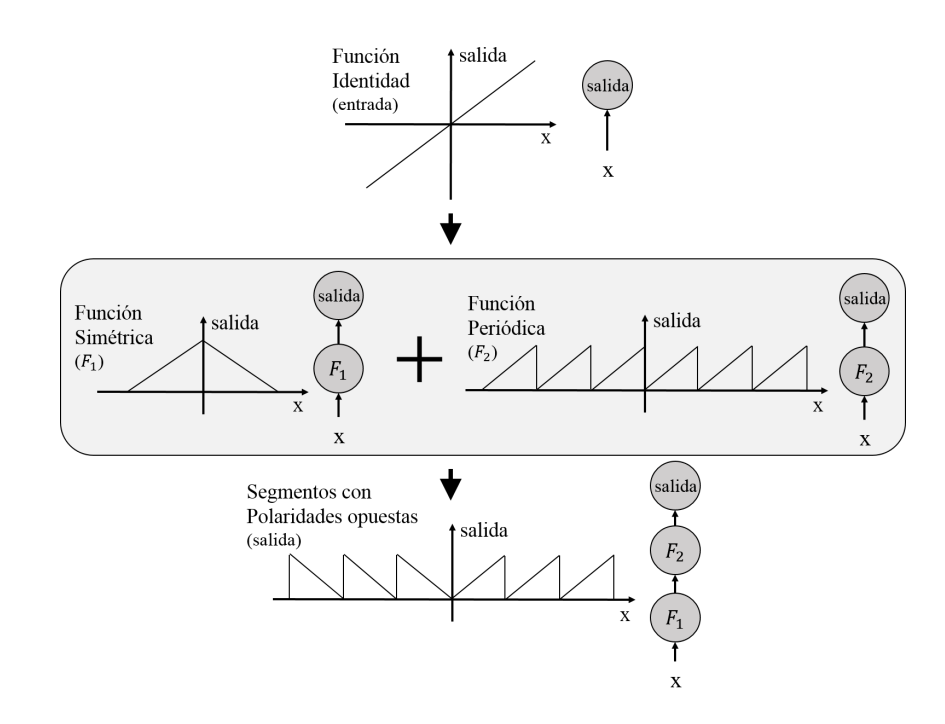

Figura 3.2: Composición de funciones. Este ejemplo ilustra como una simple composición de funciones en una dimensión puede producir patrones con múltiples regularidades. Una representación en forma de red de cada composición es mostrada a la derecha de los gráficos de cada función. La entrada asimétrica inicial x a la entrada de una composición de una función simétrica ( $F_1$ ) y una función periódica ( $F_2$ ) produce dos grupos de segmentos con polaridades opuestas. Imagen adaptada de [1].

"Compositional Pattern Producing Networks" (CPPNs) es un método de codificación que permite describir directamente relaciones estructurales de una topología a través de una composición de funciones.

Una manera natural de representar una composición de funciones es a través de un grafo de funciones interconectadas, como se muestra en la figura 3.3. Es así como el sistema de coordenadas inicial de una estructura puede ser provisto como entrada del grafo. El siguiente nivel de nodos puede ser visto como una descripcion inicial del primer sistema de coordenadas de dicha estructura. Niveles ´ mas elevados de nodos establecerán sistemas de coordenadas cada vez más refinados. Finalmente las salidas finales corresponderan a las transformaciones de todas las capas anteriores, entregando ´ una codificacion del sistema de coordenadas provisto. ´

Es interesante observar que un grafo de dicha composición es muy similar a una ANN con topología arbitraria. La única diferencia entre ambas es que las ANNs generalmente usan funciones sigmoides (y a veces funciones Gaussianas) como función de activación de cada nodo, mientras que un grafo puede usar cualquier variedad de funciones canónicas en cada nodo.

Finalmente podemos referirnos a "Compositional Pattern Producing Networks" (CPPNs) para describir una composición de funciones en forma de grafo que busca reproducir patrones regulares.

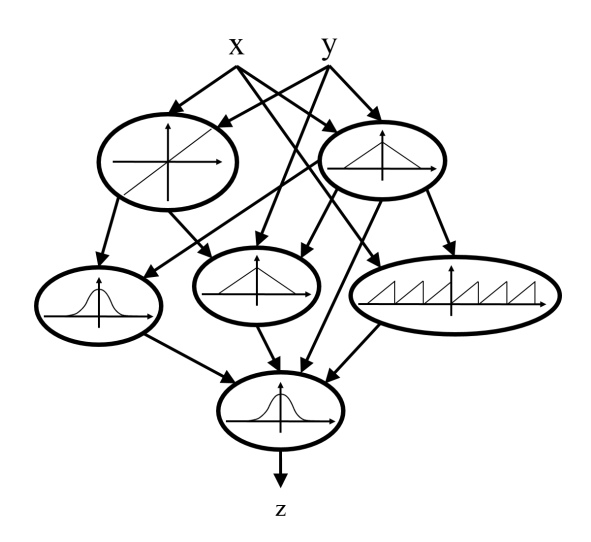

Figura 3.3: Composición de funciones en forma de grafo. GRafo de conexión entre la coordenada  $(x, y)$  y la salida z. A cada conexión se le asigna un peso, el cual multiplica a la salida de la función del nodo entrante. Si múltiples conexiones entran a una misma función, esta recibe como entrada la suma de las salidas de cada una de las funciones entrantes multiplicadas por sus respectivos pesos de conexión. Se debe tener en cuenta que la topología no tiene restricciones y puede representar cualquier relación posible. Esta representación es similar al formalismo de las ANNs tradicionales con funciones de activación y topologías arbitrarias. Imagen adaptada de [1].

#### 3.1.4. EVOLUCION DE UNA RED CPPN ´

Casualmente las redes CPPN y ANNs son similares desde una perspectiva estructural. Muchos métodos para evolucionar topologías y pesos de conexión en ANNs ya existen, por lo que es posible extender de manera fácil estos métodos para evolucionar una red CPPN añadiendo pequeños cambios.

Anteriormente se describió una propiedad esencial de la evolución en la naturaleza que describe la gradual complejización del genoma. La idea principal es iniciar con un pequeño genoma al cual se le añaden nuevos genes en el trascurso de la evolución. En CPPNs esto significa que se añadirán nuevas conexiones o nodos con variadas funciones de activación a la red, permitiendo así complejizarla para poder establecer regularidades fundamentales al inicio de su desarrollo para luego hacerlas mas´ elaboradas a lo largo de la evolución.

El método a usar para evolucionar las CPPNs será "NeuroEvolution of Augmenting Topologies" (NEAT). NEAT es capaz de evolucionar ANNs increíblemente complejas a lo largo de generaciones, y sobrellevar los desafíos que conlleva evolucionar una gran población de redes de diversas topologías mediante el uso de marcas históricas. Ya que NEAT comienza trabajando sobre redes pequeñas y solo expande su espacio de solución cuando logra un beneficio de esta expansión, se vuelve capaz de encontrar ANNs significativamente más complejas, de forma contraria a métodos que evolucionan topologías fijas.

Gracias a la similitud que existe entre redes CPPN y ANNs es que, con pequeñas modificaciones,

puede usarse NEAT como método de evolución.

#### 3.2. EVOLUCIONANDO REDES CPPN UTILIZANDO NEAT

Esta sección explica el fundamento del método de neuroevolución NEAT, su funcionamiento, y como este puede evolucionar CPPNs.

A diferencia de muchos otros metodos para evolucionar ANNs existentes que tradicionalmen- ´ te evolucionan redes con topologías fijas o generadas arbitrariamente de forma aleatoria (métodos de neuroevolución), NEAT [2] es la primera que inicia la evolución a partir de una población de pequeñas y simples redes neuronales, aumentando su complejidad a lo largo de las generaciones, destacando un comportamiento cada vez más sofisticado.

Antes de describir como extender el algoritmo NEAT para evolucionar CPPNs es necesario describir las tres ideas principales de las cuales NEAT se basa.

- 1. Con el fin de permitir que las estructuras de las redes se vuelvan más complejas a través de las generaciones, se hace necesario un método para realizar un seguimiento de genes a lo largo de la evolución y poder así comparar individuos y establecer reglas de reproducción. NEAT soluciona este problema asignando una marca histórica única a cada nueva pieza de la estructura de la red que aparezca a través de mutaciones estructurales. La marca histórica es un número de identificación (id) asignado a cada gen correspondiente a su orden de aparición durante el curso de la evolución. Estos ids son heredados durante el entrecruzamiento sin cambios, y permitiendo a NEAT realizar entrecruzamientos de genes sin la necesidad de un costoso análisis topológico. De esta forma, genomas con diferentes estructuras o tamaños mantienen la compatibilidad a lo largo de la evolucion, solucionando el problema planteado ´ anteriormente de comparación de diferentes topologías en una población en evolución.
- 2. NEAT separa en especies a los individuos de una poblacion, por lo que los organismos compi- ´ ten principalmente entre miembro de su misma espacie en lugar de con toda la poblacion. De ´ esta manera las innovaciones topológicas en los genes son protegidas y se les da tiempo para que optimicen sus estructuras antes de competir con otras especies dentro de la poblacion. ´ NEAT utiliza los ids en genes para determinar a que especies pertenecen diferentes individuos. ´
- 3. Otros sistemas que evolucionan redes con topologías con nodos interconectados con pesos o costos en sus conexiones comienzan una evolución con una población con topologías aleatorias. NEAT al contrario, comienza con una poblacion uniforme de redes simples sin capas ´ intermedias, difiriendo solo en los pesos de sus conexiones inicializados aleatoriamente. Diversas topologías se acumulan gradualmente durante la evolución, lo que permite diversos y complejos patrones fenotípicos para ser representados. No está indicado un límite del tamaño que puede llegar a alcanzar una topología. Así, NEAT puede iniciar la evolución desde una estructura mínima, y aumentar su tamaño sobre un número determinado de generaciones.

Nuevas estructuras son introducidas como sucesos de mutaciones estructurales, y solo sobrevivirán si es que resultan ser beneficiosas a través del cálculo de su desempeño. De este modo, otra ventaja de la complejización es que NEAT busca a través de soluciones dimensionalmente mas pequeñas, reduciendo significativamente el número de generaciones necesarias para encontrar la solución, y asegurando que la red no se volverá mas compleja de lo necesario. En efecto, entonces, NEAT realiza una búsqueda de una solución compacta y apropiada a través del incremento de la complejidad de estructuras ya existentes.

En base a lo descrito anteriormente, el metodo NEAT puede adaptarse de forma sencilla para ´ ser implementada en una red CPPN. Este nuevo metodo,denominado CPPN-NEAT, es descrito a ´ continuación.

#### 3.3. CPPN-NEAT

CPPN-NEAT es una extension de NEAT que permite evolucionar redes CPPN intruduciendo ´ algunos detalles adicionales.

- 1. Mientras que redes en el método NEAT original solo incluían nodos intermedios con funciones de activación sigmoides, los nodos en CPPN-NEAT son creados asignándoles aleatoriamente una función de activación proveniente de un grupo canónico determinado de funciones (que incluye por ejemplo la función Gaussiana, Sigmoide, y funciones periódicas).
- 2. Además se define la función de distancia de compatibilidad para determinar si dos redes pertenecen a la misma especie, la cual incluye la informacion de por cuantas funciones de ac- ´ tivación difieren dos individuos distintos. Esta característica permite que en la separación de individuos en especies se tome en cuenta el número de funciones de activación que difieren entre individuos.

Ya que CPPN-NEAT es una mejora de un preexistente efectivo método de neuroevolución, proporciona una base fiable para el estudio de la evolucion de formas cada vez mas complejas, como ´ ANNs de gran escala u otras estructuras tipo grafo con simetrías y patrones complejos de repetición. La siguiente sección presenta un enfoque que permite a CPPN representar y evolucionar simplemente este tipo de redes.

#### 3.4. HYPERNEAT

Si redes CPPN son evolucionadas para representar patrones de conectividad [3], el problema se dirige en encontrar la mejor interpretacion de sus salidas para describir efectivamente la estructu- ´ ra que se intenta representar. El patrón de dos dimensiones mostrado en la figura 3.1 presenta un desafío: ¿Cómo pueden patrones espaciales describir la conectividad de una red? Esta sección explica como patrones espaciales generados por CPPNs pueden mapear de manera natural patrones de conectividad de una red mientras que al mismo tiempo dan solucion a problemas asignados a dicha ´ red desde su propia dimensionalidad.

#### 3.4.1. MAPEANDO PATRONES ESPACIALES A PATRONES DE CO-NECTIVIDAD

Existe un mapeao eficaz entre los patrones espaciales y de conectividad que pueden elegantemente explotar las geometrías de las estructuras. La idea principal es entregar a la entrada de una red CPPN las coordenadas de dos puntos que definan una conexión en lugar de entregar solo la posición de un único punto como se mostró en la figura 3.1. La salida de la red CPPN es interpretado como el *peso* de la conexion en lugar de la intensidad de un punto. De esta formas las conexiones pueden ser ´ definidas en términos de la ubicación de sus nodos terminales, teniendo así en cuenta la geometría de la red.

$$
CPPN(x_i, y_i, x_j, y_j) = \begin{cases} \rho_{i,j} & \text{si } |\rho_{i,j}| > \rho_{min} \\ 0 & \text{en otro caso} \end{cases}
$$
\n(3.4.1)

CPPN en efecto calcula una función  $CPPN : \mathbb{R}^4 \longrightarrow \mathbb{R}$  (ecuación 3.4.1), en donde las coordenadas  $(x_i, y_i)$  y  $(x_j, y_j)$  corresponden a las posiciones de los nodos i y j a conectar. A partir de esta función se retorna el factor de peso  $\rho_{i,j}$  de cada una de las conexiones entre cada nodo en la red. Por convención, una conexión no se realiza si la magnitud del  $\rho$  resultante de la función CPPN, que puede ser positiva o negativa, se encuentra por debajo de un umbral mínimo  $\rho_{min}$ . Finalmente, las magnitudes de los factores de pesos por sobre este umbral, escalados entre cero y una magnitud máxima  $\omega_{max}$  (definida para cada red como uno sobre el número de nodos de la capa formada por el menor número de ellos), corresponden a los pesos de las conexiones de la red (ecuación 3.4.2). De esta forma, los patrones producidos por la red CPPN pueden representar cualquier topología de red.

$$
\omega_{i,j} = \begin{cases}\n\frac{\omega_{max}}{1 - \rho_{min}} (\omega_{i,j} - \rho_{min}) & \text{si } \rho_{i,j} > \rho_{min} \\
\frac{\omega_{max}}{1 - \rho_{min}} (\omega_{i,j} + \rho_{min}) & \text{si } \rho_{i,j} < -\rho_{min}\n\end{cases}
$$
\n(3.4.2)

Por ejemplo, considere una malla de  $5 \times 5$  nodos. A cada nodo se le asigna una coordenada correspondiente a su posición dentro de la malla (nombrada como *substrato* en la figura 3.4), donde la coordenada (0, 0) corresponde al centro de la malla. Asumiendo que estos nodos y sus posiciones son dadas a priori, un patrón de conectividad entre nodos en un espacio bidimensional es producido por una red CPPN que toma dos coordenadas (fuente y destino) como entrada, y que retorna como salida el peso de la conexión entre estos nodos, determinando así las conexiones potenciales en la malla. Ya que los pesos de las conexiones son de un modo una función de las posiciones de los nodos de fuente y destino, la distribución de pesos en las conexiones a lo largo de la malla exhibirá un patrón que estará en función de la distribución de los nodos en la malla.

El patrón de coordenadas producido por una red CPPN será llamado substrato de forma de distinguirlo verbalmente de la red CPPN misma, el cual tendrá su propia topología interna.

Ya que la red CPPN en este caso representa una función de cuatro dimensiones, el patrón de conectividad bidimensional expresado por la red CPPN es isomorfo al patron espacial presente en ´ un hipercubo de cuatro dimensiones. Esta observacion es importante ya que esto significa que patro- ´ nes espaciales con simetrías y regularidades corresponden a patrones de conectividad también con dichas simetrías y regularidades. Así, tal como CPPNs generan patrones espaciales regulares, por extension se puede esperar que puedan producir patrones de conectividad con las correspondientes ´ regularidades. La siguiente seccion muestra dichas capacidades. ´

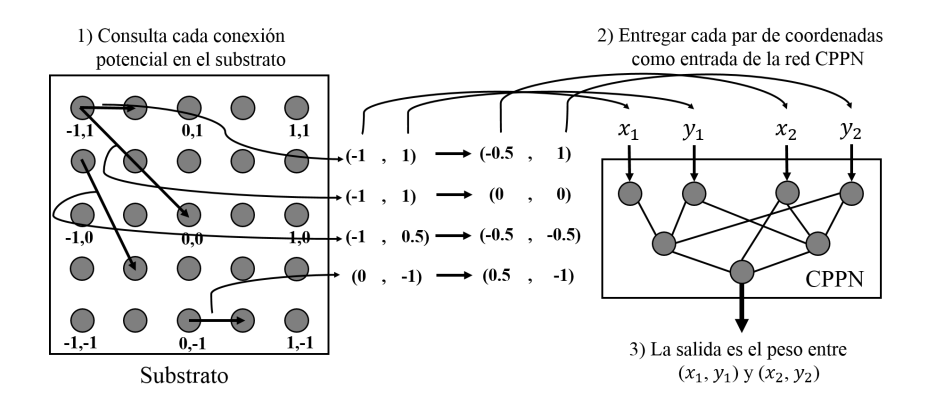

Figura 3.4: Interpretación del patrón geométrico de conectividad de un hipercubo. En una malla de nodos, llamada substrato, a cada uno de los nodos se le es asignada una coordenada tal que el nodo central se encuentra en el origen. (1) Cada conexion potencial es consultada para determinar ´ si esta existe, y de existir, cual sería su peso; la linea negra en la parte inferior derecha del substrato indica una posible conexion a ser consultada. (2) Por cada consulta, la red CPPN toma como entrada ´ las coordenadas de los dos puntos terminales y (3) entrega como salida el peso de la conexión entre ellos. Luego de que todas las conexiones han sido determinadas, un patron de conexiones y pesos ´ de conexión resultan en función de la geometría del substrato. De esta forma, la red CPPN produce patrones de regularidad de conexiones en el espacio. Imagen adaptada de [1].

#### 3.4.2. GENERACION DE PATRONES DE CONECTIVIDAD REGULA- ´ RES

Subestructuras descubiertas en la red CPPN producen importantes regularidades en las conexiones del substrato utilizando como entradas los valores de las coordenadas de los puntos en el eje x y en el eje y. Así por ejemplo, una simetría a lo largo del eje  $x$  puede ser simplemente descubierta mediante la aplicación de una función simétrica (por ejemplo Gaussiana) a las coordenadas  $x_1$  y  $x_2$ (figura 3.5a).

Una simetría imperfecta es otro importante patrón observado. Una red CPPN puede producir simetrías imperfectas por la composición de dos funciones simétricas junto a un marco de coordenadas asimétrico. De esta manera, la red CPPN puede producir diferentes grados de simetrías imperfectas como el ejemplo de la figura 3.5b.

Otro patrón importante es el de repetición, particularmente el de repetición con variaciones. Tal como funciones simétricas producen simetrías, funciones periódicas, como la función seno, produce repeticiones (figura 3.5c). Patrones con variaciones son producidos por una composicion de una ´ función periódica con un marco de coordenadas sin repeticiones, tal como su propio eje (figura 3.5d). Así, simetría, simetría imperfecta, repetición y repetición con variaciones son regularidades que pueden ser representadas de forma compacta y por lo tanto facilmente descubiertas por CPPNs. ´

La siguiente sección ahondará en las configuraciones que puede adoptar el substrato.

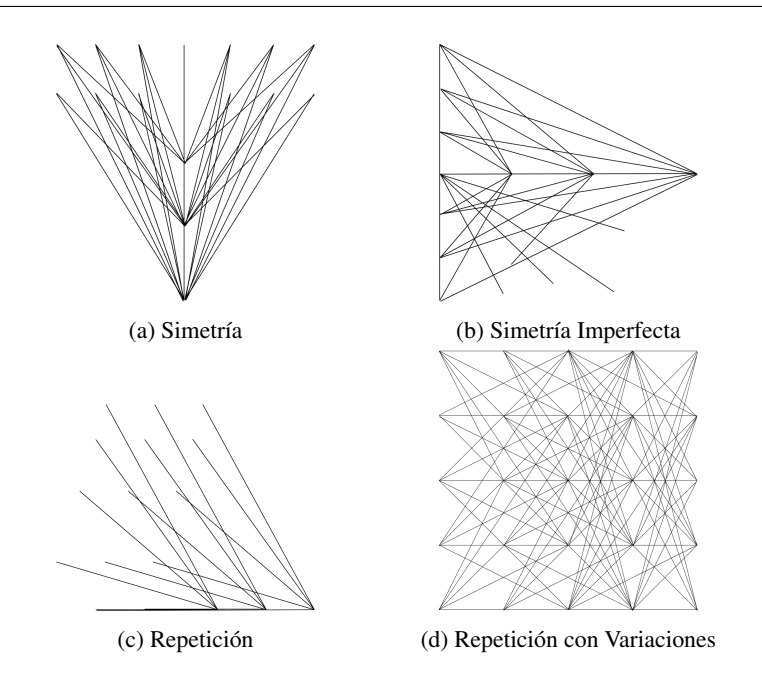

Figura 3.5: Patrones de conectividad producidos por CPPNs. Estos patrones, producidos a traves´ de la evolución, exhiben importantes casos de patrones de conectividad: (a) simetría bilateral, (b) simetría imperfecta, (c) repetición, y (d) repetición con variaciones. Que estos patrones sean generados fácilmente y representados de forma compacta sugiere el poder de esta codificación. Imagen adaptada de [1].

#### 3.4.3. CONFIGURACIONES DEL SUBSTRATO

La disposicion de los nodos que CPPN conecta en el substrato puede tomar otras formas dis- ´ tintas a la malla plana mostrada en el ejemplo demostrativo de la figura 3.4 y en la figura 3.6a. Configuraciones de substratos diferentes son probablemente más adecuadas para distintos tipos de problemas.

Por ejemplo, redes CPPN también pueden producir patrones de conectividad tridimensionales por la representación espacial de patrones de una función  $CPPN : \mathbb{R}^6 \longrightarrow \mathbb{R}$  (ecuación 3.4.3) en un hipercubo de seis dimensiones (figura 3.6b), tal como es teóricamente la topología de los cerebros biológicos.

$$
CPPN(\overrightarrow{P_1}, \overrightarrow{P_2}) = \rho_{1,2}
$$
  
\n
$$
\overrightarrow{P_1} = (x_1, y_1, z_1)
$$
  
\n
$$
\overrightarrow{P_2} = (x_2, y_2, z_2)
$$
\n(3.4.3)

También es posible restringir configuraciones de substrato a determinadas topologías con el fin de aprender acerca de su viabilidad de forma aislada. Por ejemplo, Churchland [13] llama a una simple capa bidimensional de neuronas conectada a otra capa bidimensional un *"state-space sandwich*". El sándwich es una estructura tridimensional restringida en la cual una capa solo puede entablar conexiones en una sola dirección hacia otra capa. Por lo tanto, debido a esta restricción, se

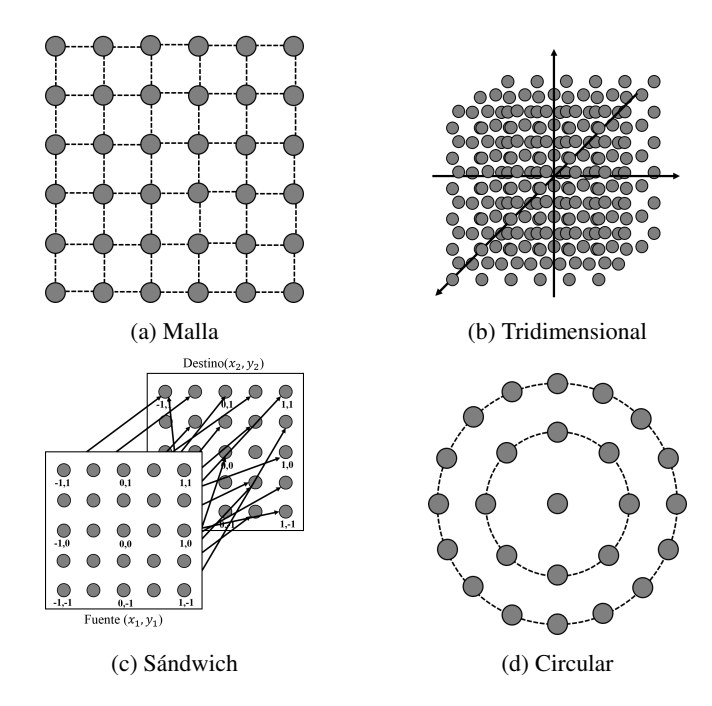

Figura 3.6: Alternativas de configuración del Substrato. Estas figuras muestran (b) una configuración tridimensional de nodos centrados en  $(0,0,0)$ ,  $(c)$  una configuración sándwich de dos capas en la cual una capa fuente de neuronas se conecta directamente a una capa destino, y (d) una configuracion circular. Diferentes configuraciones son probablemente mas adecuadas para problemas con ´ diferentes propiedades geométricas. Imagen adaptada de [1].

puede expresar por una única función CPPN  $(x_1, y_1, x_2, y_2)$  de dimensión cuatro, donde  $(x_2, y_2)$  se interpreta como una locacion en la capa de destino en lugar de estar en el mismo plano de coorde- ´ nadas de  $(x_1, y_1)$ . De esta manera, CPPNs pueden hacer búsqueda de patrones útiles dentro de un substrato con configuración state-space sandwich (figura 3.6c).

Finalmente, los nodos en una capa no tienen que estar necesariamente distribuidos en forma de malla. Por ejemplo, nodos dentro de un substrato que controla entradas radiales, como por ejemplo un robot con sensores de distancia situados a su alrededor, podrían estar dispuestos mejor en un esquema con simetría radial, como se muestra en la figura 3.6d, de modo que el patrón de conectividad se pueda establecer con un sistema de coordenadas polares perfecto.

#### 3.4.4. POSICIONAMIENTO DE ENTRADAS Y SALIDAS

Parte de la configuración del substrato es la determinación de cuales nodos son entradas y cuales salidas. La flexibilidad de asignar entradas y salidas a coordenadas especificas en el substrato crea una oportunidad de explorar relaciones geométricas ventajosamente.

En muchas aplicaciones de ANNs, las entradas son dibujadas por un grupo de sensores en un arreglo geometrico en el espacio. A diferencia de los algoritmos tradicionales de aprendizaje de ´ ANNs que no son conscientes de tal geometría, una red CPPN si sera consciente de ello y puede usar esa información a su favor.

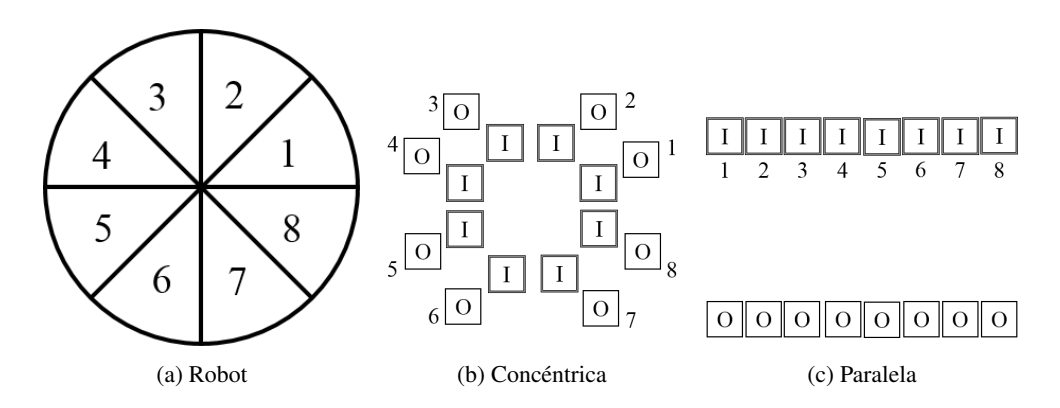

Figura 3.7: Posicionando entradas y salidas. Un robot (a) es descrito con ocho sensores lidar como entradas de estímulos, y ocho actuadores para respuestas motoras situados de forma radial equiangularmente distanciados. En (b), las entradas (de etiqueta *I*, correspondientes a sensores lidar) y salidas (de etiqueta *O*, correspondientes a actuadores) estan situadas en la misma diagonal en los ´ ocho sectores indicados en (a). En (c), entradas y salidas son situadas horizontales y paralelamente unas de la otras en dos filas. Ambos arreglos crean una relación geométrica entre cada entrada y su correspondiente salida. De esta forma es posible dar ventaja a la evolución desde el comienzo. Imagen adaptada de [1].

Mediante la disposición de las entradas y las salidas en una configuración especifica en el substrato, regularidades en la geometría pueden ser explotadas por la codificación. Esto permite ser creativos para probar diferentes configuraciones geometricas que aporten distintas ventajas. Por ejemplo, ´ la figura 3.7 describe dos metodos en los cuales las entradas y las salidas de un robot circular pueden ´ ser configuradas, en donde ambas crean una oportunidad de explotar diferentes formas de relaciones geométricas.

En un arreglo, los sensores de la periferia del robot son situados en un circulo centrado en el origen del substrato, y las salidas forman una circunferencia concentrica alrededor de este (figura ´ 3.7b). De esta forma, si la red CPPN descubre simetrías radiales o bilaterales, esta puede usar este sistema de coordenadas para crear un patrón repetitivo que capture regularidades en las conexiones entre las entradas y las salidas. Un arreglo alternativo es situar las entradas y las salidas en dos lineas paralelas en donde la posición de cada entrada y salida esta correlacionada con el ángulo de ubicación en el robot en cada una de sus filas respectivamente (figura 3.7c). De esa forma, la evolucion puede explotar las similitudes de las posiciones horizontales de las entradas y salidas. ´ Ambos métodos representan correspondencia a través de una regularidad geométrica diferente.

A través del arreglo de las neuronas en una configuración especifica en el substrato, regularidades en la geometría pueden ser explotadas por la codificación.

#### 3.4.5. RESOLUCIÓN DEL SUBSTRATO

En contraposición con la codificación de un patrón específico de conexiones entre un conjunto específico de nodos, una red CPPN en efecto codifica un concepto de conectividad general, es decir, los fundamentos de las relaciones matemáticas producen un patrón particular. La consecuencia es que la misma red CPPN puede representar un concepto equivalente en diferentes resoluciones o den-

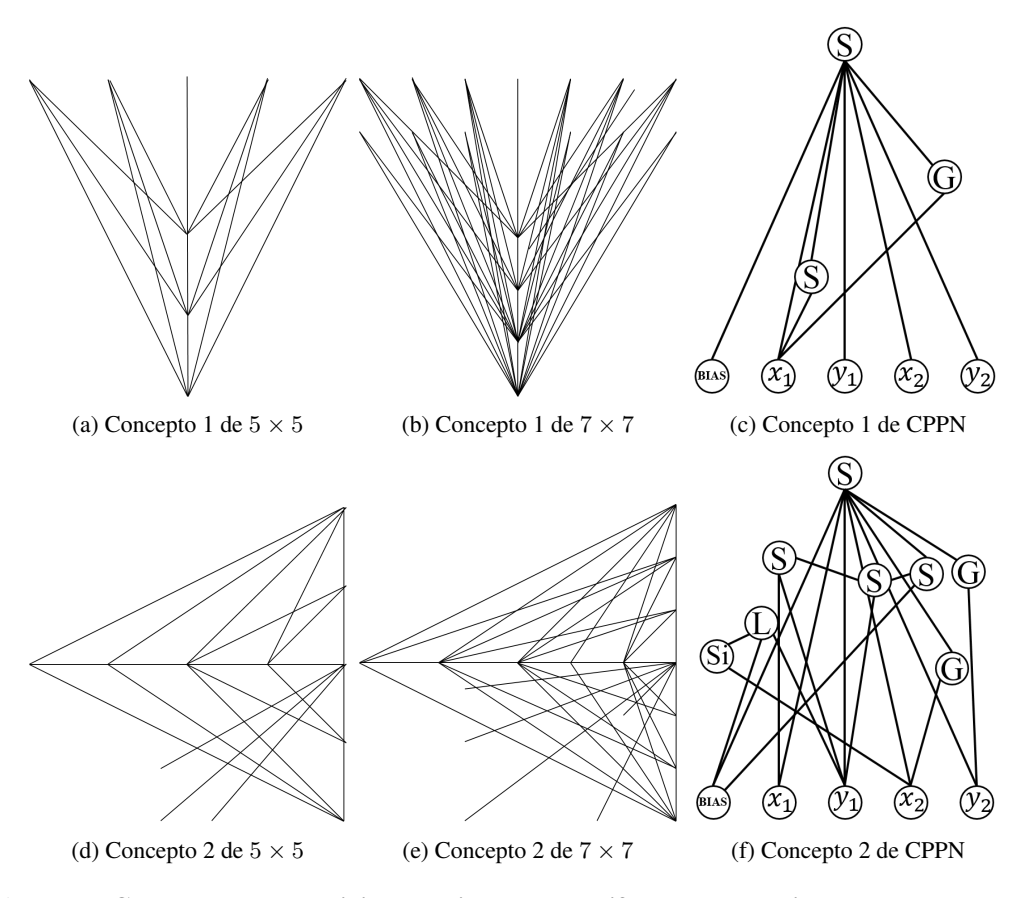

Figura 3.8: Conceptos de conectividad equivalentes en diferentes resoluciones del substrato. Se describen dos conceptos de conectividad generados en el proceso de evolucion. La red CPPN que ´ genera el primer concepto a resoluciones de  $5 \times 5$  (a) y  $7 \times 7$  (b) es mostrado en (c). La red CPPN en (f) genera de forma similar el segundo concepto en ambas resoluciones (d) y (e). Esta ilustracion´ demuestra que CPPNs representan un concepto matemático en lugar de una sola estructura. Así, la misma red CPPN puede producir patrones con el mismo fundamento conceptual en diferentes resoluciones del substrato en diferente densidad de nodos. Las funciones de activacion de las redes ´ CPPN mostradas estan denotadas por ´ *G* para funciones *Gaussianas*, *S* para *Sigmoides*, *Si* para *Senos*, y *L* para *Lineales*. Imagen adaptada de [1].

sidades de nodos. La figura 3.8 muestra dos conceptos de conectividad en diferentes resoluciones.

Para substratos con neuronas, la importante implicancia de esto es que la misma funcionalidad de la ANN puede ser generada en distintas resoluciones. Sin más evolución, una red CPPN previamente evolucionada puede ser usada para especificar el patron de conectividad de un mismo tipo de ´ substrato con una resolución mayor, generando de este modo una solución para un mismo problema con una resolución mas alta.

#### 3.4.6. EVOLUCIÓN DE LA RED CPPN

La propuesta de este método, base para la implementación de  $\tau$ -HyperNEAT, es evolucionar una red CPPN usando NEAT para generar un patrón de conectividad en otra red principal que posee características geométricas propias del problema a solucionar. Este método base es llamado HyperNEAT ya que se usa a NEAT para evolucionar una red CPPN que busca representar patrones espaciales en un hiperespacio.

El esquema básico del algoritmo del método HyperNEAT se muestra a continuación:

- 1. Elegir una configuracion de substrato, es decir, el posicionamiento de cada nodo y la asigna- ´ ción de nodos de entrada y salida.
- 2. Inicializar una poblacion de redes CPPN con pesos asignados de forma aleatoria. ´
- 3. Repetir hasta encontrar una solución:
	- *a*) Por cada miembro de la población de redes CPPN:
		- (I) Usar la red CPPN para determinar el factor de peso de cada posible conexion en el ´ substrato. Si el valor absoluto de la salida de la red CPPN sobrepasa la magnitud de un umbral, se crea la conexión con el factor de peso dado por la salida de la red CPPN escalada apropiadamente.
		- (II) Se usa el substrato como una ANN en la tarea a resolver para determinar su desempeño y asignar el resultado a la red CPPN.
	- *b*) Reproducir las redes CPPN acorde al método NEAT para producir una nueva población de CPPNs correspondientes a una nueva generación.

En efecto, como HyperNEAT incorpora nuevas conexiones y nodos a la estructura de la red CPPN, esta esta descubriendo nuevas dimensiones globales de variaciones en los patrones de co- ´ nectividad a través del substrato. Al principio es posible descubrir una simetría global, para luego descubrir un concepto mas elaborado de las regularidades del sistema. Cada nuevo nodo y conexion´ en la red CPPN representan una nueva manera en que un patrón a generar pueda variar dándose nuevas regularidades. As´ı, HyperNEAT es una propuesta para evolucionar patrones de conectividad a gran escala en ANNs.

### Capítulo 4

### $\tau$ -HYPERNEAT

Una vez comprendido el funcionamiento del método de neuroevolución HyperNEAT es posible extenderlo para implementar el método  $\tau$ -HyperNEAT propuesto en esta memoria.  $\tau$ -HyperNEAT poseerá la misma estructura que su predecesor, con una configuración definida del substrato y una población inicial de organismos CPPN de topología básica únicamente diferenciados por la aleatoriedad de la asignación de los pesos de sus conexiones. Sin embargo, la topología básica inicial de estos organismos será diferente que para el caso de HyperNEAT. Además de que una red CPPN entregue el peso como resultado de la consulta de una conexion entre dos nodos dentro del substra- ´ to, entregará un segundo valor correspondiente al porcentaje de retardo (con respecto a un retardo máximo) asignado a la conexión entre dichos nodos. El retardo de conexión es implementado en el substrato por medio de un *buffer*, el cual poseerá un largo proporcional al retardo.

La figura 4.1 muestra un esquema del método  $\tau$ -HyperNEAT propuesto, el cual es muy similar al esquema de la figura 3.4. Una red CPPN se encarga de generar un patrón de conectividad entre todos los nodos ubicados en el substrato, tomando como entradas las coordenadas de los nodos (fuente y destino), y retornando el factor de peso y el porcentaje de retardo en la conexion entre ´ estos nodos. De esta forma, la red CPPN calcula entonces cada conexión potencial en el substrato. Tal como ocurre en el método HyperNEAT en donde la distribución de los pesos en las conexiones a lo largo del substrato exhibe un patrón en función de las geometrías del sistema de coordenadas del substrato, los retardos también estarán distribuidos en función de este.

$$
CPPN: \mathbb{R}^4 \longrightarrow \mathbb{R}^2
$$
  
\n
$$
(x_i, y_i, x_j, y_j) \longrightarrow (\omega_{i,j}, \tau_{i,j})
$$
\n(4.0.1)

En este caso, la red CPPN calcula la función vista en la ecuación 4.0.1, al igual que en el caso de HyperNEAT, en donde el primer nodo se encuentra en la coordenada  $(x_i, y_i)$  y el segundo en  $(x_j, y_j)$ . Sin embargo, a diferencia de HyperNEAT, esta función entrega, además del factor de peso de la conexion entre un par de nodos, el retardo asociado a ella. Al igual que en HyperNEAT, una ´ conexión no se realiza si la magnitud del factor de peso resultante de la función CPPN, que puede ser positiva o negativa, se encuentra por debajo de un umbral mínimo  $\rho_{min}$ . Las magnitudes de los factores de peso por sobre este umbral son escalados entre cero y una magnitud máxima definida para la red. El resultado correspondiente al retardo no tiene ninguna implicancia al momento de decidir si una conexión es o no factible, y solo entrega información adicional del comportamiento de cada conexión. El porcentaje de retardo obtenido es multiplicado por el retardo máximo  $\tau_{max}$ (número entero positivo correspondiente al tamaño máximo asignable al buffer de retardo) dado

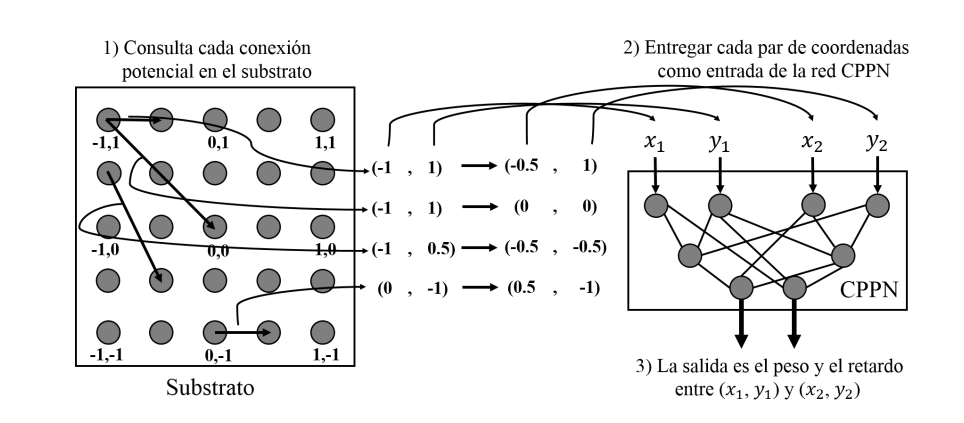

Figura 4.1: Interpretación del patrón geométrico de conectividad de un hipercubo usando  $\tau$ -**HyperNEAT.** Al igual que como funciona el método HyperNEAT  $(1)$  cada conexión potencial es consultada para determinar si esta existe, y de existir, cual sería su peso y su retardo asociado. (2) Por cada consulta, la red CPPN toma como entrada las coordenadas de los dos puntos terminales y (3) entrega como salida el peso y el retardo de la conexion entre ellos. Luego de que todas las ´ conexiones han sido determinadas, un patrón de conexiones, pesos y retardos de conexión resultan en función de la geometría del substrato.

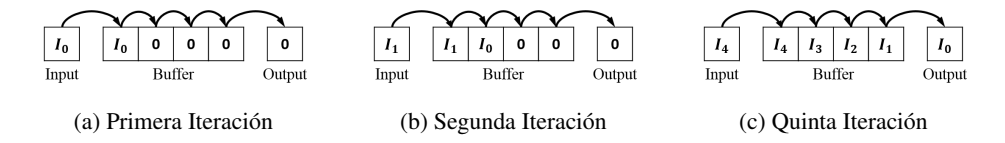

Figura 4.2: Funcionamiento del buffer de retardo. Cada nodo dentro del substrato posee un buffer, con un largo dado por una red CPPN, que retardará el flujo de información a través de la red. En las imágenes se muestra un ejemplo de un nodo asignado con un buffer de tamaño 4, al que se le asignan por defecto todas sus casillas con valor cero. En la primera iteracion (a), la suma de todas ´ las entradas al nodo es pasada por una función de activación previamente asignada dando como resultado el primer valor de entrada *I*<sub>0</sub> al buffer, colocándose al inicio de este y desplazando todos los demás valores contenidos en el buffer hacia la derecha. Luego el resultado de salida del nodo para la primera iteración es el valor de la última casilla del buffer antes del desplazamiento (cero). En la segunda iteración (b), se entrega una nueva entrada  $I_1$  al buffer volviendo a desplazar cada valor contenido en el buffer hacia la derecha, obteniéndose como salida el valor de la última casilla del buffer antes del desplazamiento (cero aun). Al llegar a la quinta iteración (c), se ingresa un nuevo valor a la entrada del buffer y se obtiene a la salida el valor *I*<sup>0</sup> ingresado en la primera iteracion. ´

para la red, y es aproximado al número entero más próximo, obteniendo como resultado el tamaño del buffer de retardo. La figura 4.2 muestra como es el comportamiento del buffer a cada iteracion´ de la red.

Cada nodo del substrato recibirá como entrada los valores de salida de cada uno de los demás nodos conectados a el, multiplicados por sus respectivos pesos. Estos valores son sumados para ´ posteriormente pasar el resultado por la función de activación del nodo e ingresar al inicio del buffer, desplazando los demás valores contenidos en él hacia la derecha. El valor que queda fuera del buffer producto del desplazamiento se convierte en la salida final del nodo.

Todos estos retardos a lo largo de la red permitirán incorporar variables temporales en la solución del problema a solucionar, incorporando dinámica al sistema. Finalmente, el esquema básico del algoritmo del método  $\tau$ -HyperNEAT se muestra a continuación:

- 1. Elegir una configuración de substrato, es decir, el posicionamiento de cada nodo, la asignación de nodos de entrada y salida, y establecer un retardo máximo.
- 2. Inicializar una población de redes CPPN con pesos asignados de forma aleatoria.
- 3. Repetir hasta encontrar una solución:
	- *a*) Por cada miembro de la población de redes CPPN:
		- (I) Usar la red CPPN para determinar el factor de peso y el retardo de cada posible conexion en el substrato. Si el valor absoluto de la salida correspondiente al factor ´ de peso de la red CPPN sobrepasa la magnitud de un umbral, se crea la conexión con el peso escalado apropiadamente y el porcentaje de retardo dado por la salida de la red CPPN.
		- (II) Se usa el substrato como una ANN en la tarea a resolver para determinar su desempeño y asignar el resultado a la red CPPN.
	- *b*) Reproducir las redes CPPN acorde al método NEAT para producir una nueva población de CPPNs correspondientes a una nueva generación.

Ya definidos el método HyperNEAT y el método propuesto  $\tau$ -HyperNEAT es posible realizar pruebas de desempeño en la tarea de generación de caminatas en robots con extremidades móviles, pero para esto es necesario diseñar una herramienta de comunicación que permita al programa que usa alguno de estos métodos de neuroevolución comunicarse con el programa de simulación en donde se ejecutarán los entrenamientos de los robots en la generación de caminatas. Además es necesario preparar el entorno de simulación y las plataformas robóticas que interactuarán dentro de esta. En el capitulo siguiente se mostrará como realizar el diseño de las plataformas robóticas a usar para la generación de caminatas dentro del software de simulación V-REP.

# DISEÑO DE PLATAFORMAS ROBÓTICAS EN EL ENTORNO VIRTUAL

Tal como se mostro en el ejemplo de uso de RobotLib, para realizar un experimento en un ´ entorno virtual de simulación es necesario recrear un sistema (en este caso una plataforma robótica) dentro del escenario de simulacion. Esto puede realizarse creando piezas simples, como planos, ´ discos, cubos, cilindros o esferas, como se hizo para el sistema usado en el ejemplo de uso de RobotLib; pero cuando se trata de sistemas mas elaborados, como lo son las plataformas robóticas a utilizar en los experimentos de generacion de caminatas, se hace necesario realizar procedimientos ´ mas avanzados. El procedimiento necesario para recrear las plataformas robóticas en el escenario de simulación del software V-REP se detalla a continuación.

- 1. Importar el diseño 3D de una plataforma robótica: Con el objetivo de emular de mejor manera las características de cada plataforma robótica es que se debe importar el diseño realizado de ellas (en algún programa de diseño 3D) en el simulador. La importación del diseño debe hacerse a través de la barra de menú superior del simulador (*File*→*Import*→*Mesh...*) como se muestra en la figura 5.1a, aceptándose formatos con extensión *obj*, *dxf* o *stl*. Luego debe indicarse el archivo que se desea importar (5.1b), para ser cargado y visualizado por el programa (5.1c).
- 2. Dividir el modelo importado en piezas individuales. Luego de la importación del modelo es posible observar en el simulador una sola pieza correspondiente a la estructura completa del robot, y para hacerla dinamica es necesario dividir el modelo en piezas individuales. Esto ´ es posible de realizar a través del menú desplegado por medio del click derecho sobre la pieza a dividir (*Edit*→*Grouping / Merging*→*Divide selected shape*) como se muestra en la figura 5.2, obteniendo así todas las piezas que componen el modelo original por separado.
- 3. Selección de piezas a utilizar. Ya que el modelo del robot es simétrico, y todas sus extremidades son iguales y estan compuestas de las mismas piezas, basta con trabajar sobre una de ´ las extremidades del robot para generar las restantes. Por esta razón es que solo serán útiles las piezas que componen una de las extremidades y el torso central del robot. Para trabajar únicamente con las piezas útiles deben seleccionarse cada una de estas (figura 5.3a) y cortarse
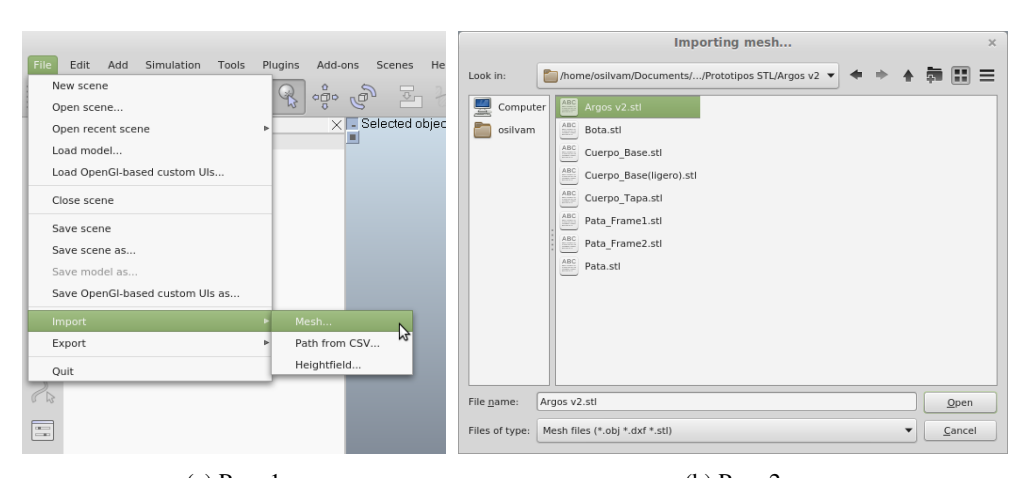

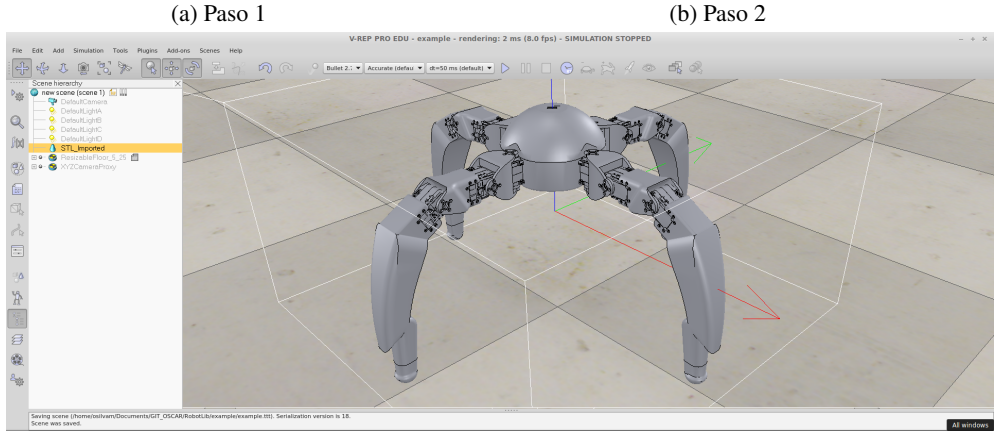

(c) Importacion finalizada ´

Figura 5.1: Importación de modelo 3D en V-REP. La importación de un modelo 3D hacia V-REP debe realizarse siguiendo dos simples pasos: acceder a la ruta mostrada en (a), seleccionar el modelo 3D a importar (b) en alguno de los formatos permitidos, y abrirlo para luego ser visualizado en el simulador como se muestra en (c).

(CTRL+X puede utilizarse para esta acción). Luego debe abrirse una nueva escena través de la barra de menú superior del simulador (*File*→*New escene*) como se muestra en la figura 5.3b, y pegar en ella (CTRL+V puede utilizarse para esta accion) las piezas seleccionadas y ´ cortadas anteriormente (figura 5.3c). Luego de esto será posible manipular de forma fácil y rápida las piezas de utilidad para armar el modelo dinámico del robot.

4. Generar piezas convexas a partir de piezas importadas. Utilizar piezas importadas de manera directa (sin ningún tipo de simplificación) involucra una cantidad extremadamente grande de cómputos para el procesamiento y ejecución de una simulación debido a que están formadas por un gran número de triángulos, siendo necesario transformarlas en estructuras mas simples. Un método que permite realizar una simplificación útil es el que, a partir de una pieza compleja como las importadas en el punto 3, generar una pieza convexa y sin agujeros.

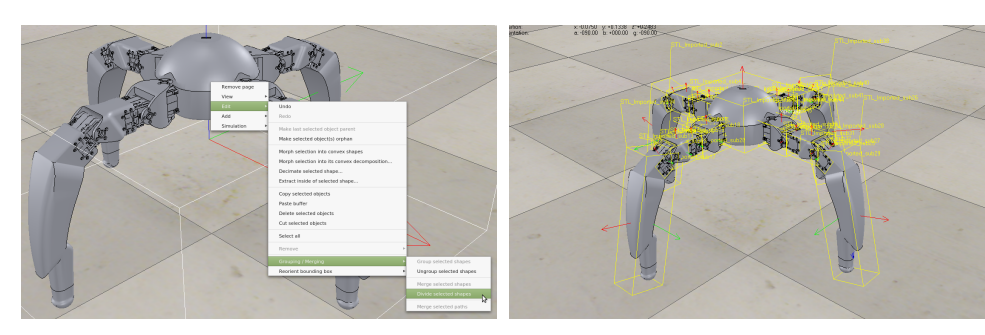

(a) Robot en una pieza (b) Robot dividido en muchas piezas

Figura 5.2: División del modelo. Haciendo click derecho sobre una entidad correspondiente a una importacion de un modelo tridimensional es posible dividirla en partes individuales, para poste- ´ riormente articular dichas partes para generar un modelo dinamico que pueda interactuar con el ´ escenario de simulación.

Estas estructuras convexas estarán conformadas por un número menor de triángulos que la pieza original, facilitando las tareas de computo del procesador. La tarea de generar una pieza convexa a partir de otra pieza es posible de realizar a través del menú desplegado por medio del click derecho sobre la pieza a trabajar (*Edit*→*Morph selection into convex shapes*) como se muestra en la figura 5.4a, resultando en la pieza rosada formada por triangulos mostrada en la ´ figura 5.4b. Si una pieza posee demasiadas curvas cóncavas hacia su exterior provocará que al realizar el procedimiento descrito las paredes de la pieza se deformen, ya que el metodo para ´ la obtención de una estructura convexa a partir de otra busca encontrar el solido de menor volumen y de paredes de trazos rectos que encierre a la pieza en su totalidad. Es por esto que es recomienda realizar este paso cuando la pieza a simplificar no requiere demasiado detalle.

- 5. Simplificación de una pieza. Otro método de simplificación, que puede usarse además en conjunto con el paso 4, es el de reducción del número de triángulos que componen la estructura de una pieza, reduciendo los detalles de esta. Esto puede realizarse a través del menú desplegado por medio del click derecho sobre la pieza a simplificar (*Edit*→*Decimate selected shape...*) como se muestra en la figura 5.5a, desplegándose una ventana que solicita el porcentaje de reducción de triángulos deseada (20 % por defecto) como se muestra en la figura 5.5b. Luego de confirmado el porcentaje de reducción de triángulos se genera una nueva pieza con una estructura formada por el porcentaje de triangulos especificado (figura 5.5c). Siguiendo ´ los pasos 4 y/o 5 con todas las piezas se obtiene el resultado mostrado en la figura 5.5d.
- 6. Crear articulaciones. Una vez que las piezas para una de las extremidades del robot y su tronco están listas es posible crear las articulaciones que permitirán dar movilidad al robot. Para crear una articulación es necesario crear un objeto de tipo *Revolute Joint* dentro del simulador, a través del menú desplegado por medio del click derecho sobre cualquier parte del escenario (*Add*→*Joint*→*Revolute*) como se muestra en la figura 5.6a. Una vez realizado este procedimiento aparecerá un objeto Joint con la forma de un bastón azul alargado dentro de otro bastón anaranjado más corto justo en el centro del escenario de simulación (Figura 5.6b). Finalmente solo resta posicionar el objeto Joint entre las piezas del robot que se desean arti-

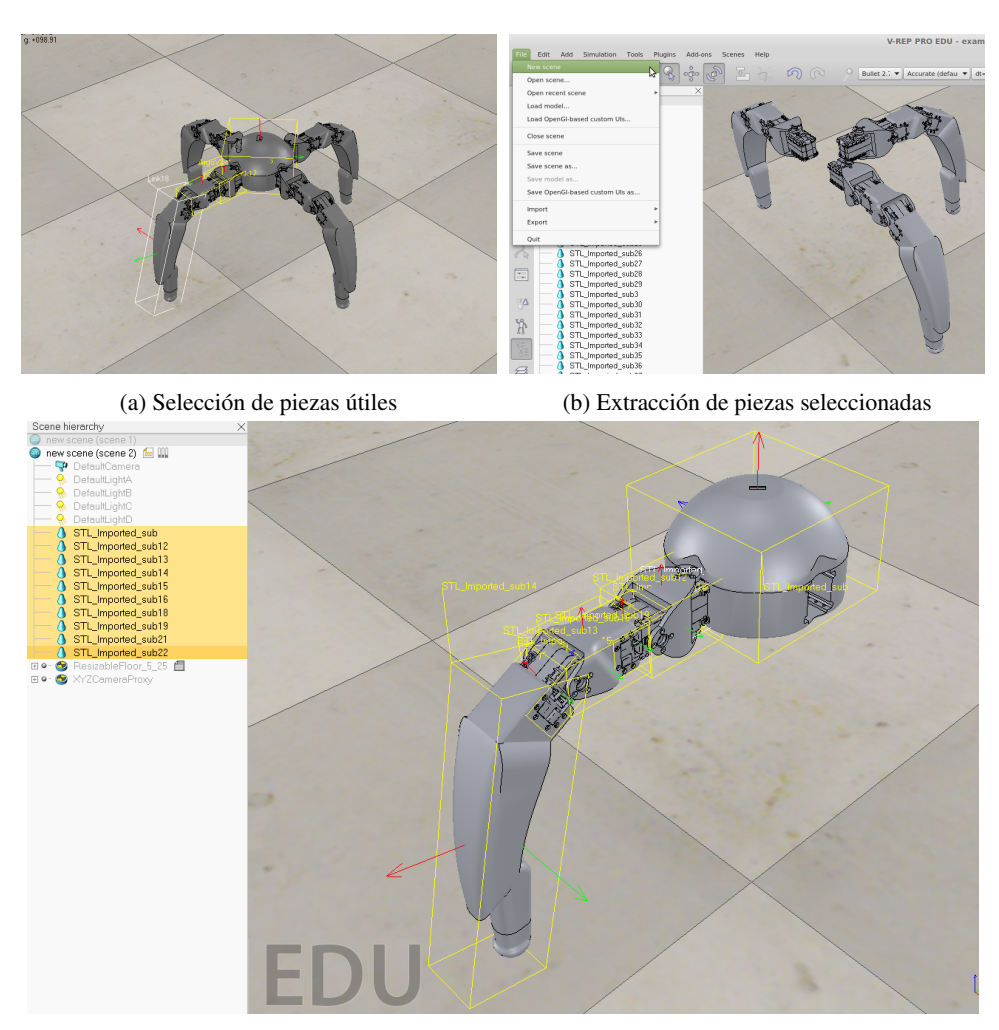

(c) Insercion de piezas seleccionadas en una nueva escena ´

Figura 5.3: Extracción de piezas útiles. Para extraer las piezas seleccionadas pertenecientes a un modelo estas deben (a) seleccionarse, (b) cortarse y finalmente (c) pegarse en una nueva escena para facilitar su manipulación.

cular, haciendo uso del menú de posicionamiento y orientación de objetos ubicado en la barra superior. Así una vez seleccionado un objeto este puede ser posicionado y orientado entre las piezas del robot que se desean articular, como se muestra en la figura 5.6c. Es importante que la posición y orientación del Joint en la escena con respecto a las piezas a articular sea correcta, ya que de esto dependerá que el dinamismo presentado en la simulación sea lo más cercano posible al del modelo real.

Luego de crear la primera articulación correspondiente al primer grado de libertad de una de las extremidades del robot es posible seguir el mismo procedimiento anterior para crear las articulaciones restantes. De esta forma se incorporan al modelo las dos articulaciones faltantes

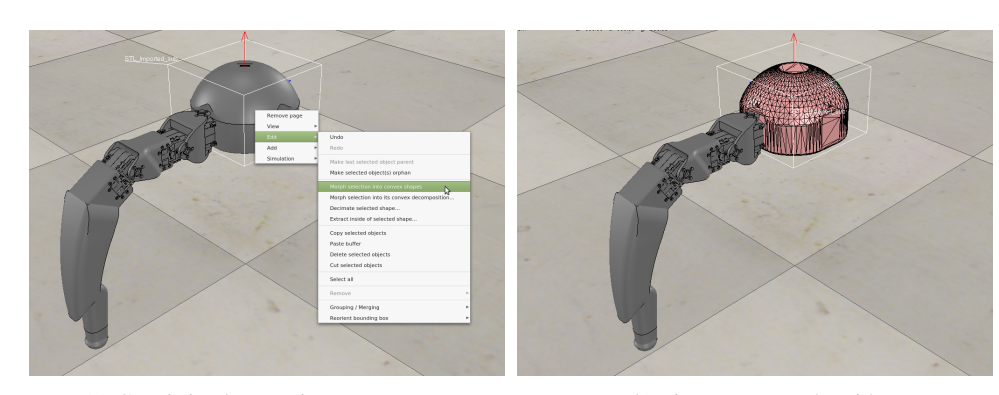

(a) Convirtiendo una pieza en convexa (b) Pieza convexa obtenida

Figura 5.4: Generación de una pieza en convexa. A través del procedimiento mostrado en (a) es posible obtener una simplificacion de una pieza importada, resultando una figura convexa confor- ´ mada por una cantidad de triangulos menor a la pieza original (b). ´

como se muestran en la figura 5.7a, en la cual además puede apreciarse una nueva asignación de nombres. Los Joints fueron nombrados como *joint1*, *joint2* y *joint3*, numerados en orden descendente desde el más cercano al tronco hasta el más lejano. De la misma manera se nombraron las piezas que componen la extremidad, agregándose además el sufijo  $\Delta y$ n a las piezas creadas a partir de las piezas importadas (siguiendo los pasos 4 y/o 5). Finalmente se nombra el tronco central del robot y su homologo simplificado como *ArgoV2* y *ArgoV2 dyn* respectivamente.

Una vez realizados todos estos pasos es posible crear una estructura jerarquizada de cada una de las piezas del modelo con el fin de indicarle al simulador las piezas que se desean articular, como se muestra en la figura 5.7b. De esta forma se ubica al tronco central simplificado del robot como la pieza base de la jerarqu´ıa del modelo, y a su homologo no simplificado y el *joint1* como hijos de este. Luego como hijo del *joint1* se ubicara el ´ *Link1 dyn*, correspondiente a la primera pieza articulada de la extremidad, y como hijos de este a su homologo no simplificado y el joint correspondiente a la articulacion siguiente. Este procedimiento continua de la misma ´ forma hasta jerarquizar todas las piezas del modelo.

7. Replicación de extremidades en el modelo. Una vez obtenido el diseño del tronco y una de las extremidades del robot ya articulado es posible añadir las demás extremidades a través de un proceso de replicacion. Para obtener otra de las extremidad del robot basta con seleccionar ´ todos los componentes de la extremidad existente desde el joint que une el tronco central del robot hacia la punta, copiarlos y luego pegarlos como se muestra en la figura 5.8a. Visualmente no sera posible apreciar la existencia de una nueva extremidad en la escena ya que ´ la existente con la nueva que se ha copiado y pegado usarán el mismo espacio físico, pero se podrá observar la existencia del segundo grupo de piezas jerarquizadas que conforman la nueva extremidad en el display a la izquierda de la imagen de la figura 5.8a. Finalmente solo resta posicionar y orientar la nueva extremidad en su ubicacion correspondiente, haciendo uso ´ del menú de posicionamiento y orientación de objetos ubicado en la barra superior. Esto debe realizarse seleccionando cada unas de las piezas de la nueva extremidad y rotando en 90 gra-

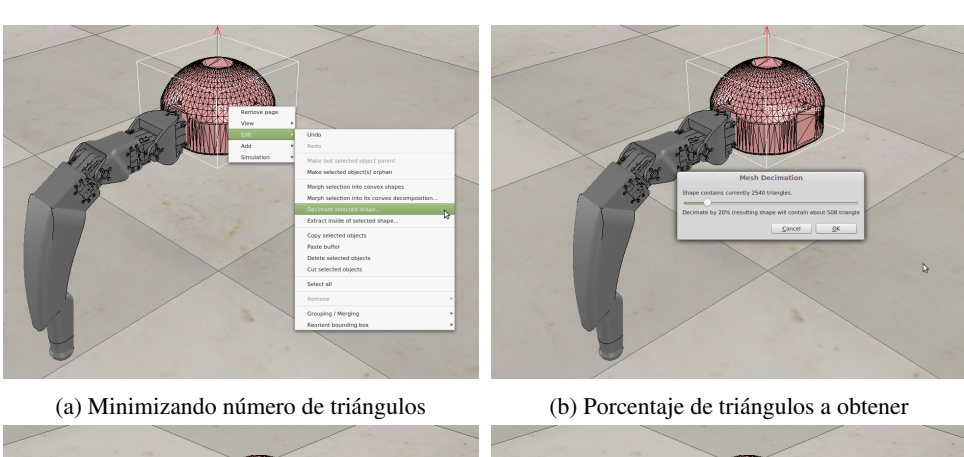

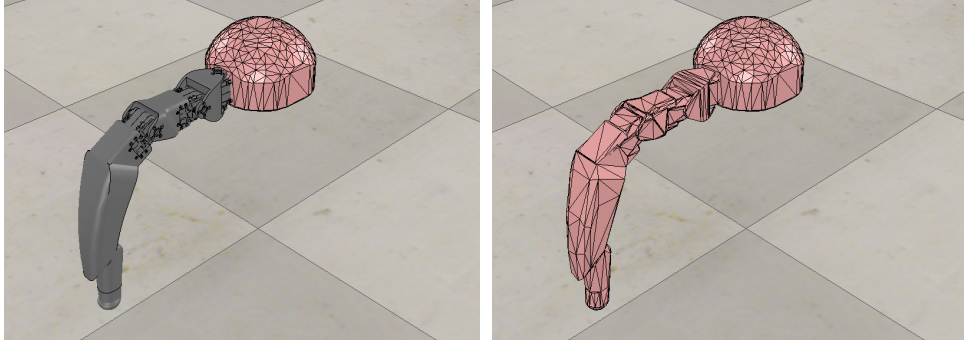

(c) Una pieza simplificada (d) Todas las piezas simplificadas

Figura 5.5: Minimización del numero de triángulos de una pieza. Accediendo al menú mostrado en (a) es posible obtener una simplificacion de cada una de las piezas de un modelo, pudiendo indicar ´ el porcentaje de reducción del número de triángulos que componen. Una vez seleccionada la opción de reducción de triángulos, el programa consulta por el porcentaje de simplificación requerido (b) y genera una nueva pieza con un numero menor de triangulos (c). Siguiendo el mismo procedimiento ´ con todas las piezas resulta en la figura mostrada en (d).

dos las piezas sobre el eje z del escenario al rededor del objeto padre, en este caso, del tronco central del robot, como se muestra en la figura 5.8b. El mismo procedimiento anterior debe ser realizado, rotando las nuevas extremidades copiadas la cantidad necesaria para separar las cuatro extremidades en 90 grados cada una, como se aprecia en la figura 5.8c.

8. Habilitar los objetos Joints como motores. Para que los objetos Joints funcionen como motores y sea posible asignarles posiciones es necesario habilitarlos como tales. Así, una vez seleccionados todos los objetos Joint del modelo es posible acceder al menú de propiedades de objetos ubicado en la barra de tareas a la izquierda del simulador. Una vez desplegado el menú (figura 5.9a) es necesario asegurar que los Joints se encuentren en el modo de trabajo *Torque/Force mode* y la casilla *Position is cyclic* se encuentre inactiva. Además es posible acceder al menú de propiedades dinámicas de los objetos Joint por medio del botón *Show dynamic propierties dialog* como se indica en la figura 5.9a. Ya desplegado el menú de propiedades dinámicas se debe asegurar que la casilla Motor enable se encuentre activa; asignar

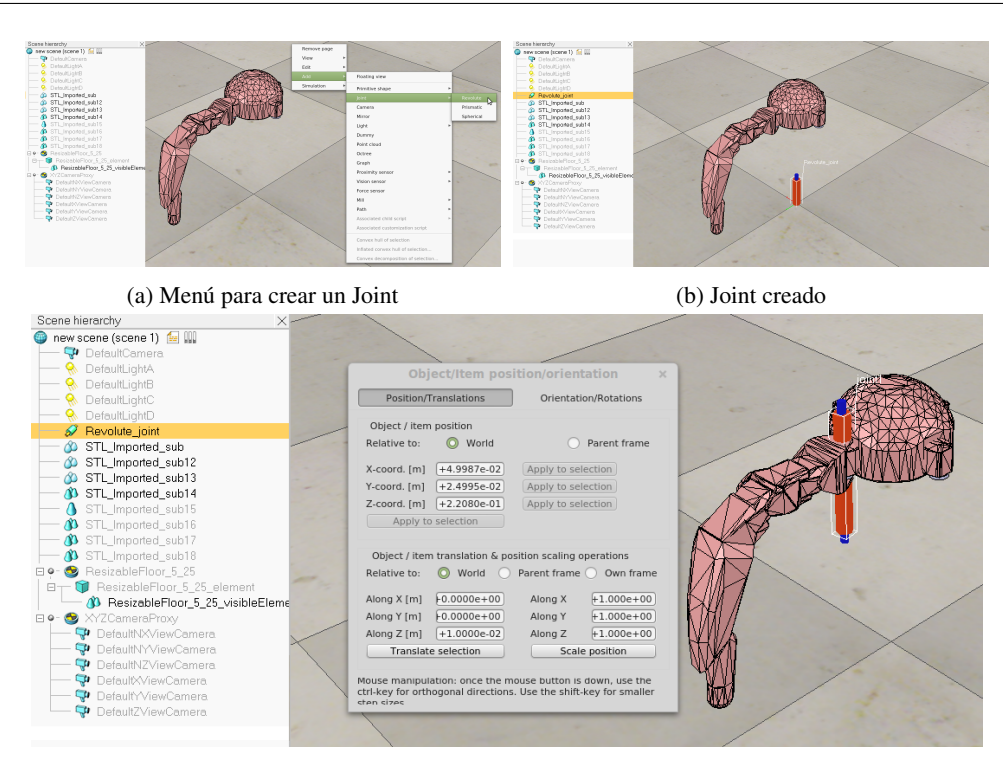

(c) Ubicacion de un Joint en el modelo del robot ´

Figura 5.6: Añadir un Joint para crear una pieza articulada. A través del menú mostrado en la figura (a) es posible añadir un objeto de tipo Joint a la escena con el fin de articular un par de piezas del modelo a diseñar. Una vez añadido el objeto este aparecerá en el origen del escenario  $(coordenada cartesiana  $(0, 0, 0))$  como es posible apreciar en  $(b)$  y debe ser situada y orientada en el$ punto adecuado entre la piezas que se desean articular.

el *Maximum torque*, que en este caso es de 2 [Nm]; y que la casilla *Control loop enable* se encuentre activa. Para el control de posición del motor puede usarse el controlador deseado por el usuario, que en este caso corresponde a un controlador PID sólo con parámetro proporcional. Para que todas las configuraciones asignadas afecten a cada uno de los objetos Joint seleccionados previamente es necesario activar el boton´ *Apply to selection* en cada seccion de ´ configuracion, como se indica en la figura 5.9b. ´

9. Cambiar la visibilidad de los objetos en el escenario y sus características. Previamente se indicó como realizar una simplificación de las piezas importadas, ya que, realizar cálculos físicos directamente en las piezas importadas resulta computacionalmente costoso. Estas piezas simplificadas son las que interactuarán dentro del escenario para cualquier efecto de cálculo, y las piezas importadas solo serán la parte visible del modelo para el usuario. Es por esto que se deben ocultar las piezas simplificadas y los demas objetos que no se desean observar durante ´ las simulaciones, y se deben hacer visibles los demás objetos ornamentales del modelo que no influyen en los cálculos. Esto es posible de realizar a través del menú de propiedades de los objetos del simulador en la pestaña *Common*. En dicho menú aparecen dos secciones impor-

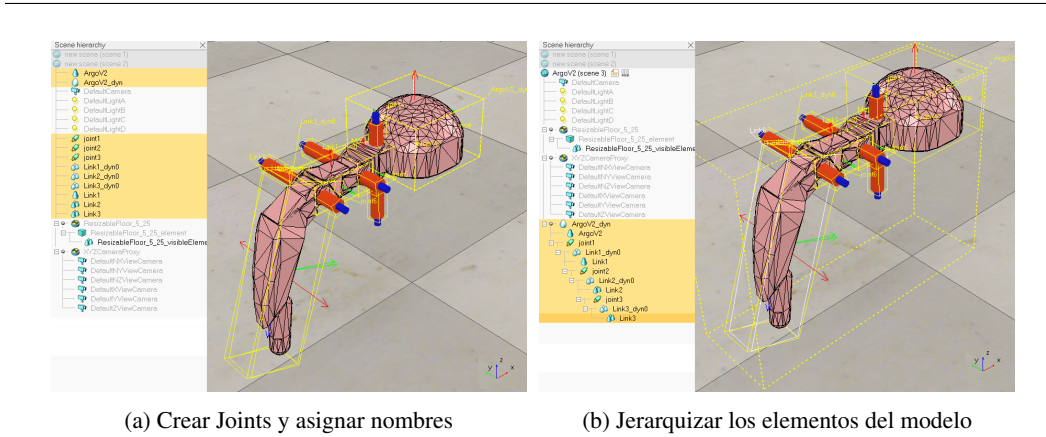

Figura 5.7: Articulación completa una extremidad del modelo del robot. La figura muestra como es posible, luego de haber añadido los Joints necesarios y nombrar correctamente a cada una de las partes (a), conformar y articular un modelo de robot con extremidad robótica a través de una estructura jerárquica (b).

tantes, la de visibilidad (*Visibility*) y la de propiedades especiales (*Object special properties*), como se muestra en las imágenes de la figura 5.10. En la sección de visibilidad aparecen dos filas de ocho casillas, en donde la primera fila corresponde a capas visibles en el escenario, y la segunda corresponde a capas ocultas. En la seccion de propiedades especiales aparecen cinco ´ casillas, la casilla *Collidable* referente a si un objeto esta habilitado para colisionar con otros objetos, la casilla *Mesurable* referente a si un objeto esta habilitado para soportar calculos de ´ m´ınimas distancias con otro objetos, la casilla *Detectable* que permite habilitar o deshabilitar la capacidad del objeto de ser detectado por sensores de proximidad, la casilla *Renderable* que permite habilitar al objeto para ser detectado por sensores de visión, y la casilla *Cuttable* que permite a un objeto ser modificado por herramientas de corte dentro del simulador.

Entendido lo anterior se partirá configurando los objetos Joint, los cuales deben ser seleccionados y a través del menú configurados de tal forma que queden ocultos a la vista. Esta configuracion implica deshabilitar la casilla activa de la primera fila de visibilidad y habilitar ´ su casilla par ubicada inmediatamente debajo de la anterior, como se aprecia en la figura 5.10a. Finalmente se debe presionar el boton´ *Apply to selection* para asignarles a todos los Joints seleccionados la misma configuración. El siguiente paso es configurar las piezas dinámicas y ornamentales del modelo. Las piezas dinámicas serán configuradas con una visibilidad oculta (al igual que los objetos Joint) y propiedades de objeto para deteccion de colisiones (Figura ´ 5.10b). Las piezas ornamentales correspondientes a las partes importadas se configuran con una visibilidad activa en la escena y con propiedades de objeto para ser detectados por sensores de proximidad y de vision (Figura 5.10c). El modelo resultante es mostrado en la figura ´ 5.10d en el que se pueden observar los objetos Joints ocultos y el diseno importado con todos ˜ los acabados y detalles a la vista.

10. Cambiar el color de las piezas visibles. Una vez obtenido el modelo mostrado en la figura 5.10d solo con las piezas ornamentales visibles, es posible cambiar el color de las piezas, únicamente con un objetivo estético, para asemejar el modelo virtual del simulador lo más

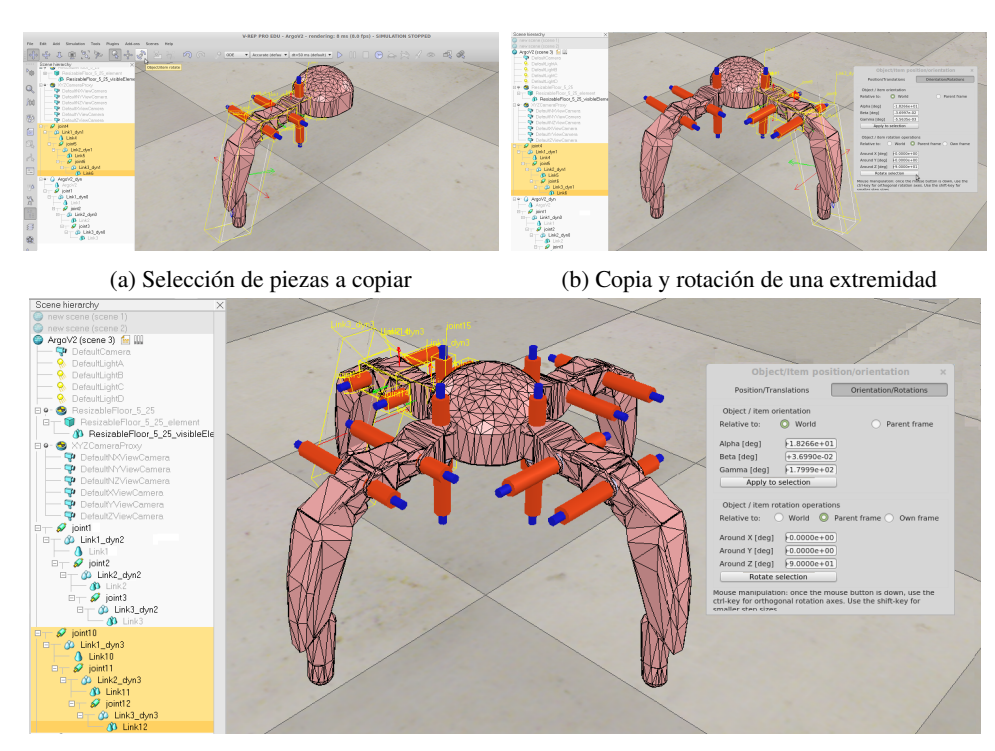

(c) Todas las extremidades copiadas y rotadas

Figura 5.8: Modelo armado con sus cuatro extremidades. Luego de copiar y pegar completamente una extremidad (a) es posible rotarla al rededor del tronco central del robot para situarla en su posicion definitiva (b). Siguiendo el mismo procedimiento para las dos extremidades faltantes es ´ posible obtener el modelo completo de un robot con un tronco central y 4 extremidades como el mostrado en (c).

posible al real. Para acceder a cambiar el color de una pieza debe seleccionarse la pieza y abrir el menú de propiedades de objeto. Si la pieza es simple, o sea esta compuesta por solo un elemento, el menú de propiedades será como el mostrado en la figura 5.11a y podrá accederse al menú de cambio de color haciendo click en el botón *Adjust color* indicado. Si la pieza es compuesta, ya sea por varias piezas simples o compuestas, el menú de propiedades será como el mostrado en la figura 5.11b y podrá accederse al menú de cambio de color haciendo click en el botón *Edit appearance of compound shape* indicado.

En la figura 5.12 se aprecia el menú desplegado producto del procedimiento anterior sobre una pieza compuesta de 3 componentes simples. Luego de seleccionar alguna de las piezas, haciendo click en el botón *Adjust color* (Figura 5.12a) se desplegará el menú de cambio de color (en el caso de una pieza simple esta acción no es necesaria y el menú de cambio de color es desplegado inmediatamente) mostrado en la figura 5.12b. Haciendo click en el boton´ *Ambient/diffuse component* aparecerá una ventana de ajuste de color (Figura 5.12c), en donde este puede ser ingresado tanto en formato RGB como HSL. Luego de modificar todas las piezas del conjunto solo basta cerrar el menú de edición de componentes para volver a la

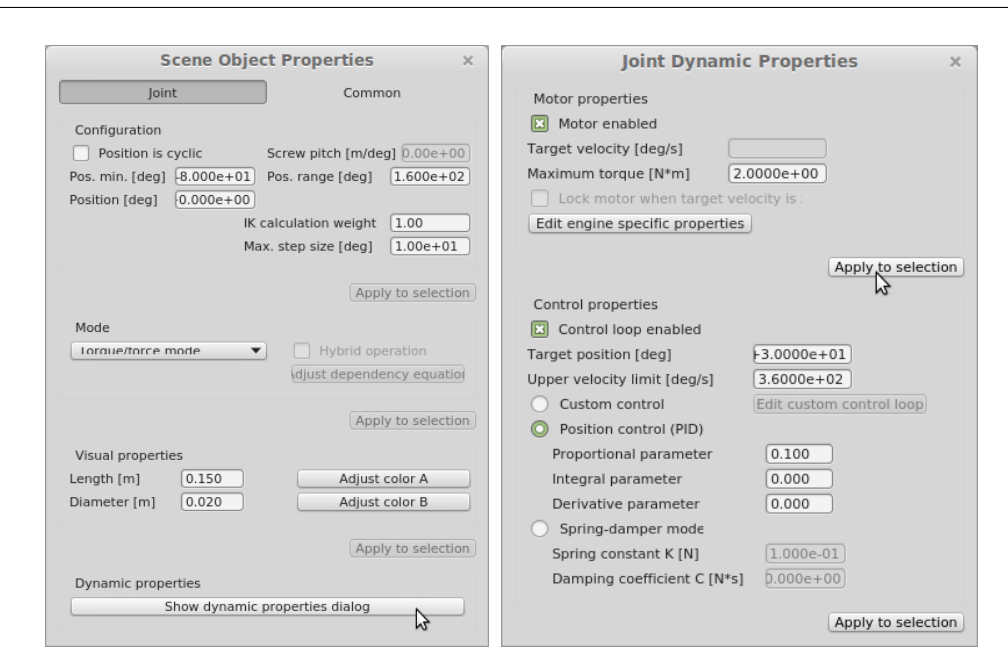

(a) Menú de propiedades de un Joint (b) Propiedades dinámicas de un Joint

Figura 5.9: Habilitando Joints como motores activos. La figura muestra el procedimiento para habilitar a los objetos Joints para funcionar como motores a través del menú de propiedades de los objetos (a). Además, por medio del menú anterior es posible acceder al menú de propiedades dinámicas de los objetos Joint mostrado en (b), pudiendo allí asignar el torque de los motores y configurar el tipo de control de posición de estos mismos.

ventana principal del simulador para seguir cambiando el color de las demas piezas, para ´ posteriormente obtener el modelo como el que se muestra en la figura 5.12c.

11. Asignación de posiciones iniciales y rangos de movimiento a los objetos Joint. El paso final para comenzar a trabajar con el modelo del robot para la generacion de caminatas es asignar ´ la posición inicial y el rango de movimiento de cada uno de los objetos Joint, como se muestra en la figura 5.13. Una vez seleccionado un objeto Joint, a través del menú de propiedades de objeto es posible modificar la posición inicial *Position* y los límites de movimiento del Joint *Pos. min.* y *Pos. range*. Observando las figuras 5.13a y 5.13b se puede apreciar el cambio de ángulo inicial del Joint indicado de 0 a 30 grados.

Luego de realizar todos los pasos anteriormente mencionados se obtendrá como resultado un modelo terminado y listo para trabajar, como el mostrado en la figura 5.14. En el capítulo siguiente se explicará el diseño e implementación de la herramienta de comunicación que permitirá al programa de entrenamiento comunicarse con el programa de simulación en donde se ejecutarán los entrenamientos de los robots en la generación de caminatas.

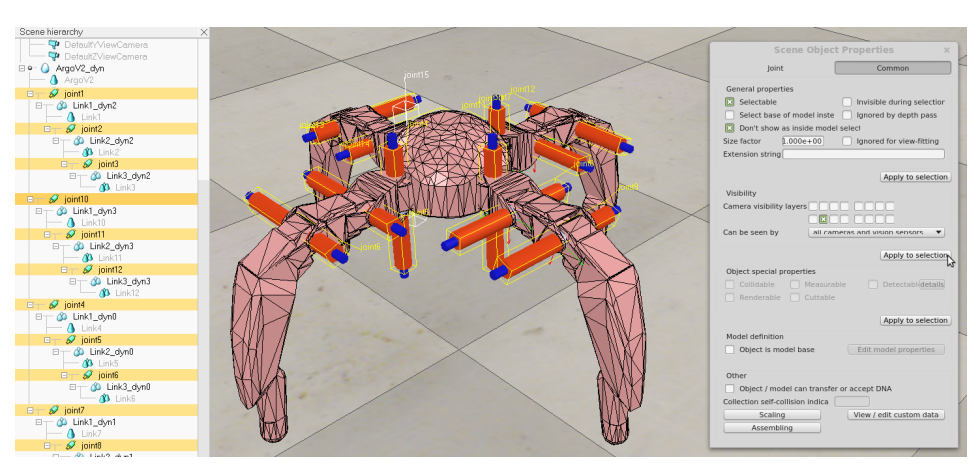

(a) Cambiando todos los objetos Joints a la capa oculta

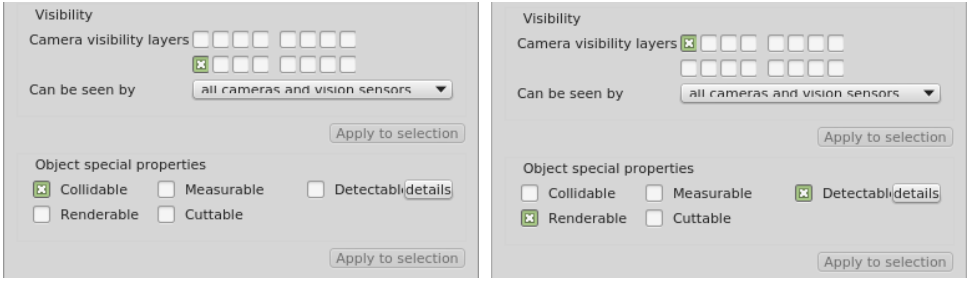

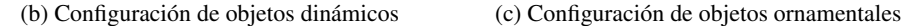

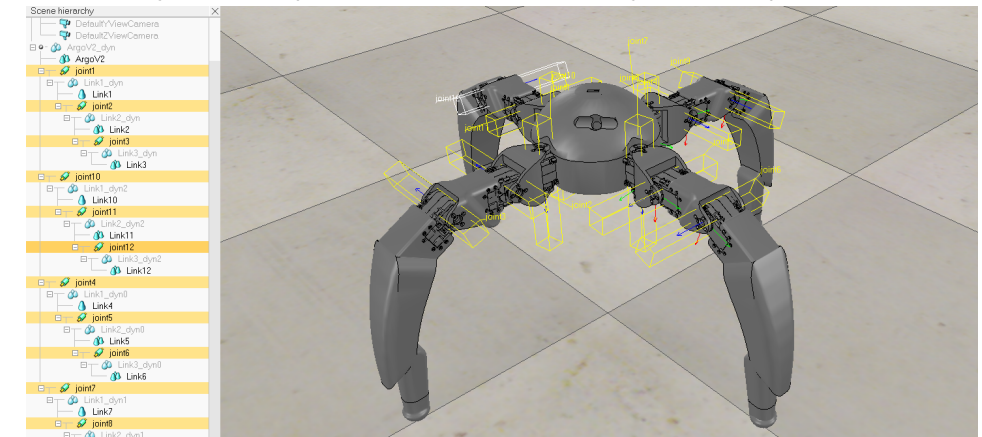

(d) Resultado visto en el simulador

Figura 5.10: Cambiar la visibilidad y otras características de los objetos. A través del menú de propiedades de objeto es posible configurar que los objetos Joint no sean visibles en la escena (a), y que además, los objetos dinámicos estén ocultos y tengan propiedades de Collidable (b), y los objetos ornamentales sean visibles en la escena y posean propiedades de Detectable y Renderable (c), terminando con el modelo mostrado en (d)

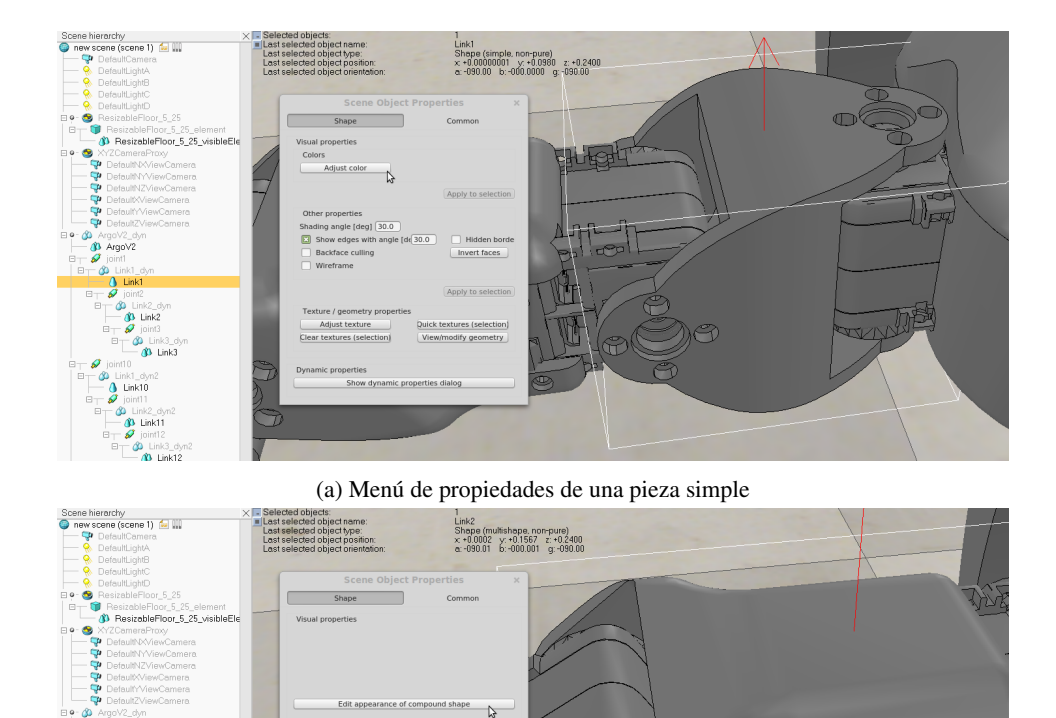

(b) Menú de propiedades de una pieza compuesta

 $\circledast$ 

<sup>3</sup> Link3  $\frac{1}{2}$  Link10  $\frac{d}{d}$  Link11

 $\hat{v}$  Link1

Figura 5.11: Acceso al menú de cambio de color de una pieza. La figura muestra las diferentes formas de acceder al menú de cambio de color de una pieza que puede ser simple (a) o estar compuesta por varias piezas simples y/o otras piezas compuestas (b).

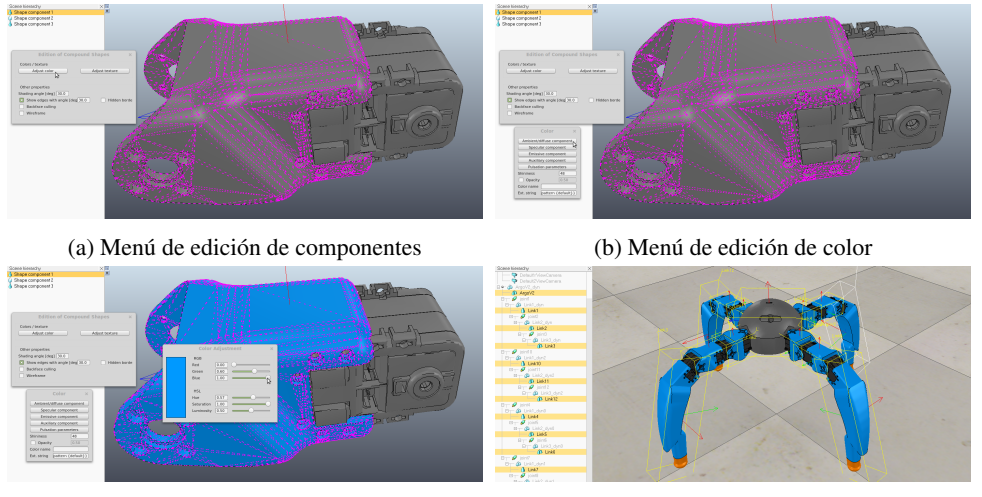

(c) Menu de ajuste de color ´ (d) Coloreado del modelo terminado

Figura 5.12: Cambio de color de una pieza compuesta. La figura muestra el procedimiento efectuado sobre una pieza, compuesta de 3 piezas simples, para cambiar el color de sus componentes. Accediendo de la forma indicada en (a), (b) y (c) es posible cambiar el color de cada uno de los componentes de la pieza mostrada. Completando el procedimiento con las demás piezas del modelo es posible obtener el resultado mostrado en (d).

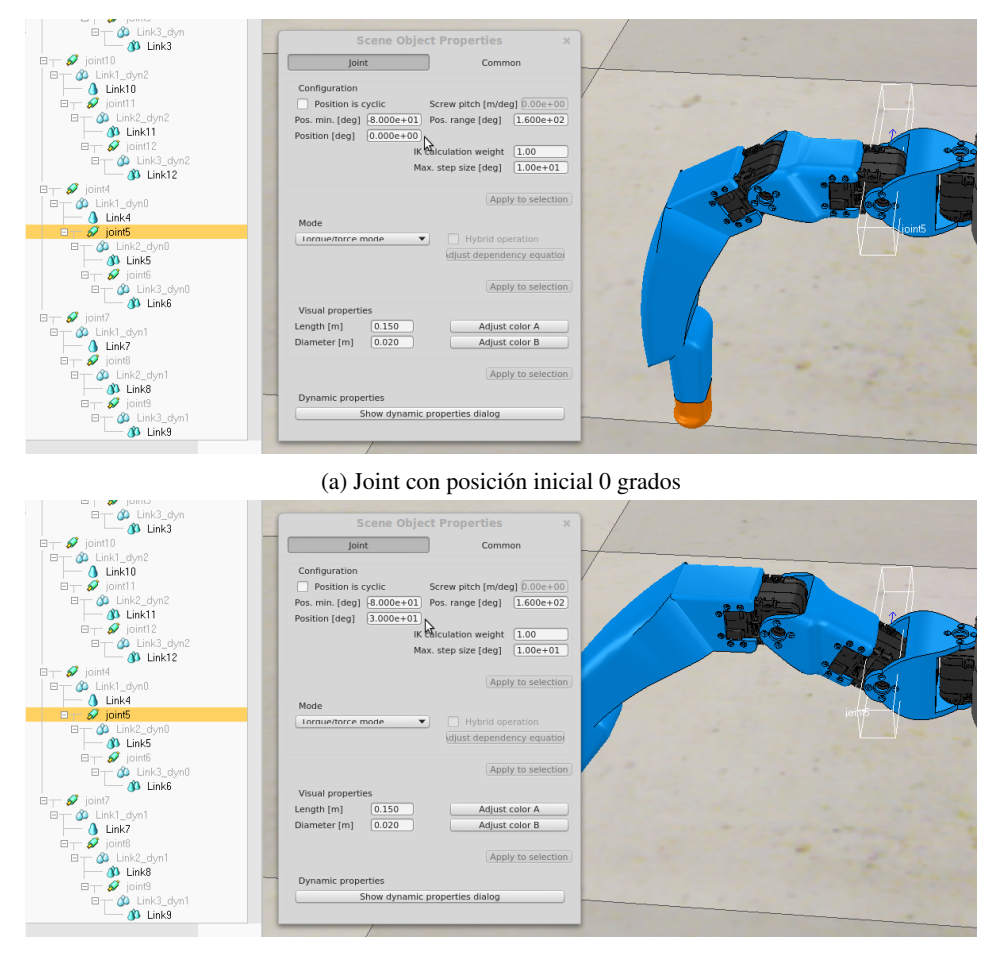

(b) Joint con posición inicial 30 grados

Figura 5.13: Posición inicial y rango de movimiento de un Joint. La figura describe el procedimiento para ajustar la posición inicial de un Joint y sus límites de movimiento desde una posición mínima hasta una posición dada por el rango asignado. En (a) puede observarse que el Joint tiene asignado un valor de posicion inicial por defecto cero, el cual es modificado en (b) para cambiar la ´ pose inicial del robot.

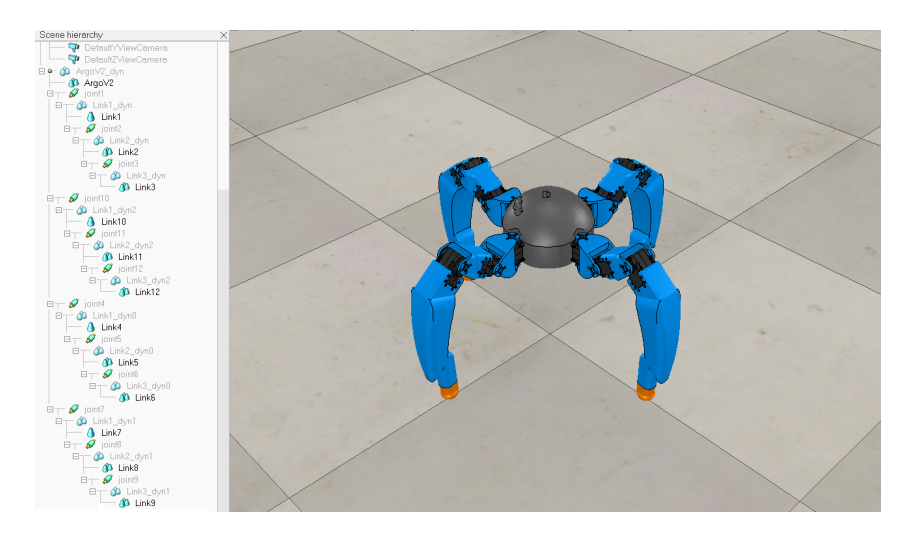

Figura 5.14: Modelo del robot ArgoV2 terminado. En la figura se muestra el resultado final del procedimiento llevado acabo para obtener el sistema robótico a utilizar para la tarea de generación de caminatas en robots con extremidades móviles dentro del software de simulación V-REP.

# ROBOTLIB: LIBRERÍA PARA EL MANEJO DE ROBOTS REALES Y SIMULADOS

RobotLib<sup>1</sup> es una herramienta diseñada en el marco de esta memoria<sup>2</sup> para la comunicación e interacción con entornos de simulación y entornos reales de manera transparente y sencilla. RobotLib esta implementada en lenguaje C/C++ y funciona a modo de librería externa, entregando a disposición del usuario los recursos necesarios para poder obtener y entregar información a todos los entornos de trabajo (simulados o reales), inclusive de manera simultanea, de una forma simple y segura.

RobotLib esta compuesta por un conjunto de clases que se dividen en dos grupos, *componentes* del entorno y *controladores*. Los componentes del entorno son los objetos a manipular, como piezas, motores o sensores. Los controladores son clases que permiten al usuario ejecutar acciones con los componentes del entorno, como por ejemplo posicionar piezas dentro de un entorno virtual, asignar posiciones a motores, u obtener lectura de sensores. Así, para que un usuario pueda manipular un componente de algún entorno de trabajo debe instanciar un objeto de la clase controlador para dicho entorno y un objeto de la clase correspondiente al tipo de componente, y ademas, indicarle al objeto ´ controlador el objeto componente que se desea manipular a través de él. También es posible que un mismo componente sea controlado en distintos entornos de forma simultanea, instanciando tantos objetos controladores como sean necesarios para cada entorno, instanciando el objeto componente que se desea manipular, e indicarle a cada objeto controlador el componente a manipular. Esta ultima ´ estrategia es muy útil cuando se desea, por ejemplo, manipular un robot en un entorno virtual y en el entorno físico real de forma simultanea. A continuación se explicará de forma breve cada una de las clases fundamentales que componen RobotLib.

Las clases controladores implementadas son dos:

**RobotVREP** RobotVREP es el controlador implementado para manipular objetos dentro de software de simulación VREP [10], el cual fue el software elegido para realizar los entrenamientos de generación de caminatas en los robots con extremidades móviles.

<sup>1</sup>https://github.com/osilvam/RobotLib

 ${}^{2}$ La librería RobotLib fue diseñada en conjunto con el estudiante de Ingeniería Civil Electrónica Pascal Sigel Olivares

USB2Dynamixel USB2Dynamixel es el controlador implementado para controlar los motores de los robots a utilizar, los cuales son de la marca Dynamixel [14], a través del dispositivo de comunicación serial USB2Dynamixel diseñado exclusivamente para dichos motores.

Las clases componentes implementadas son tres:

- Object La clase Object es la base de cualquier objeto existente en un experimento, y almacena un *UniqueObjectId* asignado al objeto. El *UniqueObjectId* es un número único asignado a cada objeto al momento de ser creado, y permite que cada controlador pueda asociar dicho número con el número identificador interno respectivo de cada objeto, sin la necesidad de que un objeto deba almacenar tantos numeros identificadores como controladores lo ´ estén controlando. En un programa de simulación un Object puede representar, por ejemplo, un obstáculo dentro del escenario de simulación, y usando las funciones disponibles en RobotVREP es posible obtener su posición, orientación y velocidad, y asignarle nuevos valores a estas variables. En un entorno real un Object puede representar, por ejemplo, una IMU (del inglés *Inertial Measurement Unit*), que con el procesamiento adecuado puede entregar, a través del controlador respectivo, su posición, orientación, velocidad y aceleración. Para hacer uso de cualquier Object en algún entorno (simulado o real) solo debe indicarse al controlador respectivo que dicho Object estará bajo su control, haciendo uso de la función Controlador.addObject(Object \*) implementada en cada controlador<sup>3</sup>, en donde el argumento entre parentesis corresponde al puntero del objeto a controlar. Funciones si- ´ milares como addJoint(Joint \*) y addCollisionObject(CollisionObject \*) son usadas para trabajar con objetos Joint y CollisionObject respectivamente con el controlador RobotVREP; y addMotor(Joint \*, int) con el controlador USB2Dynamixel, en donde el segundo argumento corresponde al ID del motor dynamixel físico. Una vez asignado el Object al controlador es posible, por ejemplo, obtener la posicion de dicho objeto ´ en coordenadas cartesianas dentro del entorno de simulación (V-REP) usando la función Controlador.getObjectPosition(Object \*).
- Joint La clase Joint, que hereda de la clase Object, es usado para representar cualquier tipo de motor que se desee utilizar, como un servomotor, un motor paso a paso, o uno de giro continuo. Si un Joint representa, por ejemplo, un servomotor de un brazo robótico, es posible asignarle una posición angular, o consultar cual es su posición actual para lograr mover el brazo. Si un Joint representa un motor de giro continuo, es posible variar su velocidad angular de giro, para por ejemplo, controlar un carro motorizado con ese tipo de motores. Cualquiera de dichas acciones debe realizarse usando las funciones disponibles en el controlador correspondiente, al cual previamente le fue asignado el control de dicho Joint con la función addJoint (Joint)  $\star$ ). De esta forma, a modo de ejemplo, si se desea asignar a un servomotor real una posición angular de  $\pi$  radianes <sup>4</sup>, se deben seguir los siguientes pasos:
	- 1. Informar al Joint la posición que necesita alcanzar, usando la función setJointNextPosition ((double en donde el argumento entre paréntesis corresponde a la posición angular a adoptar de

 $3$ No esta implementado en el controlador USB2Dynamixel debido al no uso de sensores físicos.

<sup>4</sup>por defecto el objeto Joint recibe y entrega valores en radianes, pero es posible elegir otro tipo de unidad disponible para evitar que el usuario deba realizar conversiones adicionales.

tipo doble flotante. Si se desea asignar una posición angular a más de un Joint se debe realizar esta misma operación con cada uno de ellos.

2. Solicitar al controlador, que en este caso corresponde a un controlador USB2Dynamixel, que actualice la posición de cada uno de los motores usando la función  $\text{Controllador.move}().$ 

De esta forma, es posible mover todos los motores que se deseen de forma simultánea, como lo es en el caso de la generacion de caminatas en donde todas las extremidades de un robot ´ deben moverse al mismo tiempo.

- CollisionObject La clase CollisionObject es usada para representar objetos que eventualmente puedan colisionar durante un experimento. En un entorno real un CollisionObject puede representar, por ejemplo, un sensor de tacto que al hacer contacto con otros objetos pueda indicar una posible colision. En el software V-REP, un CollisionObject corresponde a una in- ´ teracción entre dos entidades dentro del escenario que posean propiedades de colisión activas, pudiendo detectar si existe colision entre estas. De esta forma, si por ejemplo se quisiera de- ´ tectar una colisión entre el piso del escenario de simulación y el torso de un robot, se deben seguir los siguientes pasos:
	- 1. Crear un objeto dentro del software de simulacion que relacione el par de entidades de ´ posible colisión.
	- 2. Instanciar un objeto CollisionObject correspondiente al objeto del punto anterior en el programa de entrenamiento.
	- 3. Solicitar al controlador, que en este caso corresponde al controlador RobotVREP, que verifique si existe una colision relacionada con el objeto del punto anterior usando la ´ función Controlador.readCollision (CollisionObject \*), en donde el argumento entre parentesis corresponde al puntero del objeto que relaciona el par de ´ entidades a colisionar. Esta función retornará un valor booleano verdadero si existe una colisión entre el par de entidades, o falso si no existe colisión.

Con el uso de las clases mencionadas anteriormente es posible efectuar cualquier tipo de experimento relacionado con robótica móvil, por lo que RobotLib es una herramienta indispensable para el estudio de la robótica para cualquier rama de investigación. A continuación se muestra un programa de prueba, escrito en C/C++, en donde se acelera un motor de giro continuo unido a una helice sobre ´ la cual hay un cilindro (figura 6.1) que es expulsado por efecto de la aceleración centrífuga.

```
1 \parallel #include <unistd.h> // For use usleep<br>2 \parallel #include <ROBOTLIB> // For use the Ro
      #include \langleROBOTLIB\rangle // For use the RobotLib library
 \frac{3}{4}using namespace std;
 \frac{5}{6}int main( int argc, char* argv[1])
 \footnotesize\begin{array}{c} 7 \\ 8 \end{array}8 RobotVREP vrep (false); // Create a controller<br>9 Joint * joint = new Joint ((char*) "DEG", (char*9 || Joint * joint = new Joint ((char *)"DEG", (char *)"joint"); // Create a motor
10 \parallel Collision Object * cylinder = new Collision Object ((char*)" Collision"); // Create
                a collisionable object
11 vrep. addJoint(joint); \frac{1}{12} Add the motor to controller vrep. addCollisionObject(cylinder); // Add the collision
          vrep add Collision Object (cylinder); // Add the collisionable object to controller
13
\begin{array}{c|c} 14 & \text{double vel} = 0.0; \\ 15 & \text{int notCollision} \end{array}\int int not Collision = 0;
16
          vrep . start Simulation (simx_opmode_oneshot_wait); // Start the simulation
\frac{17}{18}while (not Collision < 2)
\begin{array}{c} 20 \\ 21 \end{array} \begin{array}{|c} \end{array}notCollision = (vrep.readCollision(cylinder)) ? 0 : not Collision + 1; // Read
                    collision state
\begin{array}{c|c} 22 & \text{vel} = \text{vel} + 0.2; \\ 23 & \text{vrep.setJointTar} \end{array}23 vrep. set Joint Target V elocity (joint, vel); // Set the joint velocity usleep (500000);
             u s l e e p (500000);
25 \parallel }
\frac{26}{27}while (vel \ge 0.2)
\begin{vmatrix} 28 \\ 29 \end{vmatrix} {
\begin{array}{c|c} 29 & \text{vel} = \text{vel} - 0.2; \\ 30 & \text{vrep.setJointTar} \end{array}30 \text{ } vrep. set Joint Target V elocity (joint, vel); // Set the joint velocity usleep (500000);
             us le ep (500000);
32 \parallel + \}\frac{32}{33}<br>34
          vrep. stopSimulation (simx_opmode_oneshot_wait); // Stop the simulation
\frac{35}{36}delete (joint);
          delete (cylinder);
38
          return (0);
40 || }
```
Como se aprecia en la linea 2 del código anterior, una vez instalada la librería RobotLib, es posible utilizarla solo incluyéndola como allí se muestra. El programa crea un objeto RobotVREP para controlar los objetos dentro del software V-REP, un objeto Joint para el motor que hace girar la heli- ´ ce, y un objeto CollisionObject que relaciona el contacto entre la hélice y el cilindro, y añade estos dos últimos al controlador. Luego, se inicia una simulación, y se aumenta la velocidad de giro del Joint hasta que se detectan dos "no colisiones"<sup>5</sup> consecutivas relacionadas con el CollisionObject, producto de la caída del cilindro desde la superficie de la hélice. Una vez confirmada la caída del cilindro de la superficie de la helice se reduce la velocidad del Joint hasta detenerlo para finalmente ´ detener la simulación. Toda la información necesaria para el manejo de la librería RobotLib puede ser obtenida a través de su documentación en *Doxygen* generada por medio del mismo makefile de instalación de la librería.

Finalmente es posible iniciar los entrenamientos para generar las caminatas en los robots, lo cual será relatado en el siguiente capítulo.

 $<sup>5</sup>$ Por posibles inexactitudes de la escena y los objetos dentro de ella se producen breves detecciones de no colisión entre</sup> objetos que si estan colisionando, por lo que se verifican dos no colisiones consecutivas para asegurar que los objetos no ´ estén colisionando realmente.

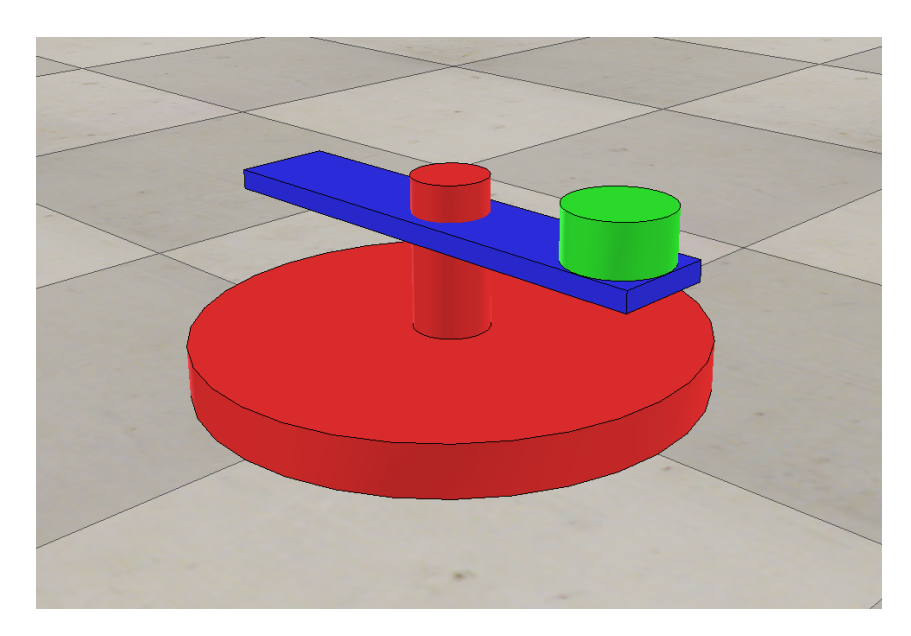

Figura 6.1: Escenario de prueba de la librería RobotLib. El escenario de simulación de la figura muestra una hélice azul montada en una base que gira con el uso de un motor o *Joint*, y un cilindro verde sobre un extremo de la hélice. El experimento, realizado como ejemplo de uso de la librería RobotLib, tiene como objetivo hacer girar la helice y acelerarla hasta expulsar el cilindro de sobre ´ ella producto de la fuerza centrifuga generada sobre el cilindro producto del giro.

# Capítulo 7

# SIMULACIÓN DE CAMINATAS

Con el fin de lograr que las plataformas roboticas aprendan a mover sus extremidades y que ´ generen una caminata que le permita desplazarse, es necesario que estas entrenen. Un entrenamiento consiste en un gran número de simulaciones en donde un robot intentará realizar movimientos con el objetivo de desplazarse. Cada simulación tendrá una duración máxima de 6 segundos durante los cuales el robot podrá moverse, midiéndose su desempeño una vez finalizada la simulación. Durante el trascurso de los 6 segundos de simulación el programa de entrenamiento comprobará iteración tras iteracion la existencia de colisiones entre las piezas de la estructura del robot y el suelo del ´ escenario de simulacion (exceptuando las puntas de las patas que deben hacer contacto con el suelo ´ para lograr el desplazamiento del robot). Si una colisión es detectada, la simulación es terminada de forma abrupta, y los resultados de dicha simulacion no son contemplados para el entrenamiento. ´

Para el caso de HyperNEAT y  $\tau$ -HyperNEAT cada simulación de 6 segundo busca verificar el desempeño en la generación de caminatas de ambos métodos. Para estos dos casos se ha establecido una configuracion de substrato del tipo state-space sandwich, con una capa de entrada, una capa de ´ salida y solo una capa oculta o intermedia. A la capa de entrada del substrato ingresarán los valores de las últimas posiciones de los motores de cada robot, junto a dos señales senoidales desfasadas en 90 grados a la frecuencia deseada <sup>1</sup>; así si el robot posee 12 motores para mover sus extremidades, la capa de entrada poseerá 14 nodos. A la capa intermedia, conformada por  $n^2$  nodos con n como el número de patas del robot, ingresarán las señales provenientes de la capa de entrada. Finalmente la capa de salida, conformada por tantos nodos como motores tenga el robot a utilizar, recibira las ´ señales provenientes de los nodos de la capa intermedia, y sus salidas corresponderán a las nuevas posiciones que deben adoptar los motores del robot <sup>2</sup>. Para el cálculo de una nueva iteración (nuevas posiciones para los motores), las posiciones de los motores obtenidas anteriormente a la salida del substrato serán las nuevas entradas de este. De esta forma el substrato en ambos métodos tendrá la labor de generar las señales de accionamiento de cada motor para lograr el desplazamiento del robot, a partir de las dos señales senoidales adicionales de entrada.

Para el caso de HyperNEAT, la red CPPN que establece las conexiones en el substrato posee sus cuatro entradas básicas de coordenadas  $x e y$  de los nodos de origen y destino, además de dos entradas adicionales de informacion referente al espaciamiento entre ellos a lo largo de los ejes ´ cartesianos, y como salida los pesos de las conexiones entre nodos de la capa de entrada e intermedia

<sup>1</sup>Fijada a partir de datos utilizados en experimentos relacionados

 ${}^{2}$ La configuración de substrato propuesta para la realización de los experimentos no es la única posible, sin embargo, se ha optado por la utilización de esta ya que se ha comprobado su correcto desempeño en experimentos relacionados

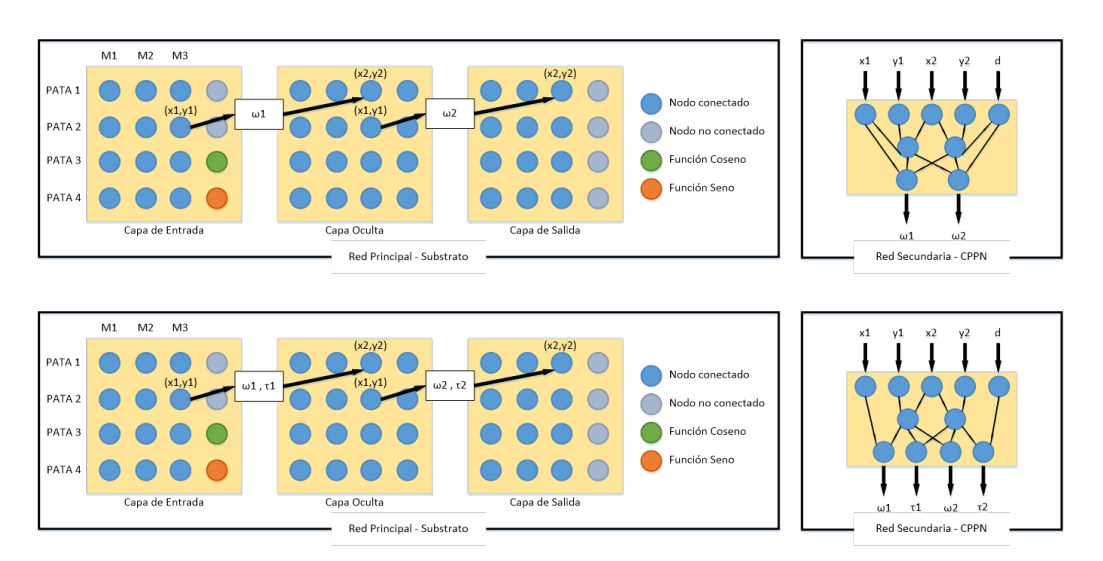

Figura 7.1: Esquema estructural de HyperNEAT y  $\tau$ -HyperNEAT. En la figura, los recuadros superiores e inferiores muestran el esquema estructural del método HyperNEAT y τ-HyperNEAT respectivamente, usado en los experimentos con un robot cuadrúpedo de 3 grados de libertad por extremidad. Ambos recuadros derechos corresponden a la estructura del substrato del metodo res- ´ pectivo, mientras que los recuadros izquierdos corresponden a la estructura basica de la red CPPN, ´ en las que es posible apreciar la diferencia en la cantidad de salidas entre ambas debido a que en  $\tau$ -HyperNEAT la red CPPN debe calcular los retardos de las conexiones en el substrato, además de los pesos correspondientes a ellas.

y entre la capa intermedia y de salida. Para el caso de τ -HyperNEAT, la red CPPN que establece las conexiones en el substrato posee las mismas entradas que para el caso de HyperNEAT, pero como salida, ademas de entregar los pesos de las conexiones entre nodos de la capa de entrada e intermedia ´ y entre la capa intermedia y de salida entrega los retardos correspondientes a dichas conexiones. En la figura 7.1 se puede apreciar un ejemplo de configuración de ambos métodos para el caso de un robot cuadrúpedo de tres grados de libertad por extremidad.

Una vez finalizada una simulación exitosa (no se detectaron colisiones), es necesario medir y evaluar el desempeño de la caminata generada por el robot. La determinación de qué tan bueno o qué tan malo fue el desempeño del robot durante una simulación es un aspecto crítico del entrenamiento, ya que esto determinará de que manera evolucionarán las CPPNs encargadas de generar las conexiones en el substrato de HyperNEAT y  $\tau$ -HyperNEAT. En la siguiente sección se ahondará respecto a la medición y evaluación del desempeño de las caminatas generadas por ambos métodos.

#### 7.1. FUNCIONES DE DESEMPEÑO

Con el objetivo de lograr medir correctamente el desempeño (del ingles *fitness*) de las caminatas de cada robot es que se observarán dos variables importantes en cada simulación, la frecuencia de oscilación de cada uno de los motores y la máxima distancia alcanzada por el robot. Ambas variables son medidas los últimos cinco segundos de simulación, debido a que es posible que ocurran acciones

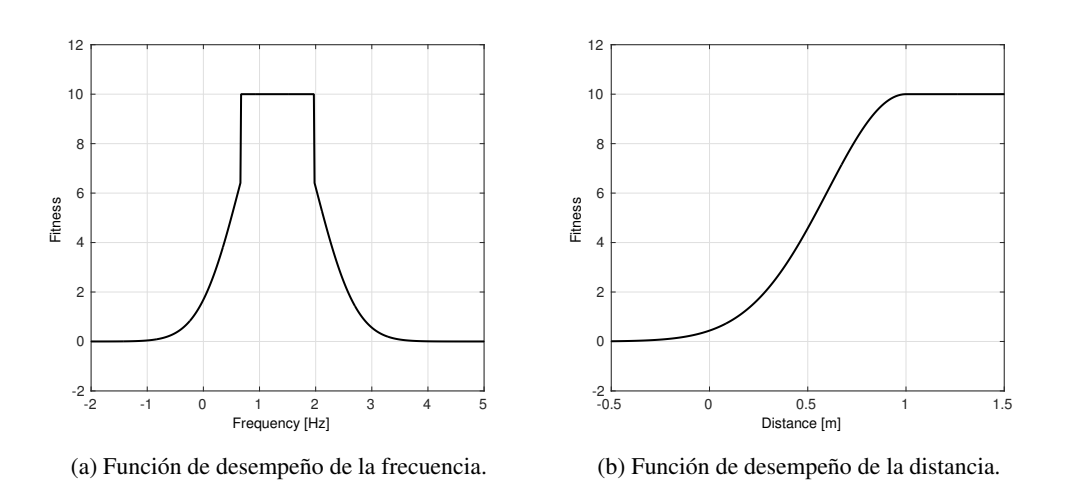

Figura 7.2: Funciones de desempeño del entrenamiento. En esta figura se muestran las funciones de desempeño usadas para calificar que tan exitosa fue una caminata en el entrenamiento.

no deseadas del robot inmediatamente al inicio de cada simulación, evitándose así lecturas erróneas de dichas variables.

La frecuencia de cada motor es calculada observando los cambios en el signo de la pendiente en el movimiento de este entre una iteracion y otra, siendo un cambio de signo entre iteraciones ´ consecutivas un cambio en la dirección en que se mueve el motor. Así dos cambios de dirección en el movimiento de un motor indicarán el suceso de un periodo completo de señal de dicho motor. Una vez obtenida la frecuencia de cada uno de los motores se promedian las frecuencias correspondientes a motores de la misma extremidad y dicho promedio es ingresado a la función del cálculo del desempeño de la caminata según la frecuencia, mostrada en la figura 7.2a. Por último el desempeño final correspondiente a la frecuencia estará dado por el promedio de las salidas de la función de desempeño de frecuencias de cada extremidad como se ve en la ecuación 7.1.1.

$$
F_{free}(f_i) = \begin{cases} -\frac{(f_i - f)^2}{2\sigma_f^2} & \text{si } F_{free}(f_i) < 6.5\\ A & \text{si } F_{free}(f_i) > 6.5 \end{cases}
$$
(7.1.1)

$$
Fitness_{free} = \frac{1}{n} \sum_{i=1}^{n} F_{free}(f_i)
$$
\n
$$
Fitness_{dist}(d_{robot}) = \begin{cases} -\frac{(d_{robot} - d)^2}{2\sigma_d^2} & \text{si } d_{robot} < d\\ A & \text{si } d_{robot} > d \end{cases}
$$
\n(7.1.2)

La distancia final alcanzada por el robot durante la simulacion es calculada por la diferencia de ´ distancia entre el punto donde se posiciona el robot en el segundo uno de simulación y el punto final que alcanza. Luego dicha distancia es ingresada a la función del cálculo del desempeño de la caminata según la distancia alcanzada, mostrada en la figura 7.2b correspondiente a la ecuación 7.1.2.

$$
Fitness = \min(Fitness_{dist}, Fitness_{free})
$$
\n(7.1.3)

El resultado final del desempeño de la caminata de un robot durante una simulación estará dado por una función multi-objetivo (ecuación  $7.1.3$ ) compuesta por las dos funciones mostradas anteriormente, en donde prevalecerá el menor resultado entre ellas con el fin de evolucionar las CPPNs forzando a mejorar siempre el resultado de la variable con más problemas. Los parámetros usados en cada función de desempeño están especificadas en la tabla 7.1. Finalmente, el resultado obtenido será asignado a la red CPPN usada en la respectiva simulación. Una vez comprendido el funcionamiento de cada simulación y el cálculo del desempeño en cada una de estas es posible entender la estructura básica de un entrenamiento, como se muestra en la siguiente sección.

| $f$ : Frecuencia objetivo [Hz]                    | 1.32 |
|---------------------------------------------------|------|
| $d$ : Distancia objetivo [m]                      |      |
| $A:$ Amplitud                                     | 10   |
| $\sigma_f$ : Desviación estándar de la frecuencia | 07   |
| $\sigma_d$ : Desviación estándar de la distancia  | 0.4  |

Cuadro 7.1: Parámetros usados para las funciones de desempeño.

## 7.2. ESTRUCTURA BÁSICA DE UN ENTRENAMIENTO

Un entrenamiento comienza con una población o grupo inicial de CPPNs, cuyo número es indicado por el usuario con anterioridad, conformando la primera generacion de redes a entrenar. Cada ´ una de estas redes creará un patrón de conectividad en el substrato de HyperNEAT y  $\tau$ -HyperNEAT y se probará en una simulación para medir su desempeño. Una vez que se midieron y evaluaron todas las CPPNs de la primera generación deberán evolucionar en una nueva generación de redes CPPN, a través del método NEAT usado en ambos métodos, del mismo tamaño de la población inicial. Las CPPNs que conforman esta nueva generación deberán ser nuevamente probadas y evaluadas según su desempeño para dar origen a la generación siguiente. Esto debe realizarse tantas veces como generaciones haya establecido el usuario para el entrenamiento dado. De esta forma si el usuario, por ejemplo, definió al inicio del entrenamiento un número de 100 generaciones con una población de 100 CPPNs por generación, el entrenamiento finalizará una vez probadas las 10 mil CPPNs que conforman la totalidad de las generaciones. El proceso descrito anteriormente es la base de todo entrenamiento usando los métodos HyperNEAT y  $\tau$ -HyperNEAT para cualquier experimento dado. En la sección siguiente se ahondará en el funcionamiento del programa de entrenamiento, escrito en lenguaje C/C++, que hace uso de las herramientas presentadas anteriormente para generar caminatas en robots con extremidades móviles.

#### 7.3. PROGRAMA DE ENTRENAMIENTO

Una de las grandes problemáticas presentes en los entrenamientos que comprometen periodos de tiempo real para su ejecución es la extensa duración de estos. El entrenamiento para la generación de caminatas en robots con extremidades móviles es uno de estos, ya que cada una de las simulaciones del entrenamiento debe durar los 6 segundos definidos para esta. As´ı, si un entrenamiento esta estipulado para evolucionar una población de 100 CPPNs durante 100 generaciones, el tiempo estimado para su realización sobrepasa las 16 horas.

Debido a esta razón es que el programa de entrenamiento tiene la posibilidad de usar hebras (thread en ingles) para acelerar su ejecución. El uso de hebras permitirá disminuir el tiempo total usado para el entrenamiento, ya que de esta forma será posible utilizar simultáneamente tantos simuladores como hebras corra el programa <sup>3</sup>. De esta forma si el usuario, por ejemplo, indica el uso de 2 hebras, la población de cada generación será dividida en 2, ejecutando cada grupo de CPPNs en un simulador distinto y dividiendo el tiempo de entrenamiento a la mitad.

Una vez iniciado el programa de entrenamiento, este creara todos los objetos necesarios para ´ controlar al robot a usar dentro del simulador, usando la ya mencionada librería RobotLib. De usar más de un simulador, se deberán crear tantos objetos repetidos como simuladores se ejecuten. También se deben crear los objetos correspondientes al método a utilizar (HyperNEAT o  $\tau$ -HyperNEAT), que al igual que en el caso de RobotLib, deben corresponder en numero a la cantidad de simuladores ´ o hebras estipuladas para el entrenamiento.

Ya creadas todas las entidades necesarias para el funcionamiento de los metodos de neuroevo- ´ lución y de los simuladores, el programa continuará con un bucle for que iterará tantas veces como generaciones se hayan estipulado para el entrenamiento, y en cada ciclo de este se iniciaran las he- ´ bras que se dividirán la población de redes CPPN para ejecutar las simulaciones correspondientes a cada una de ellas. Luego que cada una de las hebras termine de probar y evaluar cada unas de las redes CPPN asignadas, estas terminarán su ejecución volviendo el programa al bucle for para posteriormente evolucionar la población total de redes CPPN en una nueva generación y completar nuevamente un nuevo ciclo del bucle for. Una vez realizados todos los ciclos del bucle for se obtendrá la red CPPN capaz de crear el patrón de conectividad más adecuado sobre el substrato del método usado, logrando la caminata con el mejor desempeño del entrenamiento.

Para comprobar el funcionamiento de HyperNEAT y  $\tau$ -HyperNEAT en la generación de caminatas en robots con extremidades móviles se entrenarán a 2 robots distintos: Quadratot y ArgoV2 (ver Figura 1.1), siendo el primero, un robot diseñado por el profesor de la Universidad de Chile Dr. Juan Cristóbal Zagal<sup>4</sup>, con el objeto de ser usado para comprobar el funcionamiento de distintos métodos para la generación de caminatas; y el segundo, un robot diseñados por el estudiante de Ingeniería en Diseño de Productos<sup>5</sup> Cristian Osorio Méndez para el Departamento de Electrónica de La Universidad Técnica Federico Santa María. En la sección siguiente se mostrarán los resultados de los entrenamientos realizados sobre cada uno de estos robots usando ambos metodos de neu- ´ roevolución. Todos los códigos utilizados en la siguiente sección pueden ser descargados desde el repositorio Github https://github.com/osilvam/Memoria y probados de manera facil y ´ sencilla.

 $3$ Si bien una computadora actual puede ejecutar una gran cantidad de hebras simultáneamente, no podrá ejecutar la misma cantidad de simuladores debido a que la demanda de recursos generada por estos es elevada.

<sup>4</sup>http://www.jczagal.com/

<sup>5</sup>http://www.idp.usm.cl/

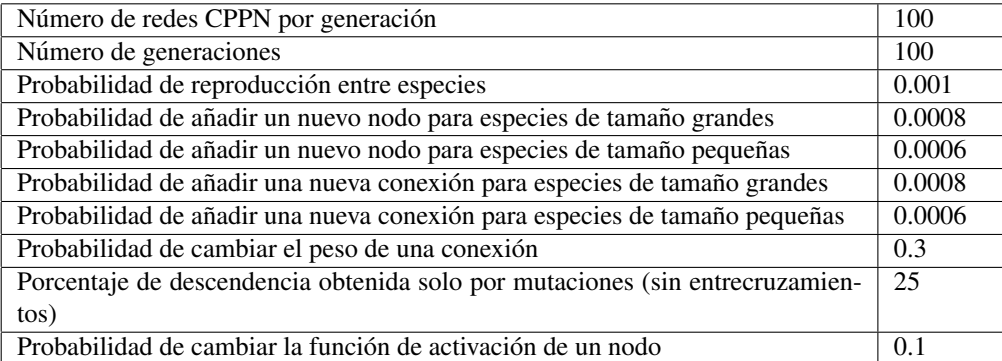

Cuadro 7.2: Parámetros usados para la implementación de NEAT. Una especie es considerada grande cuando su número de conexiones excede a 10.

|                | ArgoV2  | Quadratot |
|----------------|---------|-----------|
| $\rho_{min}$   | 0.00833 | 0.0111    |
| $\omega_{max}$ | 0.0833  | 0.111     |
| $\tau_{max}$   | 10      | 10        |

Cuadro 7.3: Parametros usados para la implementación de HyperNEAT y  $\tau$ -HyperNEAT

### 7.4. RESULTADOS DE LOS ENTRENAMIENTOS

Tal como se mencionó anteriormente, los entrenamientos para la generación de caminatas usando los métodos de neuroevolución HyperNEAT y  $\tau$ -HyperNEAT se aplicarán en 2 plataformas robóticas, Quadratot y ArgoV2. Los parámetros usados para la implementación de estos métodos de neuroevolución pueden ser vistos en las tablas 7.2 y 7.3. A continuación se mostrarán los resultados obtenidos para cada plataforma robótica.

### 7.4.1. QUADRATOT

A continuación se presentaran los resultados de los entrenamientos para la generación de caminatas realizados sobre la plataforma robótica Quadratot (cuya estructura y distribución de sus motores puede observarse en la figura 7.3), con el fin de identificar avances entre el desempeño de la tarea al usar el método HyperNEAT y el nuevo método  $\tau$ -HyperNEAT.

En la figura 7.4 se muestra un gráfico comparativo entre el desempeño del método HyperNEAT  $y \tau$ -HyperNEAT, siendo cada una de las curvas el promedio de un gran número de entrenamientos. Como se puede apreciar, en términos de resultados numéricos, no existe mayor diferencia entre los métodos, alcanzando ambos un promedio de desempeño generacional cercano a 5 de 10, con una pequeña diferencia en la rapidez en el progreso al inicio de los entrenamientos. Además, la magnitud de la dispersión del desempeño obtenido para ambos métodos se mantiene.

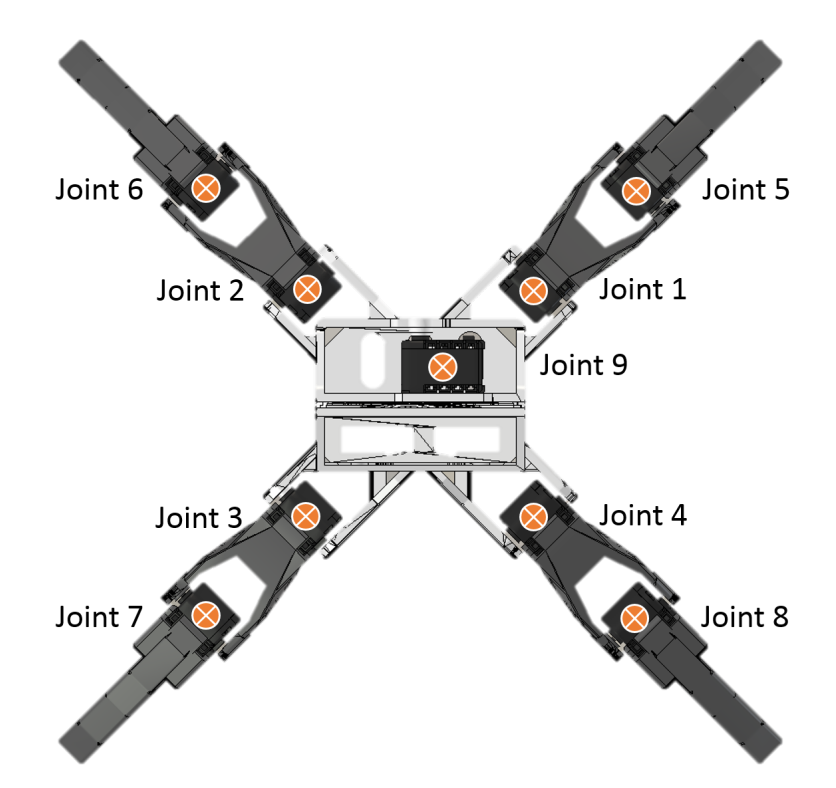

Figura 7.3: Diagrama de motores del robot Quadratot. En esta figura se muestra al robot Quadratot y la distribución de sus nueve motores (joints) a lo largo de su estructura.

Sin embargo, a pesar de que numéricamente no exista gran mejora entre el método propuesto y su predecesor, si la hay en términos de la ejecución misma de las caminatas logradas por estos. En la figura 7.5 se pueden observar gráficos de las señales entregadas a los motores por ambos métodos, siendo los dos set de gráficos mostrados, resultados representativos para cada método. En los dos esquemas, cada fila de graficos corresponde a una extremidad de Quadratot, siendo la primera fila el ´ gráfico del motor más cercano al torso y la segunda fila del motor mas lejano. El gráfico restante de la tercera columna corresponde al grado de libertad que une las dos piezas que componen el torso

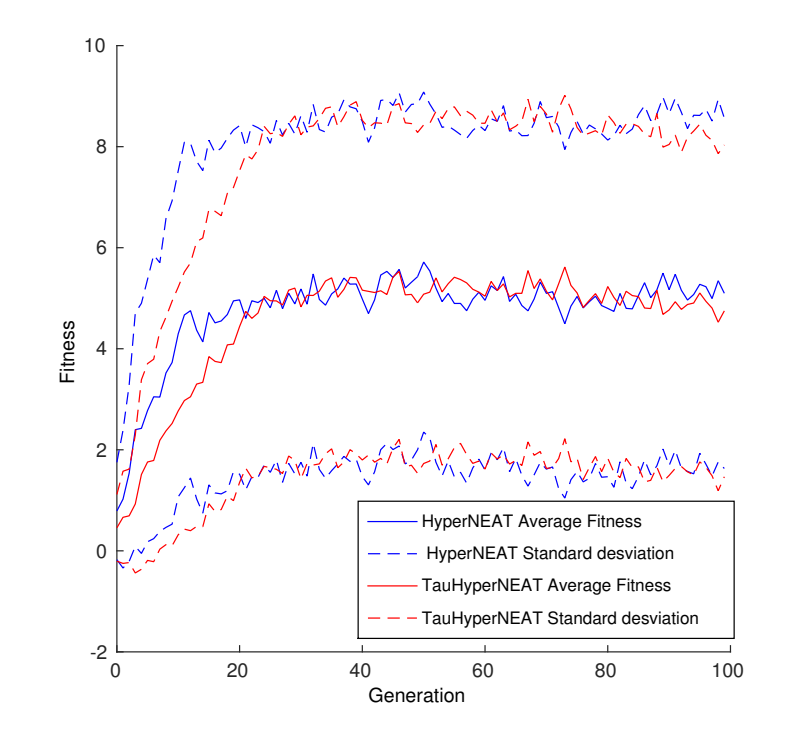

Figura 7.4: Gráfico comparativo del desempeño entre HyperNEAT y  $\tau$ -HyperNEAT. En esta figura puede observarse la gran similitud en el desempeño promedio obtenido de entrenamientos de generación de caminatas sobre el robot Quadratot usando ambos métodos.

central de Quadratot. Se puede apreciar en la figura 7.5a que todas las señales dadas a los motores de Quadratot poseen la misma fase, a diferencia de la figura 7.5b, en la que se ven claramente diferencias de fases en las señales de los motores por cada par de extremidades, implicando que el movimiento de estas para el caso de HyperNEAT fuera el mismo a cada momento y que para el caso de  $\tau$ -HyperNEAT fuera alternado, estirando y contrayendo sus pares de extremidades a distintos tiempos.

Además de la diferencia en la fase de las señales de los motores en sus extremidades, Quadratot presenta un desplazamiento más fluido y direccionado al momento de usar τ-HyperNEAT para la generación de las caminatas, como se ve en la figura 7.6, de la que se infiere que al usar  $\tau$ -HyperNEAT el robot avanzó con una trayectoria totalmente recta y fluida (gráfico inferior derecho de la figura 7.6b), a diferencia de usar HyperNEAT, en donde su trayectoria fue turbulenta y poco lineal (grafico ´ inferior derecho de la figura 7.6a). Más aun, las características estrictamente lineales en el desplazamiento de Quadratot al usar  $\tau$ -HyperNEAT, en conjunto con la información entregada por el cuarto gráfico del set indican que el desplazamiento del robot, además de poseer una trayectoria lineal se realiza a una velocidad constante en el tiempo.

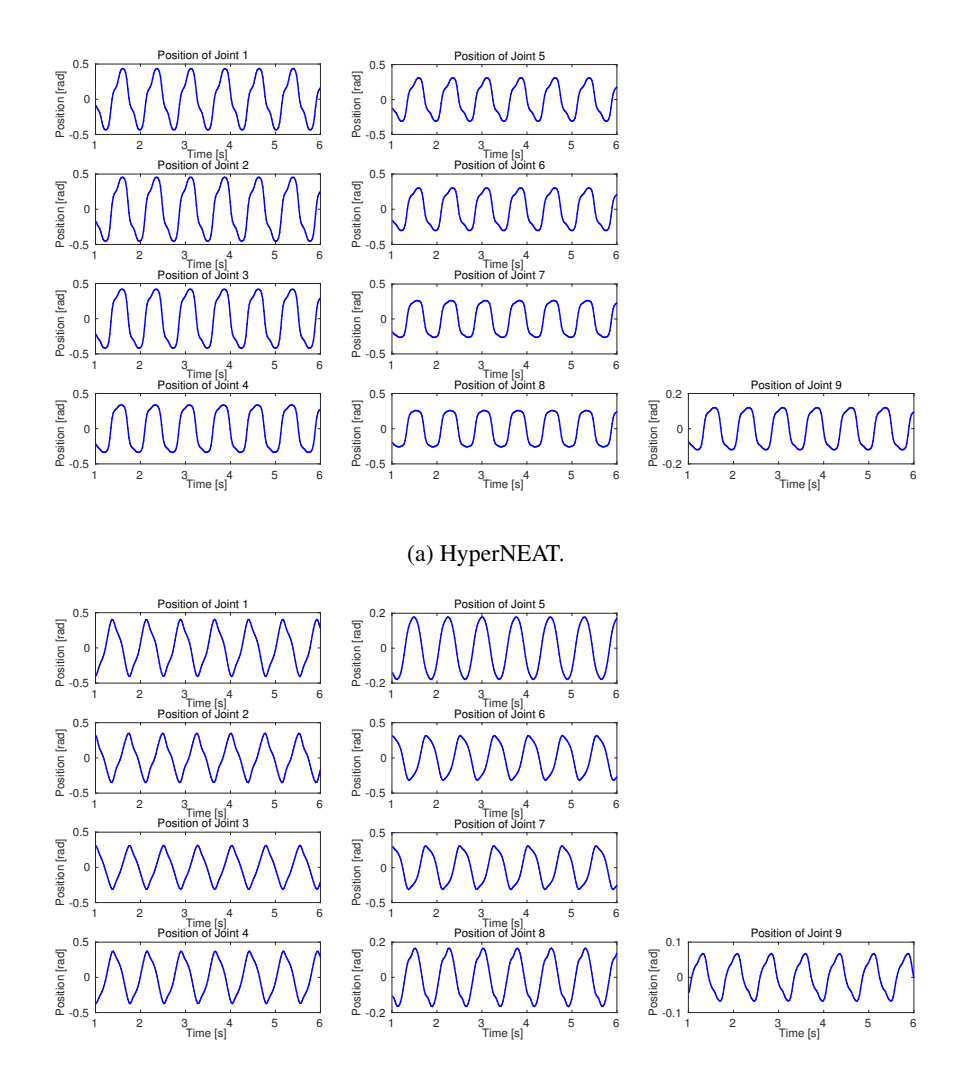

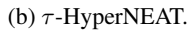

Figura 7.5: Posición de los motores de Quadratot dada por HyperNEAT y τ-HyperNEAT. En la figura se muestran los gráficos de las señales entregadas a los motores del robot Quadratot en caminatas representativas realizadas usando el método HyperNEAT (a) y el nuevo método  $\tau$ -HyperNEAT (b). En ambos esquemas de graficos, cada fila corresponde a una de las extremidades del robot, sien- ´ do la primera columna el motor más cercano al torso central, y la segunda columna el motor más alejado. El gráfico solitario de la columna 3 corresponde al motor ubicado entre los torsos centrales del robot.

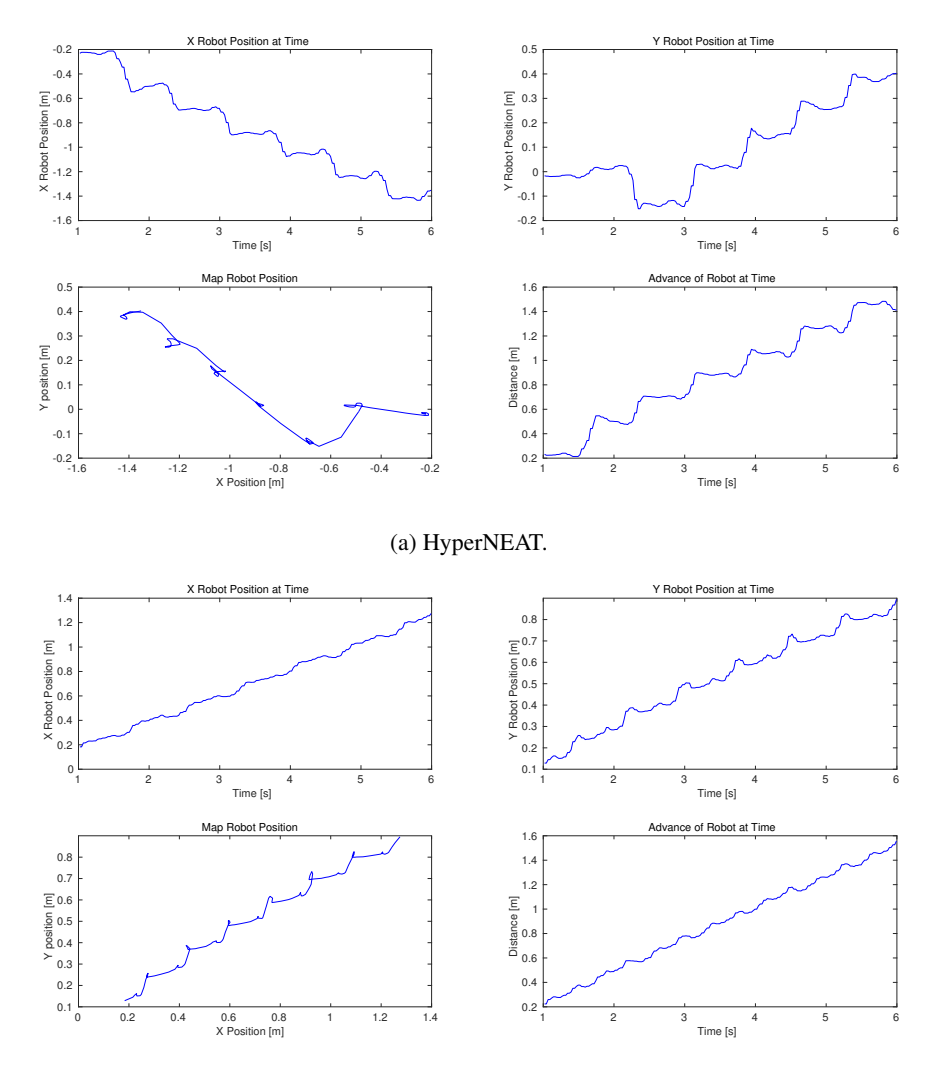

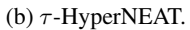

Figura 7.6: Desplazamiento de Quadratot en el escenario dado por HyperNEAT y τ-HyperNEAT. Los sets de graficos presentes en esta figura muestran el desplazamiento de Quadratot ´ a lo largo del escenario de simulación en distintas medidas. Los gráficos superiores izquierdo y derecho muestra el desplazamiento en el tiempo del robot a lo largo del los ejes  $x \cdot y$  respectivamente. El gráfico inferior izquierdo corresponde al desplazamiento del robot a lo largo del plano  $xy$  del escenario. Finalmente el grafico inferior derecho corresponde a la distancia recta medida del robot ´ hacia el punto de partida del escenario en el tiempo.

#### 7.4.2. ARGOV2

A continuación se presentaran los resultados de los entrenamientos para la generación de caminatas realizados sobre la plataforma robótica ArgoV2 (cuya estructura y distribución de sus motores puede observarse en la figura 7.7), con el fin de identificar avances entre el desempeño de la tarea al usar el método HyperNEAT y el nuevo método  $\tau$ -HyperNEAT.

En la figura 7.8 se muestra un gráfico comparativo entre el desempeño del método HyperNEAT  $y \tau$ -HyperNEAT, siendo cada una de las curvas el promedio de un gran número de entrenamientos. Como se puede apreciar al igual que en el caso de Quadratot, en términos de resultados numéricos, no existe mayor diferencia entre los métodos, alcanzando ambos un promedio de desempeño generacional también cercano al 5. Además, la magnitud de la dispersión del desempeño obtenido para ambos métodos se mantiene.

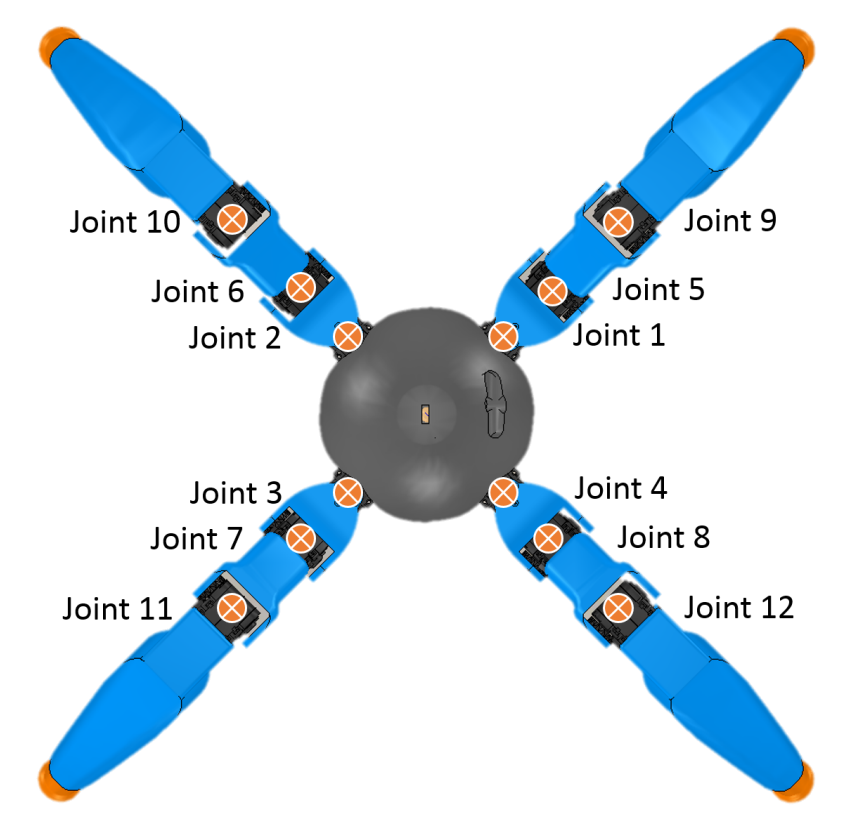

Figura 7.7: Diagrama de motores del robot ArgoV2. En esta figura se muestra al robot ArgoV2 y la distribución de sus doce motores (joints) a lo largo de su estructura.

Tal como se dio en el caso de Quadratot, a pesar de que numericamente no exista una mejora ´ substancial entre el método propuesto y HyperNEAT, la hay en términos de la ejecución de las caminatas logradas. En la figura 7.9 se pueden observar gráficos de las señales entregadas a los motores por ambos métodos, siendo los dos set de gráficos mostrados, resultados representativos para cada metodo. Se puede apreciar en la figura 7.9b, al igual que en la figura 7.9b, que existe ´ una diferencia clara de fase, de aproximadamente  $\pi$  radianes entre pares de extremidades. Si bien

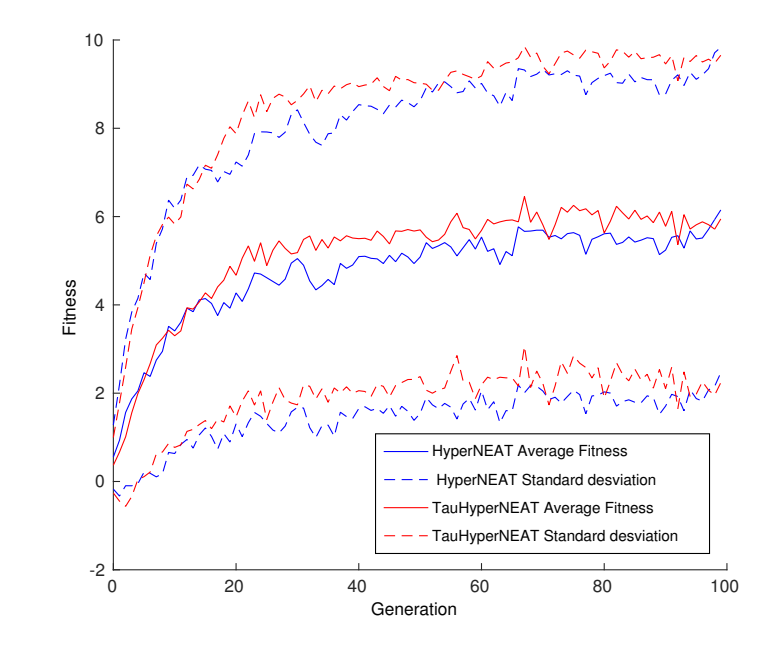

Figura 7.8: Gráfico comparativo del desempeño entre HyperNEAT y  $\tau$ -HyperNEAT. En esta figura puede observarse la poca diferencia en el desempeño promedio obtenido de entrenamientos de generación de caminatas sobre el robot ArgoV2 usando ambos métodos.

las señales del set de gráficos correspondiente al método HyperNEAT también presentan desfases entre las distintas extremidades del robot, estos desfases no se manifiestan iguales a lo largo de ellas, existiendo distintas fases en las señales de los motores dados para una misma extremidad. Esto se observa en las extremidades 1 y 4 (filas 1 y 4 en el esquema de gráficos) vistas de la figura 7.9a, en donde el primer motor posee una fase retrasada en  $\pi$  radianes en comparación con los otros dos.

Además de la diferencia en la fase de las señales de los motores en sus extremidades, ArgoV2 presenta un desplazamiento más fluido y con menos oscilaciones al momento de usar  $\tau$ -HyperNEAT para la generación de las caminatas, como se ve en la figura 7.10, de la que se infiere que al usar  $\tau$ -HyperNEAT el robot avanzó con una trayectoria lineal (gráfico inferior derecho de la figura 7.10b) con menos oscilaciones que al usar HyperNEAT, en donde su trayectoria fue mas oscilante, pero ´ aun así recta (gráfico inferior derecho de la figura 7.6a). Para el caso de esta plataforma robótica, ambos métodos lograron realizar una trayectoria en promedio recta, y en conjunto con la información entregada por el cuarto gráfico de cada set, se infiere que además de haberse realizado trayectorias rectas, estas fueron realizadas a una velocidad constante en el tiempo.

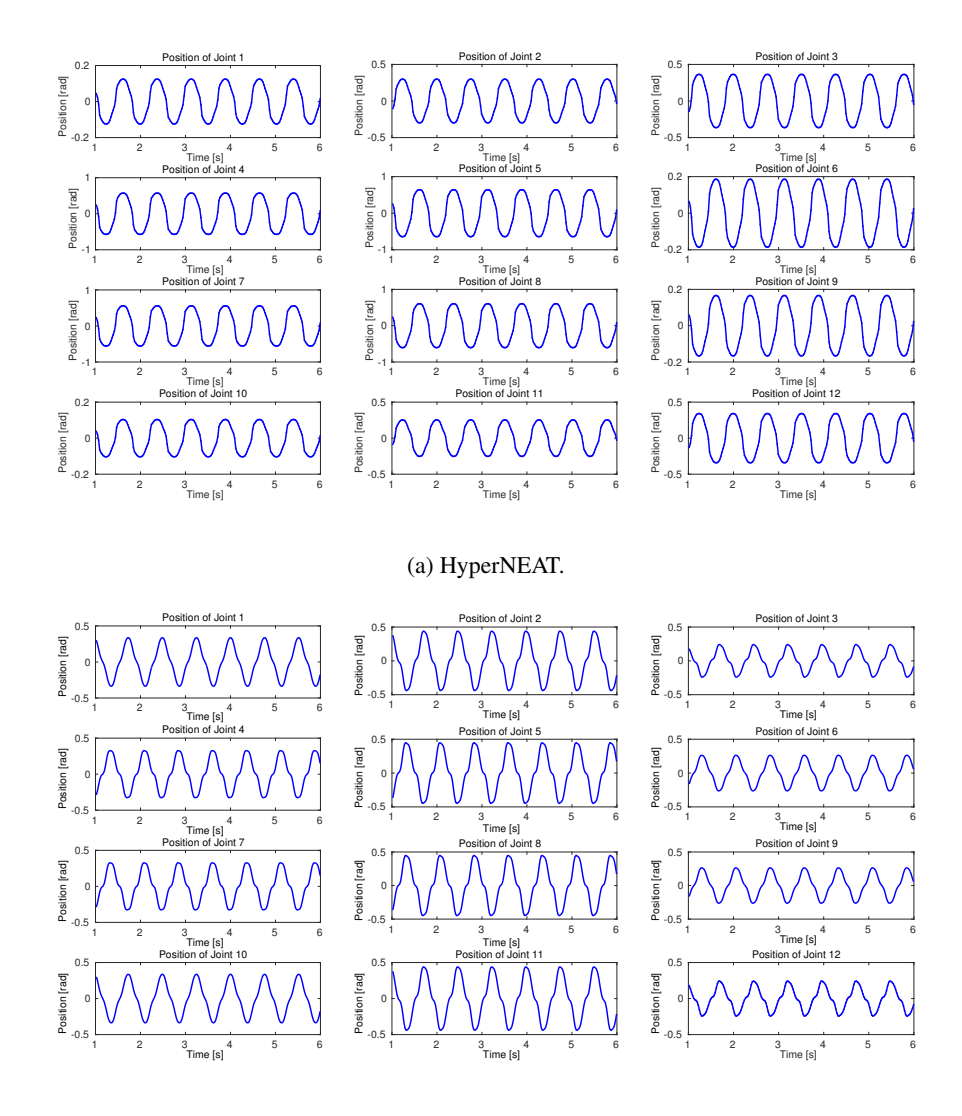

(b)  $\tau$ -HyperNEAT.

Figura 7.9: Posición de los motores de ArgoV2 dada por HyperNEAT y  $\tau$ -HyperNEAT. En la figura se muestran los gráficos de las señales entregadas a los motores del robot ArgoV2 en caminatas representativas realizadas usando el método HyperNEAT (a) y el nuevo método τ-HyperNEAT (b). En ambos esquemas de gráficos, cada fila corresponde a una de las extremidades del robot, siendo la primera columna el motor más cercano al torso central, la segunda columna el motor intermedio de cada extremidad, y la tercera columna el motor mas alejado del torso.

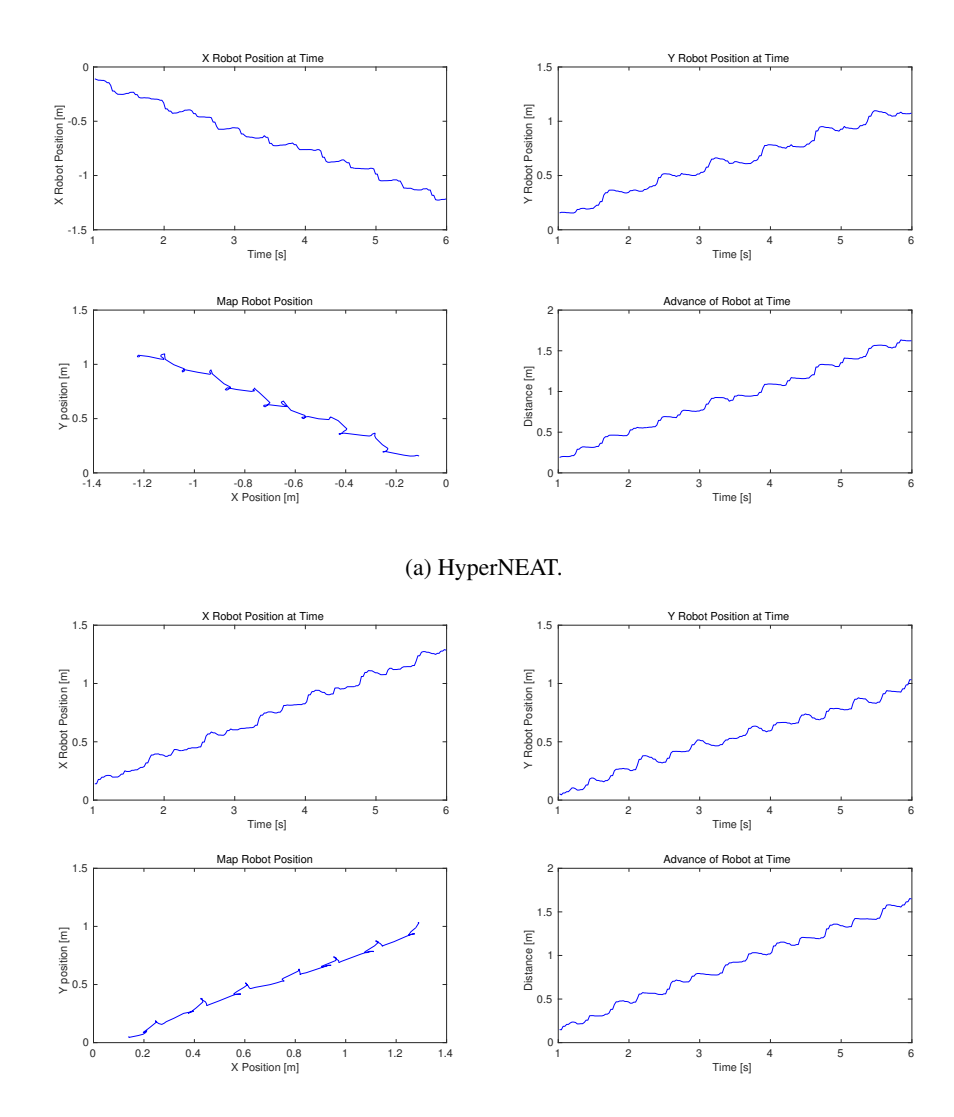

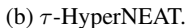

Figura 7.10: Desplazamiento de ArgoV2 en el escenario dado por HyperNEAT y  $\tau$ -HyperNEAT. Los sets de gráficos presentes en esta figura muestran el desplazamiento de ArgoV2 a lo largo del escenario de simulación en distintas medidas. Los gráficos superiores izquierdo y derecho muestra el desplazamiento en el tiempo del robot a lo largo del los ejes  $x e y$  respectivamente. EL gráfico inferior izquierdo corresponde al desplazamiento del robot a lo largo del plano  $xy$  del escenario. Finalmente el gráfico inferior derecho corresponde a la distancia recta medida del robot hacia el punto de partida del escenario en el tiempo.

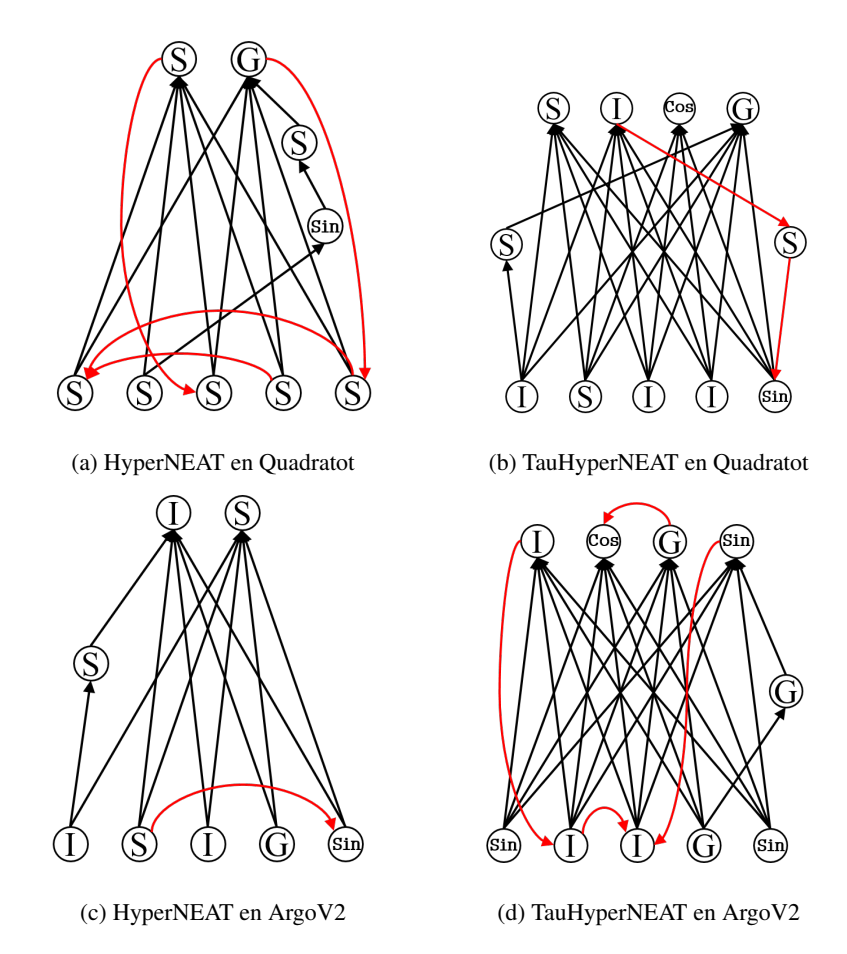

Figura 7.11: Redes CPPN con más alto desempeño. En la figura se muestran las redes CPPN con más alto desempeño obtenidas para cada experimento. Las redes (a) y (c) corresponden a resultados obtenidos sobre el robot Quadratot, mientras que las redes (b) y (d) corresponden a resultados obtenidos sobre el robot ArgoV2, siendo las redes superiores producto de entrenamientos usando HyperNEAT, y las inferiores usando  $\tau$ -HyperNEAT. Las funciones de activación de cada red están denotadas por *G* para funciones *Gaussianas*, *S* para *Sigmoides*, *Sin* para *Senos*, *Cos* para *Cosenos*, e *I* para la funcion´ *Identidad*. Por otra parte las flechas negras corresponden a conexiones direccionadas hacia los nodos de salida, y las flechas rojas a conexiones recurrentes, conexiones entre nodos del mismo tipo (entrada o salida) y conexiones direccionadas hacia los nodos de entrada.

Por otro lado es posible analizar las estructuras de las redes CPPN evolucionadas en cada experimento, mostradas en la figura 7.11. En general se observa la simplicidad de las redes evolucionadas, manteniendo un número reducido de nuevas conexiones y nodos intermedios, y conservando la mayoría de sus conexiones iniciales. Este es un resultado esperado, ya que el método NEAT usado para evolucionar las redes CPPN tiene como característica la capacidad de no complejizar una red más de lo necesario.

Además del análisis de los resultados obtenidos con uso de HyperNEAT y  $\tau$ -HyperNEAT sobre cada uno de los robots, es necesario observar el comportamiento de la distribucion de los retardos de ´

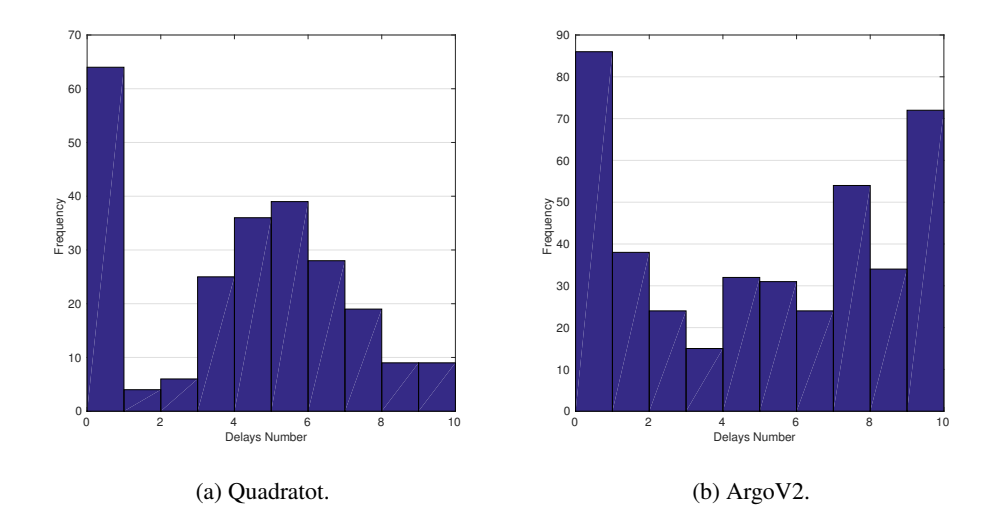

Figura 7.12: Histograma de retardos vistos en la red τ -HyperNEAT. En (a) y (b) se muestra el histograma de los retardos de tiempo asignados a las conexiones de la red τ -HyperNEAT con mejor desempeño obtenida sobre los robots Quadratot y ArgoV2 respectivamente.

tiempo en las conexiones generadas en  $\tau$ -HyperNEAT. En la figura 7.12 se muestra el histogramas de los retardos de tiempo asociados a los experimentos con mejor desempeño efectuados en cada robot. Es posible observar en ambos graficos la predominancia de retardos de valor cero en las conexiones, ´ inhibiendo entre un 20 y un 25 % los retardos a lo largo de las redes. Para el caso de Quadratot, apartando los resultados de retardo cero en las conexiones, es posible observar una distribucion´ gaussiana de ellos a lo largo de la red, predominando retardos de extension media. Para el caso de ´ ArgoV2 ocurre totalmente lo contrario, ya que se observa una distribucion de retardos que tiende ´ a concentrarse en los extremos, es decir, que los retardos presentes en las conexiones de la red son prácticamente nulos o alcanzan valores máximos.

Finalmente, es posible observar los pesos y retardos en las conexiones de la red τ-HyperNEAT para cada Robot, mostrados en las figuras 7.13 y 7.14. Si bien no se logra encontrar una tendencia general en la distribución y asignación de los pesos y retardos en las conexiones para ambos experimentos, pueden observarse asignaciones particulares de estos en cada caso.

Para el caso del robot Quadratot, los pesos y retardos desde la capa de entrada hacia la capa intermedia (figuras 7.13a y 7.13b) presentan un claro patrón repetitivo horizontal, junto con un aumento descendente repetitivo de los pesos de conexion. Para las conexiones desde la capa intermedia hacia ´ la capa de salida (figuras 7.13c y 7.13d) se observan tambien algunos patrones repetitivos en cada ´ diagrama, además de un patrón repetitivo diagonal en el diagrama de retardos.

Para el caso del robot ArgoV2, los pesos desde la capa de entrada hacia la capa intermedia (figura 7.14a) presentan un aumento diagonal ascendente y descendente de sus valores, concentrándose los pesos de menor magnitud hacia la diagonal central; a diferencia de los retardos que presentan, a simple vista, una distribucion uniforme a lo largo del diagrama (figura 7.14b). Para las conexio- ´ nes desde la capa intermedia hacia la capa de salida (figuras 7.14c y 7.14d) se observan marcados patrones repetitivos verticales y horizontales a lo largo de ambos diagramas.

En el capítulo siguiente se discutirán las conclusiones obtenidas a partir de los experimentos expuestos anteriormente.

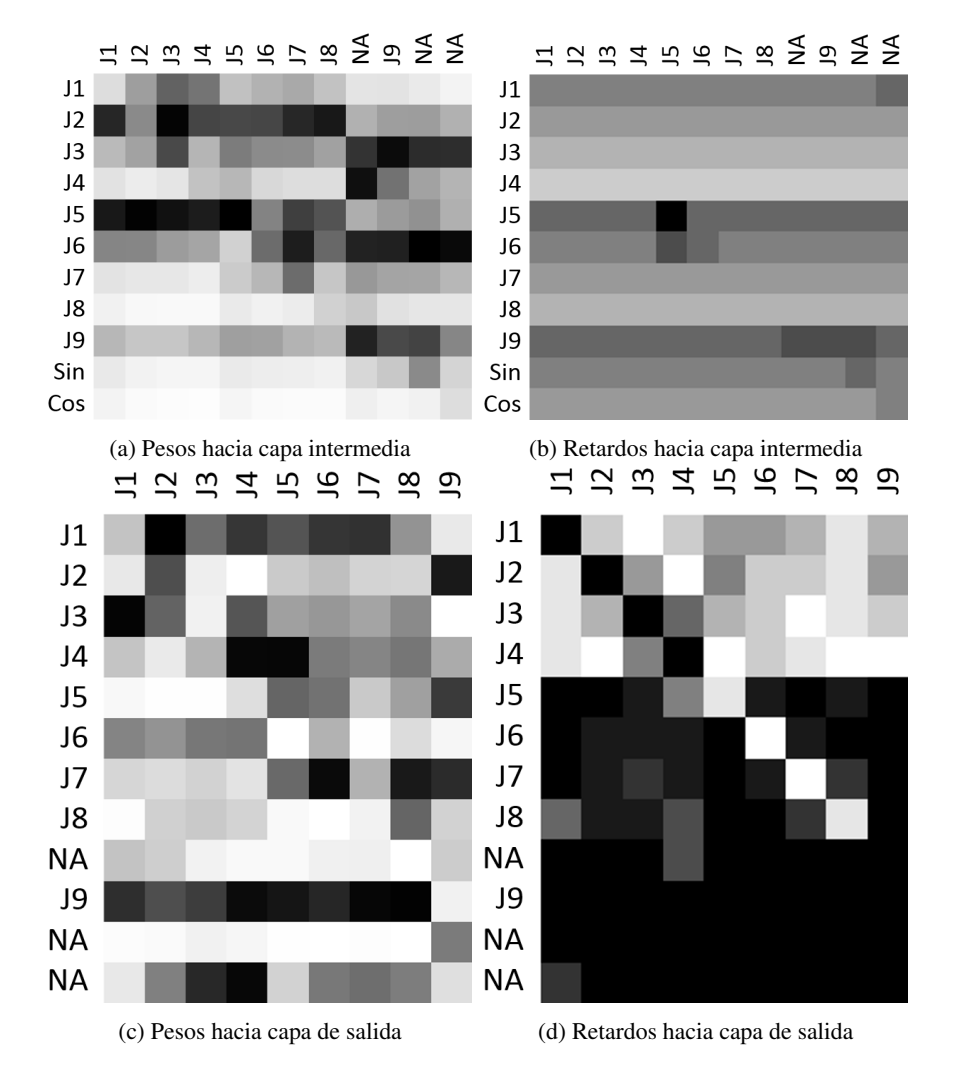

Figura 7.13: Diagramas de conexión del substrato de  $\tau$ -HyperNEAT para el robot Quadratot. La figura muestra cuatro diagramas correspondientes a las magnitudes de los pesos y retardos asociados a las conexiones en el substrato entre la capa de entrada e intermedia, y entre la capa intermedia y de salida. En cada diagrama, el pixel  $(i, j)$  representa el peso, o el retardo según sea el caso, de la conexión desde el nodo *i*-ésimo de la capa origen hacia el nodo *j*-ésimo de la capa destino, escalados entre cero y el valor máximo ( $\omega_{max}$  o  $\tau_{max}$  según corresponda). Las viñetas a la izquierda de cada fila y sobre cada columna indican el motor (joint) ligado a ella, *Sin* y *Cos* las entradas senoidales a la red, y *NA* nodos no asignados.
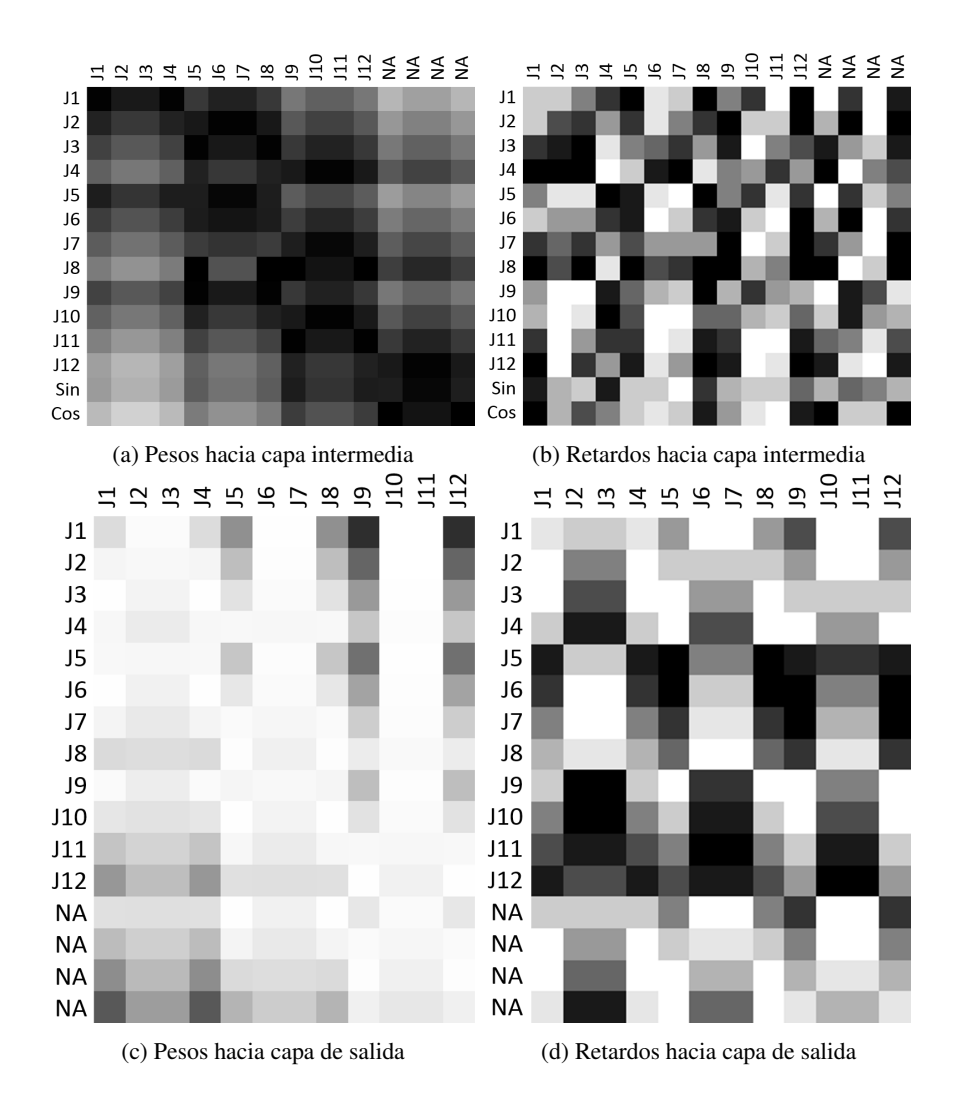

Figura 7.14: Diagramas de conexión del substrato de  $\tau$ -HyperNEAT para el robot ArgoV2. La figura muestra cuatro diagramas correspondientes a las magnitudes de los pesos y retardos asociados a las conexiones en el substrato entre la capa de entrada e intermedia, y entre la capa intermedia y de salida. En cada diagrama, el pixel  $(i, j)$ , en escala de grises, representa el peso, o el retardo según sea el caso, de la conexión desde el nodo i-ésimo de la capa origen hacia el nodo j-ésimo de la capa destino, escalados entre cero y el valor máximo ( $\omega_{max}$  o  $\tau_{max}$  según corresponda). Las viñetas a la izquierda de cada fila y sobre cada columna indican el motor (joint) ligado a ella, *Sin* y *Cos* las entradas senoidales a la red, y *NA* nodos no asignados.

## CONCLUSIONES Y TRABAJO FUTURO

## 8.1. DISCUSION Y COMPARACION DE LOS RESULTADOS OBTE-NIDOS

En este trabajo de memoria se ha implementado un nuevo método de neuroevolución, llamado  $\tau$ -HyperNEAT, con el objetivo de ponerlo a prueba en la tarde de generación de caminatas en robots con extremidades móviles. En particular, se ha planteado la hipótesis de que este nuevo método de neuroevolucion, al incorporar retardos de tiempo en las conexiones a lo largo de la red principal, ´ tendrá mejoras en su desempeño final y generará caminatas con características cualitativamente superiores.

Luego de analizar todos los resultados obtenidos a partir de los experimentos realizados es posible concluir lo siguiente.

- 1. En la tarea de generacion de caminatas, no hubo diferencias cuantitativas en los resultados ´ obtenidos a través de los métodos HyperNEAT y  $\tau$ -HyperNEAT, obteniéndose en ambos casos el mismo desempeño de a cuerdo a las variables involucradas en el proceso de calificación de las caminatas.
- 2. En la tarea de generación de caminatas,  $\tau$ -HyperNEAT logró desarrollar, casi en un 100 %, caminatas con movimientos armonicos y coordinados, similares a comportamientos vistos en ´ la naturaleza. Esto pudo ser observado en los gráficos de las señales de los motores generadas por τ -HyperNEAT, evidenciandose las diferencias y similitudes de fases vistas entre distintas extremidades y motores de una misma extremidad respectivamente.

Ya que las capacidades de HyperNEAT para generar caminatas con movimientos armonicos ´ y coordinados fueron prácticamente nulas frente a las capacidades mostradas por el método  $\tau$ -HyperNEAT, es posible afirmar que este nuevo metodo, al incorporar retardos de tiempo a lo largo de ´ su red principal, logra afrontar y resolver de mejor manera problemas dinámicos que involucran variables temporales, como lo es en particular, la generacion de caminatas en robots con extremidades ´ móviles.

## 8.2. TRABAJO FUTURO

Dados los resultados obtenidos en este trabajo de memoria, se considera que los siguientes son temas para trabajo futuro, enfocados tanto en la generación de caminatas como en la de cualquier tipo de experimento en donde se puedan aprovechar las capacidades de las redes HyperNEAT y  $\tau$ -HyperNEAT.

- Verificar las posibles variaciones en el desempeño del método  $\tau$ -HyperNEAT para distintos valores del retardo máximo ( $\tau_{max}$ ) en las conexiones de la red.
- Experimentar con diferentes configuraciones geometricas en el substrato de las redes Hyper- ´ NEAT y  $\tau$ -HyperNEAT, con el objetivo de explotar al máximo las capacidades de ambas redes.
- Formular y probar nuevas funciones de desempeño para lograr clasificar de manera óptima la correcta ejecución de una caminata, favoreciendo siempre el proceso de evolución de caminatas realmente efectivas y así obtener mejores resultados.
- Traspasar los resultados obtenidos en simulaciones a un entorno real, emulando de manera correcta las dinámicas presentes en cada robot.

## REFERENCIAS

- [1] STANLEY, K.O.(2007). "Compositional pattern producing networks: A novel abstraction of development". Genetic Programming and Evolvable Machines Special Issue on Developmental Systems, 8(2):131?16.
- [2] STANLEY, K.O., and MIIKKULAINEN, R. (2002). "Evolving neural networks through augmenting topologies". Evolutionary Computation, 10(2):99-127.
- [3] STANLEY, K.O., D'AMBROSIO, D., and GAUSI, J. (2009). "A hypercube-based encoding for evolving large-scale neural networks". Artificial Life, 15(2):185-212.
- [4] ZYKOV, V., BONGARD, J., and LIPSON, H. (2004). "Evolving Dynamic Gaits on a Physical Robot", Proceedings of Genetic and Evolutionary Computation Conference, Late Breaking Paper, GECCO.
- [5] HORNBY, G.S., TAKAMURA, S., YAMAMOTO, T., and FUJITA M. (2005). "Autonomous Evolution of Dynamic Gaits with Two Quadruped Robots".
- [6] CLUNE, J., BECKMAN, B.E., OFRIA, C., and PENNOCK, R.T. (2009). "Evolving coordinated quadruped gaits with the HyperNEAT generative encoding", In Proceedings of the IEEE Congress on Evolutionary Computing.
- [7] YOSINSKI, J., CLUNE, J., HIDALGO, D., NGUYEN, S., ZAGAL, J.C., and LIPSON, H. (2011). "Evolving robot gaits in hardware: the HyperNEAT generative encoding vs. parameter optimization", In Proceedings of the 20th European Conference on Artificial Life.
- [8] LEE, S., YOSINSKI, J., GLETTE, K., and CLUNE, J. (2013). "Evolving Gaits for Physical Robots with the HyperNEAT Generative Encoding: The Benefits of Simulation".
- [9] CAAMANO, P., BELLAS, F., and DURO, R. (2014). " $\tau$ -NEAT: Initial experiments in precise temporal processing through neuroevolution", International Joint Conference on Neural Networks.
- [10] Virtual Robot Experimentation Plataform, Coppelia Robotics, Switzerland. http://www.coppeliarobotics.com/
- [11] Deep learning, From Wikipedia, the free enciclopedia. https://en.wikipedia.org/wiki/Deep learning
- [12] RICHARD S SUTTON and ANDREW G BARTO. Reinforcement learning: An introduction, volume 1. Cambridge Univ Press, 1998.
- [13] CHURCHLAND, P.M. (1986). Some reductive strategies in cognitive neurobiology. Mind, 95:279-309.
- [14] Dynamixel Motors, Robotis, Korea. http://www.robotis.com/xe/dynamixel en